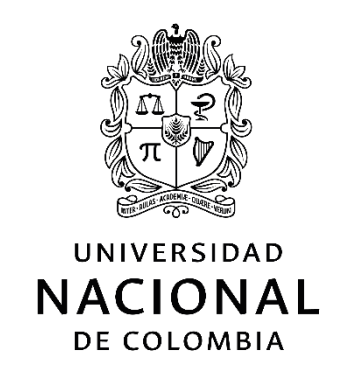

# **Aplicación de la herramienta PEST para la calibración de redes de distribución de agua**

**Sandra Liliana Parrado Vargas**

Universidad Nacional de Colombia Facultad de Ingeniería, Departamento de Ingeniería Civil y Agrícola Bogotá, Colombia

2016

# **Aplicación de la herramienta PEST para la calibración de redes de distribución de agua**

**Sandra Liliana Parrado Vargas**

Trabajo de profundización presentado como requisito parcial para optar al título de: **Magister en Ingeniería – Recursos Hidráulicos**

> Director (a): Pedro M. Avellaneda, Ph.D.

Universidad Nacional de Colombia Facultad de Ingeniería, Departamento de Ingeniería Civil y Agrícola Bogotá, Colombia

2016

*A mi esposo, compañero de vida, a quien agradezco el apoyo que me brinda siempre, quien con su amor me anima a aprender, a crecer y a continuar.*

*"Imagina que te encuentras al pie de una montaña que deseas escalar. En el mapa sobre excursiones aparentaba ser muy sencillo, pero ahora en la realidad descubres lo empinado y pedregoso que resulta ser el camino de subida. Los ánimos casi te abandonan y la alegría empieza a disminuir ante la caminata que te espera. Pero no retrocedes. Emprendes tu camino. Paso a paso vas avanzando. Tu frente está cubierta de sudor, respiras con dificultad. Cada vez hay más niebla y el camino parece no tener fin. Pero tú sigues, y tu esfuerzo se ve recompensado. En la cima irrumpe el sol. Te invaden la emoción del triunfo y la satisfacción." (Ingrid Auer, 2010)*

## **Agradecimientos**

Agradezco la disponibilidad de tiempo, orientación y recomendaciones de Pedro M. Avellaneda, Ph.D., en la elaboración de este trabajo final de Maestría. Igualmente agradezco a Juan Carlos Salazar por su apoyo incondicional y por la colaboración brindada para llevar a cabo las reparaciones de la red.

#### <span id="page-8-0"></span>**Resumen**

Para el proceso de calibración de un modelo de una red de distribución de agua se realiza la estimación de los parámetros que intervienen en el proceso de cálculo, utilizando métodos de aproximación como algoritmos de búsqueda, comparando los resultados obtenidos del modelo con mediciones sobre la red existente. PEST (Modelindependent Parameter Estimation and Uncertainty Analysis) es una herramienta para la estimación de parámetros que utiliza el algoritmo de Gauss – Marquardt – Levenberg, el cual puede ser utilizado con diferentes modelos matemáticos; esta herramienta tiene la posibilidad de ejecutar el software EPANET y leer los resultados producto de la simulación, para efectuar la estimación de los parámetros de modelos de redes de distribución de agua, basados en mediciones de presiones y caudales. En este trabajo se presenta la aplicación de PEST para la calibración de un modelo matemático elaborado en EPANET, para diferentes escenarios de funcionamiento, utilizando la información y mediciones de una instalación del laboratorio de la Universidad Nacional de Colombia. Los parámetros estimados mediante la herramienta PEST fueron los coeficientes de pérdidas por accesorios, los coeficientes de descarga de los emisores y las demandas base; y se encontró que el criterio de Nash-Suttclife (NS) en los modelos calibrados se encuentra entre 0.89 y 0.93 para presiones. En los escenarios de validación el criterio NS fue bueno en general en el rango de 0.83 a 0.95, aunque en uno de los escenarios las presiones reportadas por el modelo calibrado fueron mayores a las medidas y el criterio NS fue muy bajo.

#### **Palabras clave:**

Modelo de red de distribución de agua, calibración, estimación de parámetros, EPANET, PEST, aplicación.

### **Abstract**

Calibration of a water distribution model requires the estimation of the best set of parameter values, which can be accomplished by implementing global search algorithms that compare model estimates with observed data. PEST (Model-Independent Parameter Estimation and Uncertainty Analysis) is a computational tool for parameter estimation based on the Gauss-Marquardt-Levenberg algorithm, which can be applied to different physical-based models, for example EPANET, using measured pressures and flows along a water distribution network. This study illustrates the application of PEST for the calibration of an EPANET model, for different flow scenarios, and using information and data from an experimental set-up installed at National University of Colombia. The estimated parameters were minor loss coefficients, emitter discharge coefficients, and water demands. We used the Nash and Suttclife efficiency coefficient to evaluate model performance. Results show an acceptable model performance since the calibrated model exhibited NS values ranging from 0.89 to 0.93. For the validation phase, the NS coefficient ranged from 0.83 to 0.95; however, for one case the model over predicted pressures on some points of the water distribution network, lowering the final NS value.

#### **Keywords:**

Water distribution model, calibration, parameter estimation, EPANET, PEST.

# **Contenido**

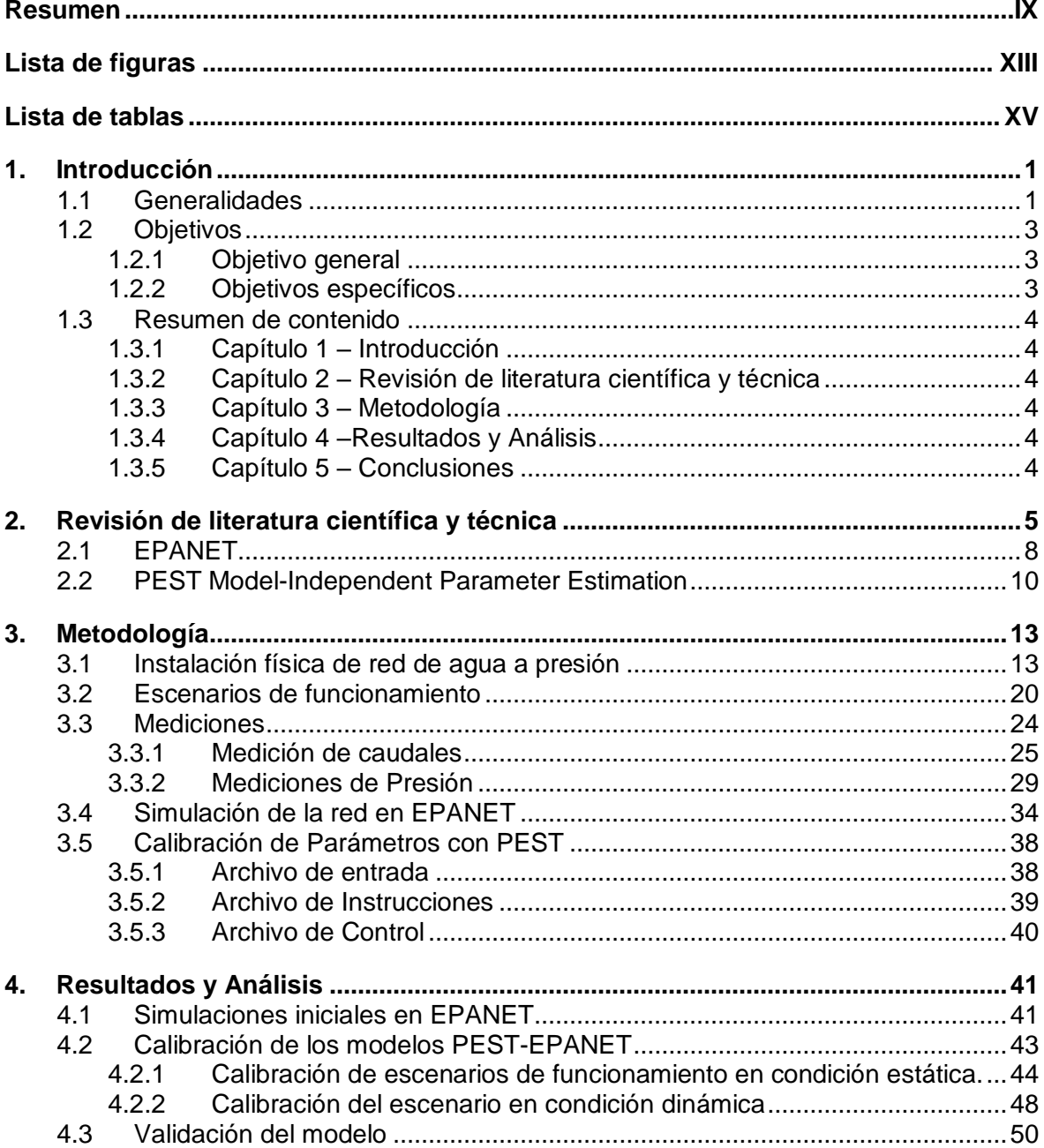

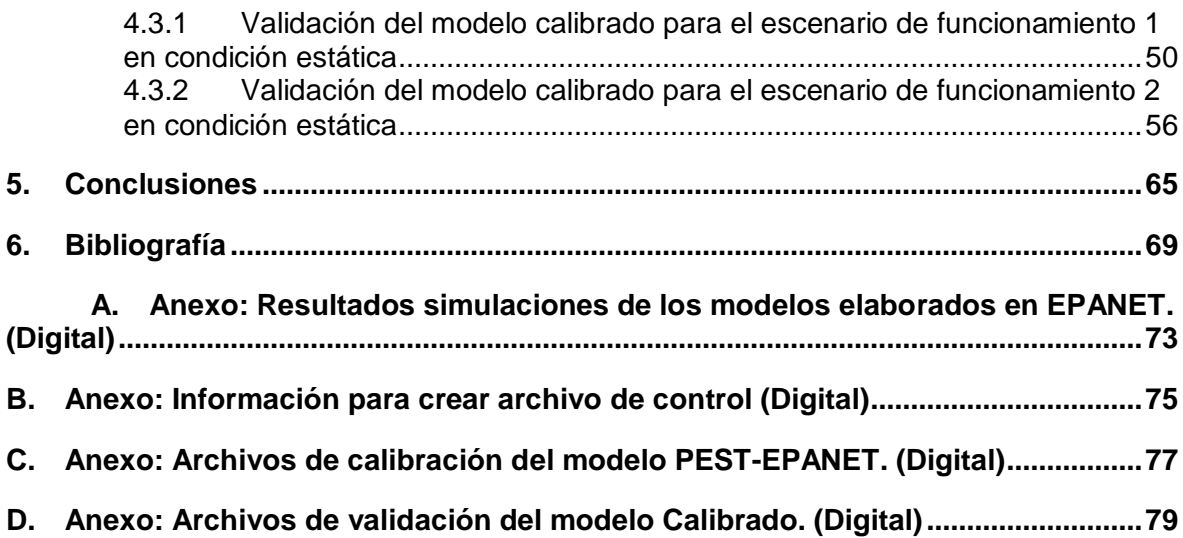

# <span id="page-12-0"></span>**Lista de figuras**

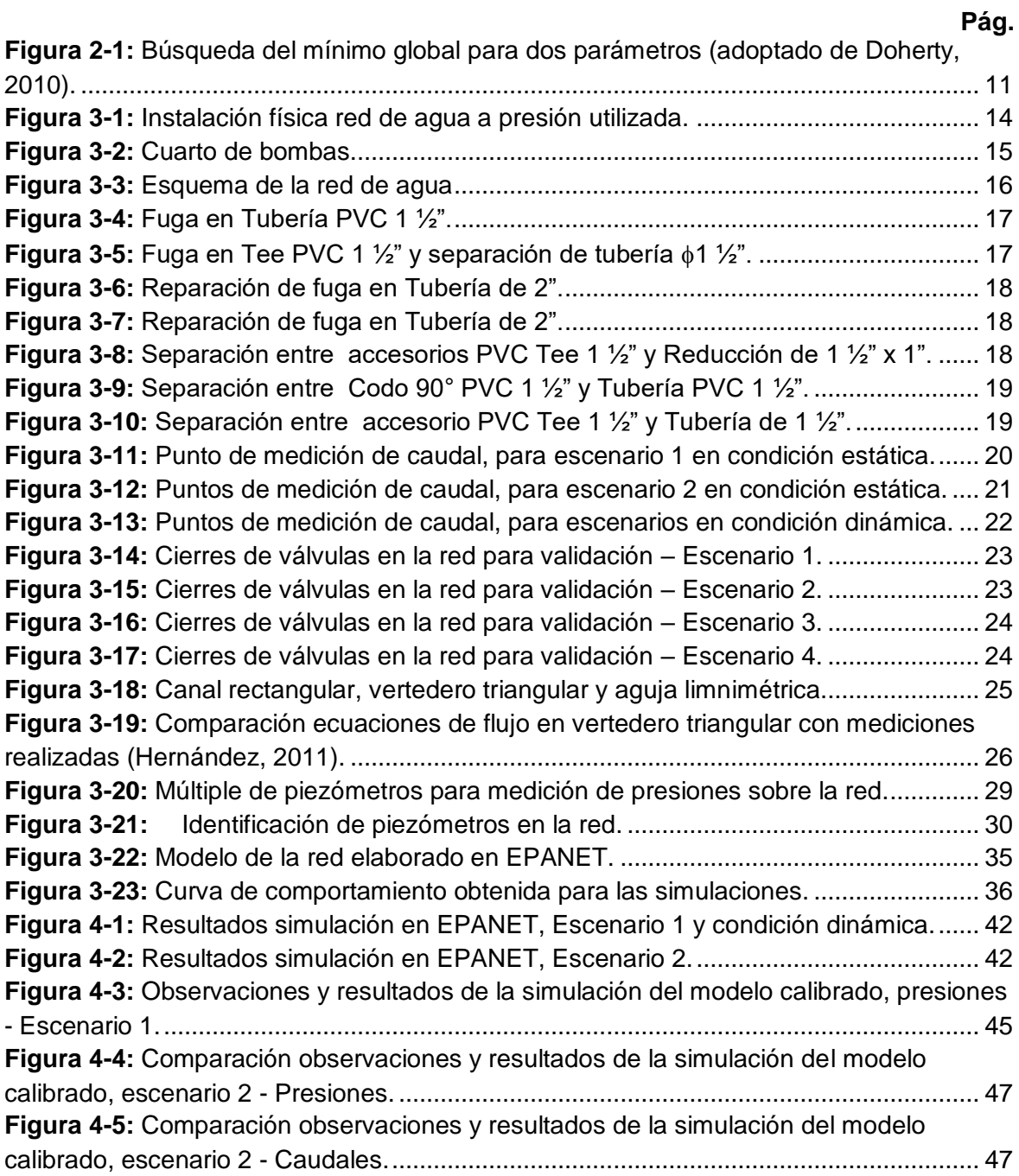

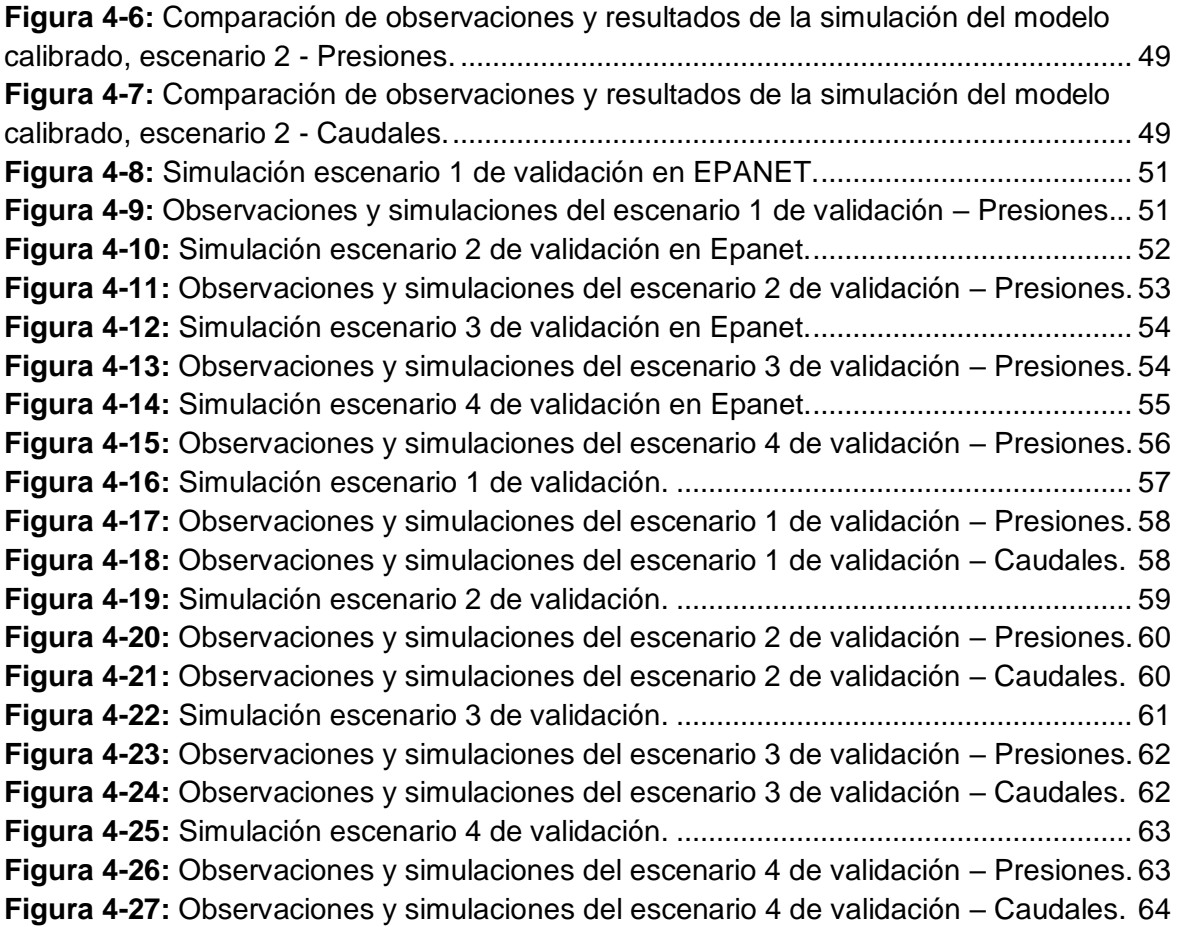

# <span id="page-14-0"></span>**Lista de tablas**

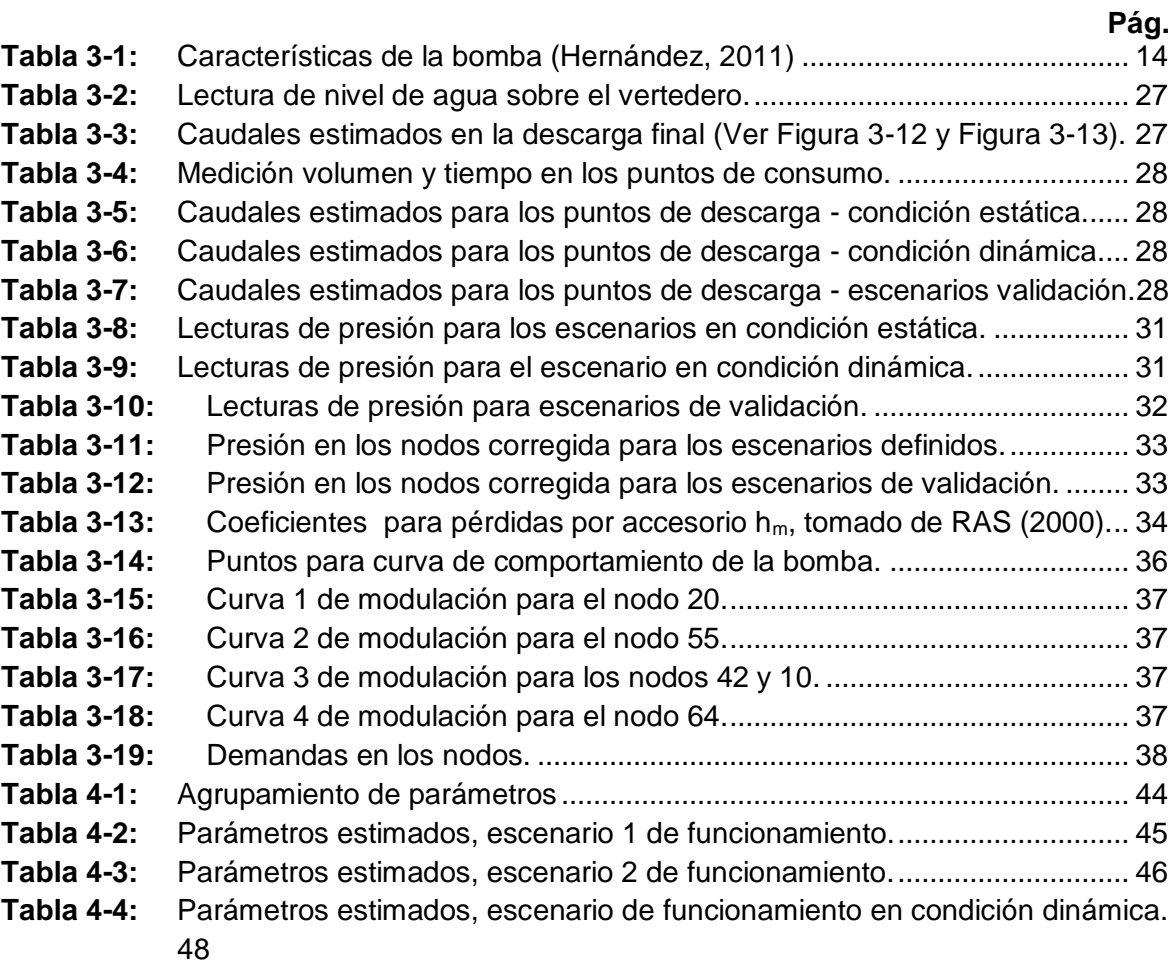

## <span id="page-16-0"></span>**1.Introducción**

#### <span id="page-16-1"></span>**1.1 Generalidades**

Un modelo matemático es la representación de un objeto o escenario real, creado para simular escenarios futuros, evaluar situaciones de riesgo, o entender un fenómeno físico. Por consiguiente, un modelo matemático de una red de distribución de agua consiste en un sistema de ecuaciones con una gran cantidad de variables que permiten calcular la presión y el caudal que fluye en una red de acueducto, y es elaborado con el fin de representar el funcionamiento del sistema físico y de obtener información que permita tomar decisiones sobre el diseño, operación, mantenimiento y planeación del sistema de distribución de agua representado.

La confiabilidad de la información obtenida de un modelo matemático depende del grado de precisión con el cual el modelo representa el escenario real. En la elaboración del modelo es importante realizar un proceso de calibración de los parámetros topológicos y de consumo que intervienen en el proceso de cálculo; proceso que consiste en la determinación de los valores de los parámetros que representan las condiciones de funcionamiento del sistema. Para la determinación de los parámetros óptimos, es necesario utilizar métodos de aproximación como algoritmos de búsqueda, y los resultados deben ser comparados con mediciones sobre la red existente.

Cuando se cuenta con un modelo matemático de una red de agua que ha sido calibrado correctamente, es posible investigar la calidad en la operación, detectar zonas problemáticas en la red e identificar zonas con fugas (Saldarriaga y Salas, 2003), por consiguiente, los resultados de un modelo calibrado son de gran utilidad para el manejo, operación y planeación de las redes de acueducto. Para las empresas prestadoras del servicio de agua potable es importante realizar la calibración de los modelos matemáticos, con el propósito de garantizar la validez de los modelos con los que se toman decisiones técnicas y operativas de las redes de distribución de agua (Solano, 2012).

Para realizar el proceso de calibración de un modelo matemático de una red de distribución de agua es necesario verificar la topología de la red e instrumentarla, con el fin de tener los datos de materiales, longitudes, accesorios, diámetros, y mediciones de presión y caudal; además es importante contar con una herramienta de estimación de parámetros que permita calibrar el modelo matemático con procesos automatizados. Actualmente, existen herramientas de estimación de parámetros que se pueden adaptar para la calibración de modelos matemáticos de redes de distribución de agua potable. Algunas herramientas de calibración que se han desarrollado a nivel comercial son Darwin Calibrator de WaterGEMS, H2ONET Calibrator e InfoWater Calibrator (Méndez et al., 2013); para utilizar estos programas, se debe tener un presupuesto que contemple el alto costo de la licencia.

Es importante mencionar que existe software de libre distribución como EPANET (Rossman, 2000), el cual es un programa comúnmente usado para la simulación de redes de distribución de agua y ha sido utilizado en la elaboración de estudios de calibración, en conjunto con otras herramientas desarrolladas para estimación de parámetros, basados en diferentes métodos como algoritmos genéticos, el algoritmo Levenberg-Marquardt y el algoritmo Gauss-Marquardt-Levenberg. Entre los estudios desarrollados se encuentra un método propuesto para la calibración de modelos de redes de distribución de agua, teniendo en cuenta la relación experimental entre fugas y presiones, el cual se desarrolló utilizando el software EPANET para la simulación hidráulica de redes y algoritmos genéticos como herramienta para la estimación de parámetros que intervienen en el cálculo de las pérdidas de agua en las tuberías (Maskit et al., 2014). También se encuentra un estudio sobre la red de la ciudad de Tallinn donde se tiene en cuenta la afectación de la rugosidad por las edades de las tuberías, las cuales varían entre 0 y 41 años, y donde se utiliza EPANET para la simulación hidráulica de la red y el algoritmo de Levenberg-Marquardt para la calibración del modelo; en este estudio se utilizó el TOOLKIT desarrollado por Rossman (2000), herramientas generadas en Visual Basic y software desarrollado por la Universidad de Chicago (Koppel et al., 2009). Igualmente, existe PEST (Model-independent Parameter Estimation) (Doherty, 2016), el cual es un programa utilizado para la calibración de parámetros de modelos matemáticos. Los formatos de entrada y salida en EPANET permiten que se pueda ejecutar la herramienta PEST para encontrar los parámetros óptimos que permitan contar con el modelo matemático calibrado de una red de distribución de agua determinada. Es importante mencionar que el programa PEST ha sido utilizado en la calibración de redes de distribución de agua en Colombia para la calibración de modelos del acueducto del municipio La Sirena localizado en el Valle del Cauca (Méndez et al., 2013), y en Estados Unidos de América para la calibración del modelo de la red de distribución de agua de Holcomb Boulevard en Carolina del Norte (Sautner et al., 2013), en donde se ha evidenciado la capacidad que tiene este programa para la calibración de parámetros de modelos de redes de distribución de agua elaborados en el programa EPANET.

Teniendo en cuenta que la estimación de parámetros mediante el uso de la herramienta PEST es de gran utilidad para la calibración de redes de agua a presión, en este trabajo final de maestría, se presenta la aplicación de la herramienta PEST para la calibración de un modelo matemático de una red de agua a presión simulado en EPANET. Para la toma de mediciones y elaboración del modelo en EPANET, se utiliza una red de tuberías conectadas a un sistema de bombeo existente en el Laboratorio de Hidráulica de la Universidad Nacional de Colombia.

#### <span id="page-18-0"></span>**1.2 Objetivos**

#### <span id="page-18-1"></span>**1.2.1 Objetivo general**

Aplicar la herramienta PEST para la calibración del modelo matemático de una red de agua a presión, utilizando información de una instalación de laboratorio existente y el programa EPANET para simular diferentes escenarios de funcionamiento.

#### <span id="page-18-2"></span>**1.2.2 Objetivos específicos**

- Realizar la simulación de los escenarios de funcionamiento definidos para la red existente en el programa EPANET.
- Elaborar los archivos de acople requeridos para que la herramienta PEST pueda ejecutar EPANET las veces necesarias para llevar a cabo la estimación de los parámetros del modelo para diferentes escenarios de funcionamiento.
- Realizar la calibración de los modelos matemáticos para los escenarios propuestos mediante la estimación de parámetros con el programa PEST.

### <span id="page-19-0"></span>**1.3 Resumen de contenido**

#### <span id="page-19-1"></span>**1.3.1 Capítulo 1 – Introducción**

El primer capítulo contiene la introducción al tema desarrollado en el trabajo final, los objetivos y la descripción del contenido del documento.

#### <span id="page-19-2"></span>**1.3.2 Capítulo 2 – Revisión de literatura científica y técnica**

En este capítulo se presenta información general de calibración de modelos matemáticos de redes de distribución de agua, la descripción del programa EPANET y el algoritmo de cálculo que utiliza para el análisis hidráulico de una red de agua a presión y, por último, la descripción del programa PEST y el algoritmo de búsqueda que utiliza para la estimación de parámetros en modelos matemáticos.

#### <span id="page-19-3"></span>**1.3.3 Capítulo 3 – Metodología**

En este capítulo se presenta la instalación física de red de agua a presión utilizada, la descripción de puesta en funcionamiento de la red, los escenarios de funcionamiento definidos para análisis, las mediciones de caudal y presión tomadas, los parámetros de entrada para las simulaciones de los escenarios en EPANET y la explicación de la elaboración de los archivos de acople de PEST y EPANET.

#### <span id="page-19-4"></span>**1.3.4 Capítulo 4 –Resultados y Análisis**

En el capítulo de Resultados y Análisis se presentan los resultados obtenidos de las simulaciones para cada escenario, la estimación de parámetros en PEST para la calibración de los modelos elaborados y las funciones objetivo obtenidas para la calibración y la validación de los modelos.

#### <span id="page-19-5"></span>**1.3.5 Capítulo 5 – Conclusiones**

En este capítulo se presentan las conclusiones obtenidas a partir de la aplicación del programa PEST para la calibración del modelo de la red de agua elaborado en EPANET, bajo diferentes condiciones de funcionamiento.

### <span id="page-20-0"></span>**2.Revisión de literatura científica y técnica**

Los modelos matemáticos de redes de distribución de agua se elaboran con el fin de representar el funcionamiento de un sistema físico, y de obtener información que permita tomar decisiones sobre el diseño, operación, mantenimiento y planeación de una red construida. Para que la información proveniente de los modelos matemáticos sea confiable y la toma de decisiones sea acertada, es necesario contar con un modelo calibrado que represente de manera adecuada y confiable el funcionamiento de la red, realizando un proceso de estimación de los parámetros topológicos y de consumo que intervienen en el proceso de cálculo, para lo cual es necesario contar con mediciones de caudal y presión sobre la red existente, bajo diferentes condiciones de operación.

Con los modelos matemáticos hidráulicos se pueden realizar análisis para una condición de estado estable o de régimen permanente y para condición dinámica o en periodo extendido. En el análisis de estado estable es posible simular las condiciones de la red en un instante sin considerar las variaciones temporales de caudales y presiones, y en el análisis dinámico se realiza la simulación del funcionamiento de la red a lo largo del tiempo, teniendo en cuenta la variación temporal de los caudales y presiones para un periodo de tiempo específico (Molina y Stephenson, 2014).

Para la ejecución de un modelo de una red de distribución de agua es necesario cumplir dos etapas que corresponden a la elaboración y calibración del modelo. En el proceso de elaboración se utiliza la información disponible, para simular unas condiciones de funcionamiento definidas, cuyos resultados pueden ser diferentes de las mediciones realizadas a la red existente de estudio; por lo anterior, es necesario realizar la segunda etapa definida como la calibración del modelo, ajustando los parámetros que aportan mayor incertidumbre al modelo (Molina y Stephenson, 2014).

Para realizar el proceso de calibración de un modelo matemático de una red de distribución de agua es necesario verificar la topología de la red e instrumentarla. Con la verificación del catastro de redes se obtienen los datos de materiales, longitudes, accesorios y diámetros para la elaboración del modelo matemático; y con la instrumentación, se obtienen las mediciones de presión y caudal para el proceso comparativo de los de los datos medidos sobre la red y los resultados obtenidos a partir del modelo matemático elaborado. La calidad y la densidad de las mediciones requeridas afecta la estimación de parámetros, ya que los errores en las mediciones y un limitado programa de monitoreo generan incertidumbre en la estimación de parámetros (Goegebeur y Pauwels, 2007).

El proceso de calibración de un modelo de red de agua a presión consiste en variar los parámetros topológicos y de consumo, de tal forma que el modelo pueda reproducir los patrones de presión y caudal medidos, buscando una semejanza topológica e hidráulica (Saldarriaga y Salas, 2003). Los parámetros topológicos y de consumo involucrados en los modelos matemáticos de redes de distribución de agua son los coeficientes de rugosidad, los coeficientes de pérdidas por accesorios, las demandas en los nodos, fugas, niveles en los tanques y diámetros (Takahashi et al., 2010).

Los métodos de calibración de parámetros abarcan métodos automatizados o manuales para la determinación de la combinación de parámetros óptima. Teniendo en cuenta la gran cantidad de variables involucradas en el sistema de ecuaciones a resolver en un modelo de sistema de agua potable, es importante utilizar métodos de aproximación como la búsqueda por tanteo o algoritmos de búsqueda (Saldarriaga y Jurado, 2008). Entre los métodos de calibración conocidos se encuentran los algoritmos genéticos, las simulaciones de Monte Carlo y el algoritmo Gauss Levenberg –Marquardt. Los algoritmos genéticos son un método de búsqueda y optimización, que se encuentran fundamentados en la evolución y supervivencia de los seres vivos, por otro lado, las simulaciones de Monte Carlo consisten en la generación de conjuntos de parámetros aleatorios que son evaluados con el fin de encontrar el conjunto de parámetros óptimo para la solución del caso de estudio; y finalmente, el algoritmo Gauss Levenberg – Marquardt, el cual consiste en un proceso iterativo, donde el modelo es linealizado mediante el Teorema de Taylor. En general, estos métodos para determinación de parámetros son adecuados para la calibración de parámetros de sistemas de distribución

de agua; los algoritmos genéticos son utilizados comúnmente para la calibración de parámetros en redes de distribución de agua en los estudios de calibración de redes, sin embargo se ha encontrado que el uso del algoritmo Levenberg – Marquardt para calibración, requiere menos tiempo de cálculo que los algoritmos genéticos (Koppel y Vassiljev, 2009). Doherty (2005) indica que la fortaleza del método de estimación Gauss-Marquardt-Levenberg es que requiere menos ejecuciones que otros métodos de estimación, por lo tanto el tiempo requerido es menor.

Con el fin de realizar el proceso de calibración de los modelos matemáticos para redes de distribución de agua, se han desarrollado a nivel comercial algunas herramientas de calibración como Darwin Calibrator de WaterGEMS, H2ONET Calibrator, InfoWater Calibrator y Epanet Calibrator, las cuales se basan en algoritmos genéticos (Méndez et al., 2013). Por otro lado, existe un software de libre distribución denominado PEST Model-independent Parameter Estimation and Uncertainty Analysis (Doherty, 2016), que utiliza el algoritmo de Gauss – Marquardt – Levenberg, para la calibración de parámetros el cual puede ser utilizado para diferentes modelos matemáticos.

EPANET es un programa ampliamente utilizado en el mundo para elaborar modelos matemáticos de redes de tuberías de agua a presión, el cual permite calcular el caudal de las tuberías y la presión en los nodos. El software PEST, mediante la elaboración de los archivos requeridos puede ejecutar el modelo EPANET las veces necesarias para encontrar los valores de los parámetros óptimos para la calibración del modelo, por lo que se constituye como otra herramienta de calibración de modelos matemáticos de redes de distribución de agua.

El programa computacional PEST ha sido utilizado para calibrar parámetros de modelos matemáticos hidrológicos, hidráulicos y de flujo de agua subterránea. Para el caso de redes de distribución de agua se han realizado algunos procesos de calibración en Colombia y Estados Unidos. En Colombia, se realizó la calibración de un modelo de la red de acueducto de La Sirena en el Valle del Cauca, este acueducto se abastece de una planta de tratamiento de agua potable que produce 12 L/s aproximadamente, el sistema está conformado por 4 tanques de almacenamiento y una red de tuberías con diámetros entre los 20 a 85 mm, y sirve a 851 usuarios donde el 96% corresponde al uso residencial y el 4% al uso comercial. Para este proyecto se tomaron mediciones de presión en siete puntos, niveles en los tanques de almacenamiento y se obtuvo la información de los medidores de consumo para la información de demandas. Para la calibración del modelo se utilizó EPANET y la herramienta PEST, en este proceso se clasificaron los parámetros a estimar en 12 grupos y las observaciones en 4 grupos, donde se tuvo en cuenta la confiabilidad de las mediciones para el proceso comparativo; se encontró que los parámetros más sensibles fueron las demandas en los nodos y los coeficientes de pérdidas de las válvulas de control de nivel en los tanques y entre los menos sensibles se identificó el coeficiente de rugosidad de Hazen-Williams. En este estudio no se hizo el proceso de validación porque no se contó con presupuesto para más mediciones (Méndez et al., 2013). En Estados Unidos de América, se realizó la calibración del modelo hidráulico y de calidad del agua mediante el uso de EPANET y la herramienta PEST, para la red de distribución de agua de Holcomb Boulevard en Carolina del Norte. Este sistema de distribución de agua está conformado por 9 tanques de almacenamiento y una red de distribución con diferentes materiales de tubería, en su mayoría hierro fundido; para el proceso de calibración se obtuvieron mediciones de presiones y caudales en hidrantes, niveles en tanques de almacenamiento y concentraciones de fluoruro, y se encontró que los coeficientes de rugosidad de Hazen-Williams tienen poca influencia sobre las presiones y direcciones de flujo para este sistema, según un análisis de sensibilidad realizado después de la calibración del modelo (Sautner et al., 2013).

Es de gran importancia contar con un modelo matemático calibrado de una red de distribución de agua, ya que la información obtenida del modelo permite investigar la calidad en la operación, detectar zonas problemáticas en la red e identificar zonas con fugas (Saldarriaga y Salas, 2003). Por consiguiente, los resultados de un modelo calibrado son de gran utilidad para el manejo, operación y planeación de las redes de acueducto. Además, para las empresas prestadoras del servicio de agua potable es importante realizar la calibración de los modelos matemáticos, porque garantiza la validez de los modelos con los que se toman decisiones técnicas y operativas de las redes de distribución de agua (Solano, 2012).

#### <span id="page-23-0"></span>**2.1 EPANET**

EPANET es un programa desarrollado por la U.S. EPA (United States Environmental Protection Agency), que se utiliza para realizar simulaciones del comportamiento hidráulico y de la calidad del agua de redes de tuberías de agua a presión, el cual permite calcular el caudal de las tuberías, la presión en los nodos, niveles de agua en tanques y concentraciones de componentes químicos a través de la red (Rossman, 2000). Este programa es de libre distribución y los formatos de los archivos de entrada y salida permiten que PEST pueda ejecutar el modelo, con el fin de realizar la estimación de parámetros para su calibración.

Para la simulación de una red de distribución de agua en EPANET, se incluyen los componentes de la red como tuberías, válvulas, bombas, embalses y tanques con elementos del programa como líneas y nodos; en este programa, es posible incluir curvas de comportamiento, curvas de modulación y leyes de control como componentes complementarios para describir el comportamiento y modo de operación del sistema (Rossman, 2000). Las pérdidas por fricción se pueden calcular mediante las ecuaciones de Hazen-Williams, Darcy-Weisbach o Chezy-Manning y las pérdidas por accesorios se calculan utilizando un coeficiente de pérdidas menores que afecta la carga dinámica (en EPANET, se puede ingresar el coeficiente de pérdidas menores a cada tubería).

Para la solución matemática de una red, EPANET utiliza el método del gradiente. Este método considera flujo permanente por lo que se debe garantizar que se cumplan las ecuaciones de conservación de la masa en cada nodo de la red y la ecuación de conservación de energía en cada circuito de la red (Saldarriaga, 1998). Las ecuaciones fundamentales que soluciona EPANET se presentan a continuación (Rossman, 2000). La relación entre la pérdida de carga, para una tubería que va del nodo i al nodo j y el caudal de paso se puede escribir de la siguiente forma:

$$
H_i - H_j = h_{ij} = rQ_{ij}^n + mQ_{ij}^2
$$
 (1)

Donde H = altura piezométrica en el nodo,  $h =$  pérdida de carga,  $r =$  coeficiente de resistencia,  $Q =$  caudal,  $n =$  exponente del caudal,  $y =$  = coeficiente de pérdidas menores. El valor del coeficiente de resistencia depende de la fórmula utilizada para el cálculo de las pérdidas.

En cada nodo se debe cumplir la ecuación de continuidad:

$$
\sum_{j} Q_{ij} - D_i = 0, \ i = 1, ... N \tag{2}
$$

Donde  $Q =$  Caudal que va de i a j y  $Di =$  Caudal de demanda en el nodo i

Finalmente se obtiene un sistema de ecuaciones que se puede expresar de forma compacta como:

$$
AH = F \tag{3}
$$

Donde A= matriz jacobiana (NxN), H= vector de incógnitas nodales (Nx1) y F= vector de términos independientes (Nx1).

En la primera iteración, el algoritmo propone una estimación inicial de caudal para cada tubería, y en cada iteración posterior, se obtienen las alturas piezométricas en los nodos (Rossman, 2000). El proceso iterativo resuelve las ecuaciones partiendo de nuevos caudales.

#### <span id="page-25-0"></span>**2.2 PEST Model-Independent Parameter Estimation**

El paquete computacional PEST puede ser utilizado para la calibración de parámetros de modelos matemáticos cuya información de entrada y salida se encuentren en formato de texto ASCII, elaborando los archivos requeridos para que el programa pueda tomar el control del modelo (Doherty, 2005). Para ejecutar PEST es necesario generar tres archivos en formato de texto ASCII, el primer archivo corresponde a una plantilla generada a partir del archivo de entrada al modelo matemático de EPANET (\*.inp), en este archivo se deben definir los parámetros que se van a variar y su extensión deberá ser \*.tpl. El segundo archivo, corresponde al archivo de instrucciones, el cual muestra a PEST cómo moverse en el archivo de resultados para leer y poder comparar las observaciones o mediciones realizadas, con respecto a los resultados de la simulación del modelo matemático. La extensión de este archivo debe ser \*.ins. Por último, el tercer archivo es de control (\*.pst), en donde se indican los valores iniciales y los límites de los parámetros, las observaciones o mediciones, los nombres de los modelos y archivos de entrada, salida, plantilla e instrucciones y las variables para ejecutar PEST.

PEST utiliza el algoritmo de Gauss – Marquardt – Levenberg para la estimación de parámetros de modelos matemáticos. Este algoritmo realiza una minimización multidimensional usando una aproximación por series de Taylor. Debido a que la linealización del sistema de ecuaciones (3) es una aproximación, el proceso requiere de valores de parámetros iniciales para comenzar con la optimización. El proceso iterativo para encontrar el parámetro definido como mínimo global para dos parámetros, se puede observar en la [Figura 2-1.](#page-26-0)

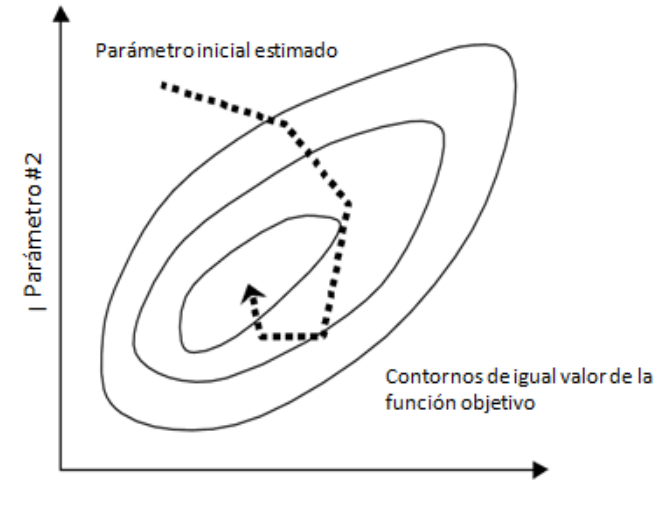

Parámetro#1

<span id="page-26-0"></span>**Figura 2-1:** Búsqueda del mínimo global para dos parámetros (adoptado de Doherty,

2010).

## <span id="page-28-0"></span>**3.Metodología**

En este capítulo se describen las actividades y procedimientos requeridos para el desarrollo del trabajo final. Inicialmente se refiere a la instalación física de la red de agua a presión utilizada para las mediciones y su respectiva puesta en funcionamiento, la descripción de los escenarios de funcionamiento definidos para la aplicación a realizar, la presentación de las mediciones obtenidas y posteriormente se presentan los parámetros utilizados para las simulaciones ejecutadas en EPANET, y los archivos elaborados para la ejecución el paquete computacional PEST para la estimación de parámetros.

#### <span id="page-28-1"></span>**3.1 Instalación física de red de agua a presión**

La instalación física de la red utilizada para la toma de mediciones se encuentra ubicada en el patio de modelos del Laboratorio de Hidráulica, dentro del campus de la Universidad Nacional de Colombia, sede Bogotá. El montaje de la red fue elaborado por estudiantes de pregrado de Ingeniería Civil, y fue utilizado en la tesis realizada por Hernández (2011), para la elaboración de un modelo matemático de transporte de solutos. La instalación física se puede observar en la [Figura 3-1.](#page-29-0)

La instalación física de la red mencionada, consiste en una red de forma rectangular, con una descarga al final sobre un canal rectangular, y está conformada por tubería de cloruro de polivinilo (PVC) de diámetros entre 1" y 2", accesorios en PVC, válvulas de compuerta para sectorización y válvulas de bola para salidas de caudal. La red se alimenta por un sistema de bombeo que toma agua de un tanque enterrado dentro del cuarto de bombas. En la [Figura 3-2](#page-30-0) se presenta el cuarto de bombas de la red y las especificaciones de la bomba se indican en la [Tabla 3-1.](#page-29-1) La tubería es de hierro galvanizado de 6" de diámetro en los tramos de succión y descarga de la bomba y las dimensiones del tanque enterrado son 9.9 m de largo, 2.1 m de ancho y 1.6 m de alto (Hernández, 2011).

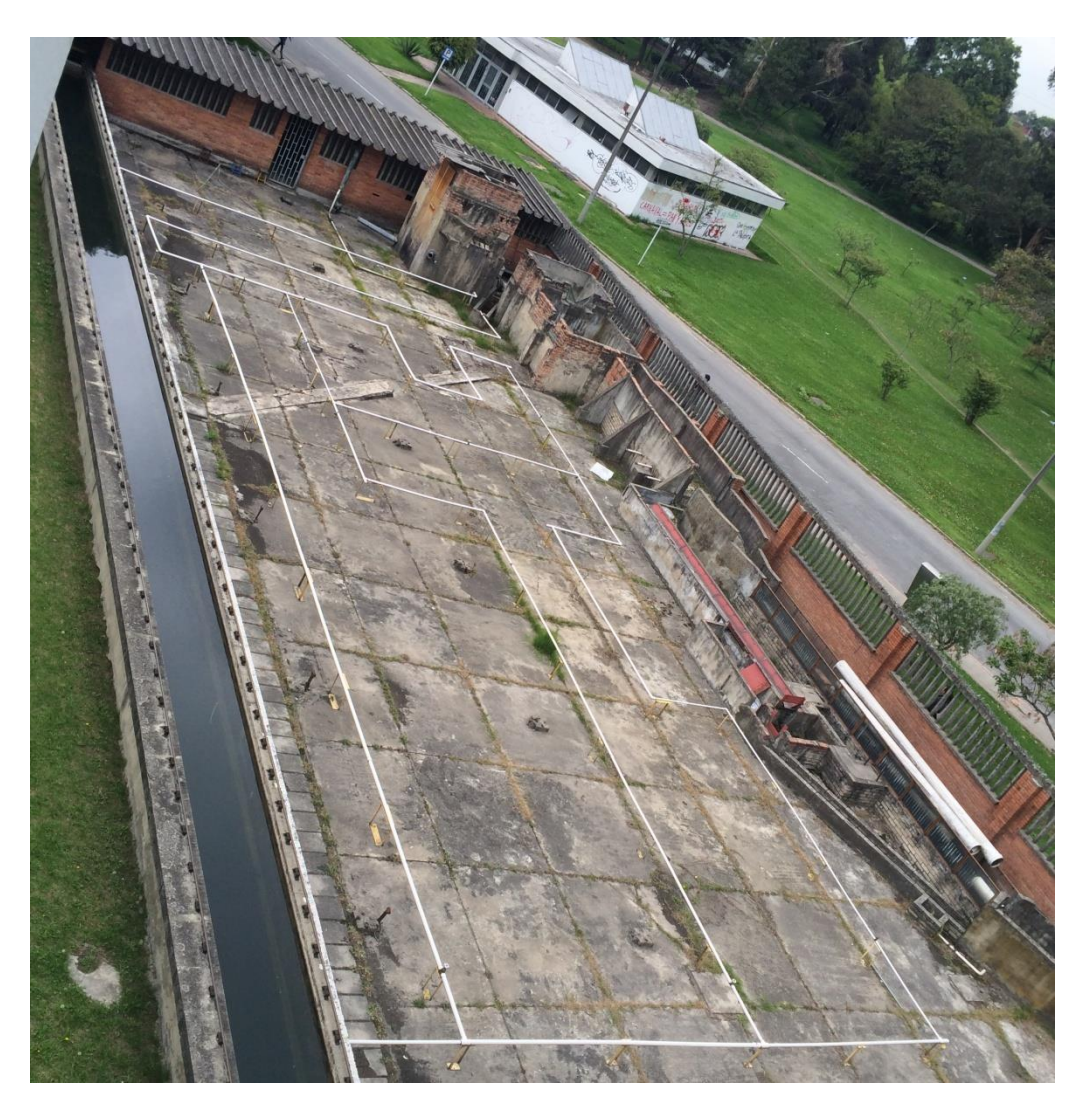

**Figura 3-1:** Instalación física red de agua a presión utilizada.

<span id="page-29-1"></span>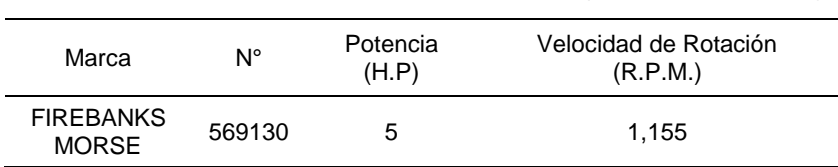

<span id="page-29-0"></span>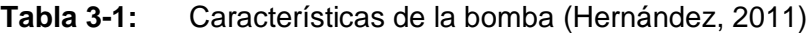

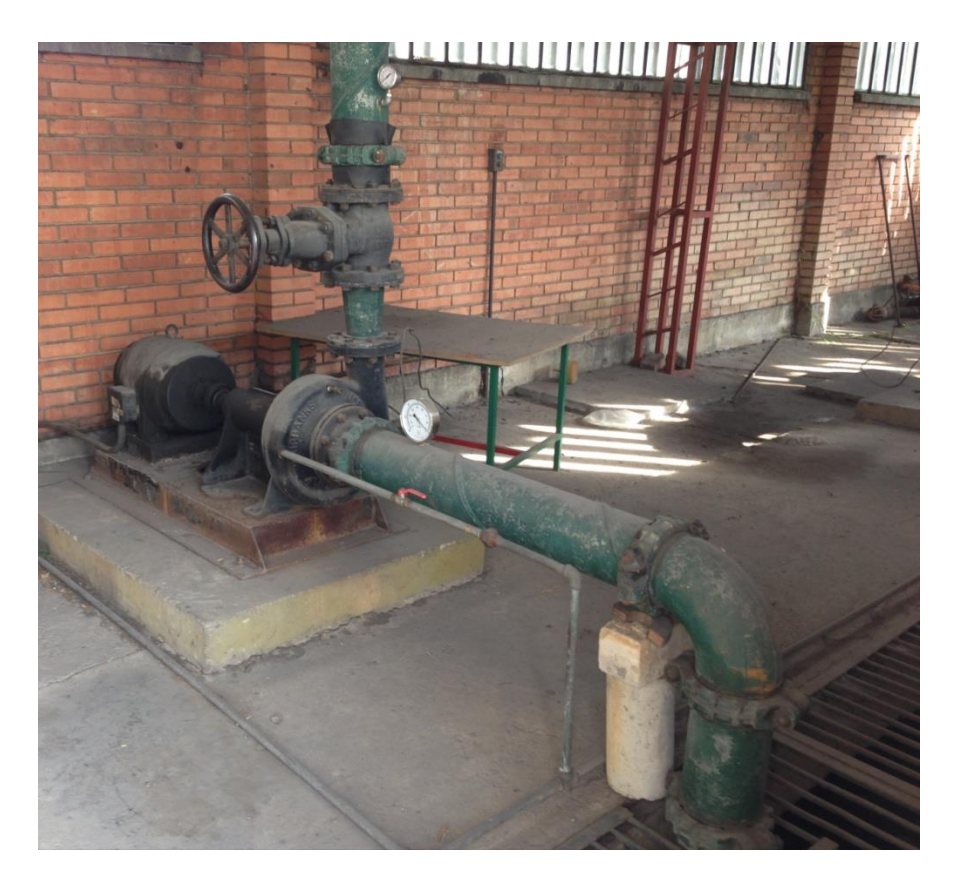

**Figura 3-2:** Cuarto de bombas.

<span id="page-30-0"></span>La instalación física presentada se utiliza para tomar mediciones que sean útiles para los procesos de calibración y validación del modelo matemático, mediante el uso de los paquetes computacionales PEST y EPANET. En la [Figura 3-3](#page-31-0) se presenta el esquema de la red utilizada para este trabajo, en donde se identifican diámetros, válvulas y localización de piezómetros.

Para realizar la toma de mediciones se realizó una revisión y diagnóstico de la red, en donde se identificaron varias fugas, las cuales fueron reparadas con uniones soldadas en material PVC. Es importante mencionar que en la puesta en funcionamiento de la instalación algunos accesorios se separaron, dejando algunos sectores de la red sin funcionamiento, lo cual fue solucionado limpiando la tubería y los accesorios, y aplicando la capa de soldadura líquida para PVC en donde fue requerido.

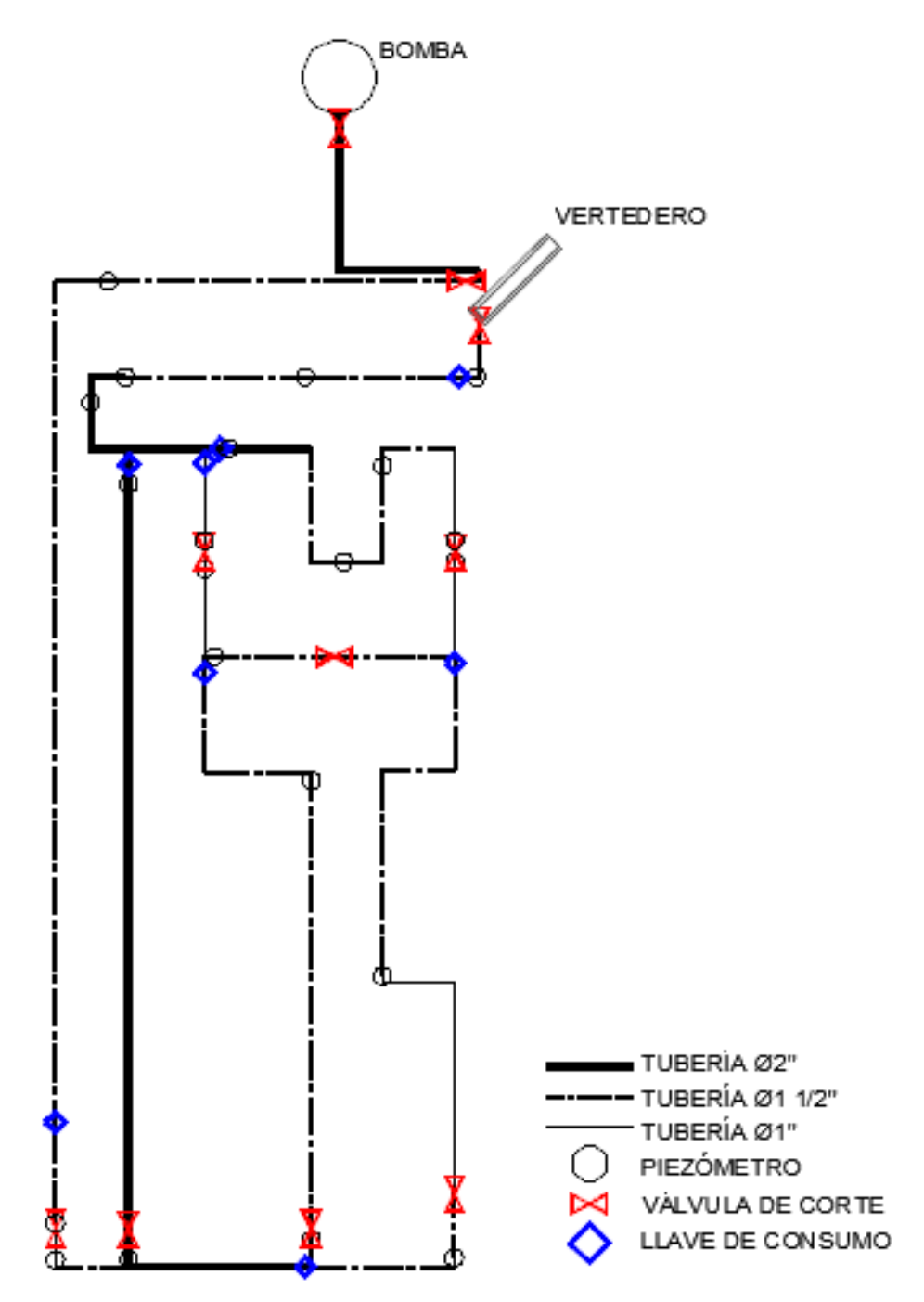

<span id="page-31-0"></span>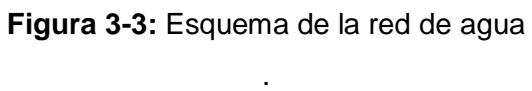

Las reparaciones requeridas en la red fueron principalmente reemplazo de tramos de tubería y limpieza y soldadura en accesorios. En la [Figura 3-4](#page-32-0) y [Figura 3-5](#page-32-1) se observa fugas en la tubería, las cuales fueron reparadas cortando la red en este punto e incluyendo uniones de reparación como se muestra en las Figuras 3-6 y 3-7.

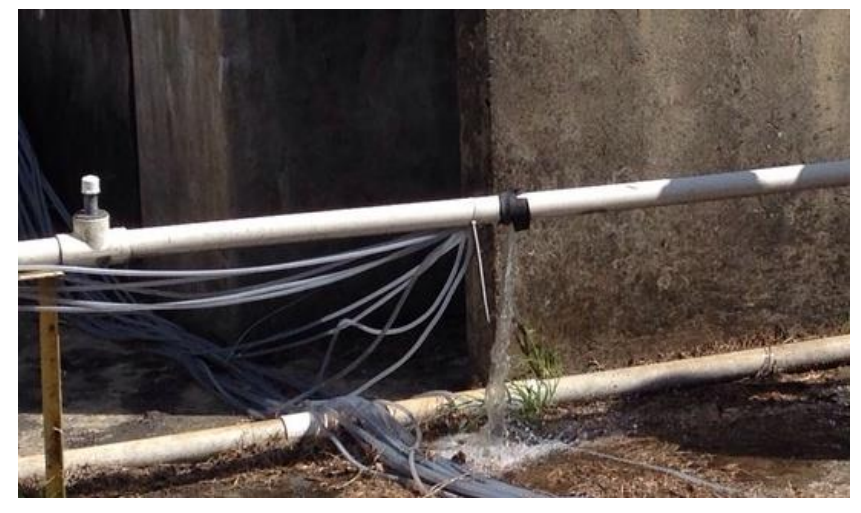

**Figura 3-4:** Fuga en Tubería PVC 1 ½".

<span id="page-32-1"></span><span id="page-32-0"></span>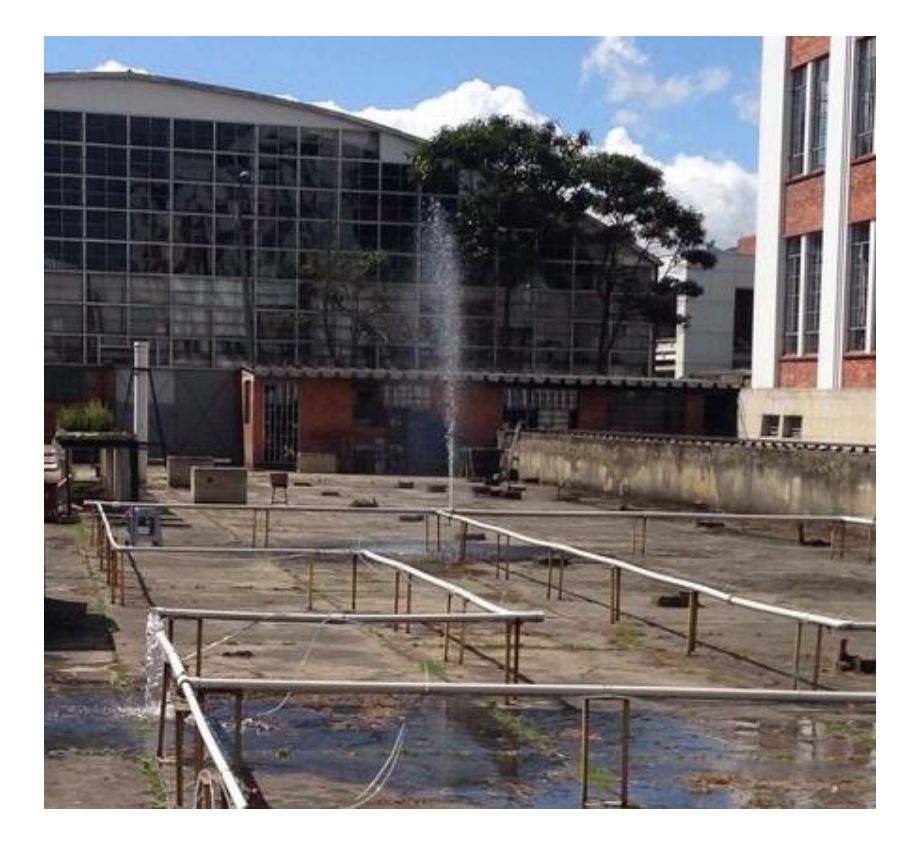

**Figura 3-5:** Fuga en Tee PVC 1 1/2" y separación de tubería  $\phi$ 1 1/2".

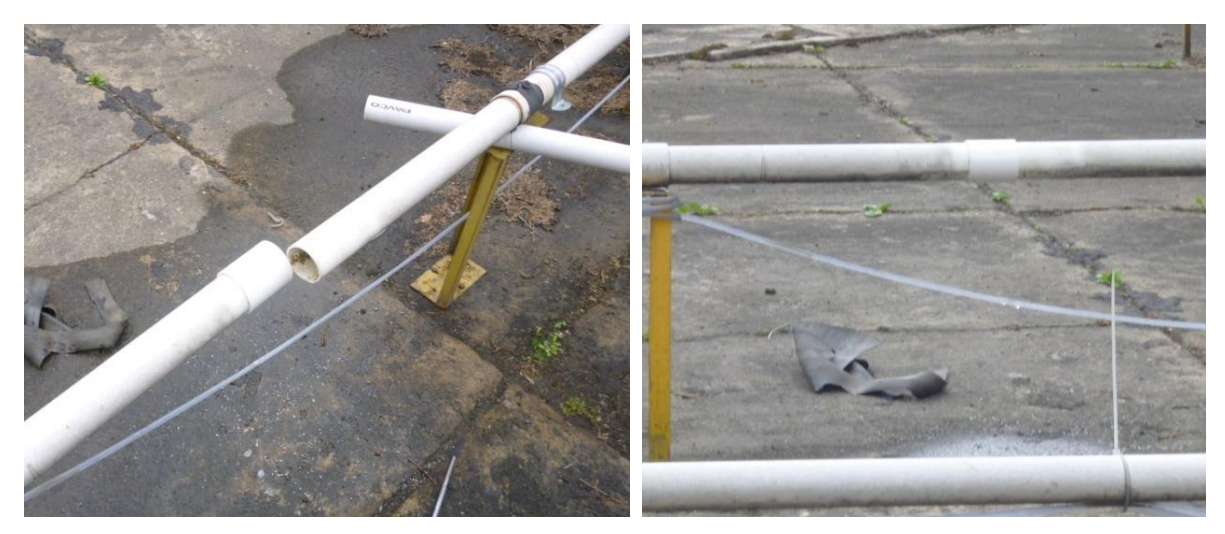

**Figura 3-6:** Reparación de fuga en Tubería **Figura 3-7:** Reparación de fuga en de 2".

<span id="page-33-1"></span>Tubería de 2".

<span id="page-33-0"></span>Cuando se presentaron casos de separación de accesorios, como se observa en la [Figura 3-8,](#page-33-2) [Figura 3-9,](#page-34-0) y [Figura 3-10,](#page-34-1) se limpió la tubería con limpiador para PVC, y se aplicó la soldadura líquida para PVC.

<span id="page-33-2"></span>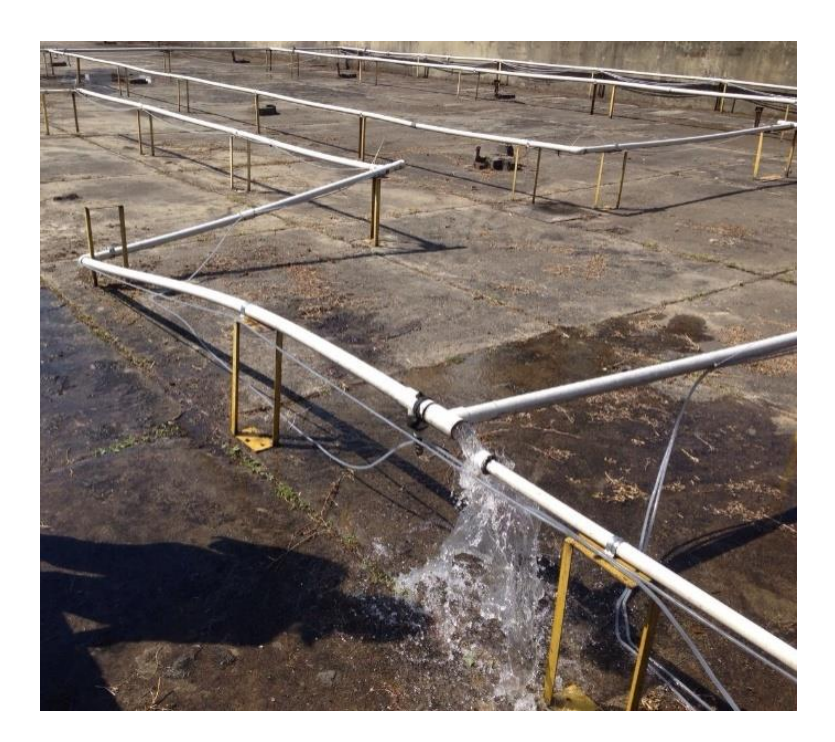

**Figura 3-8:** Separación entre accesorios PVC Tee 1 ½" y Reducción de 1 ½" x 1".

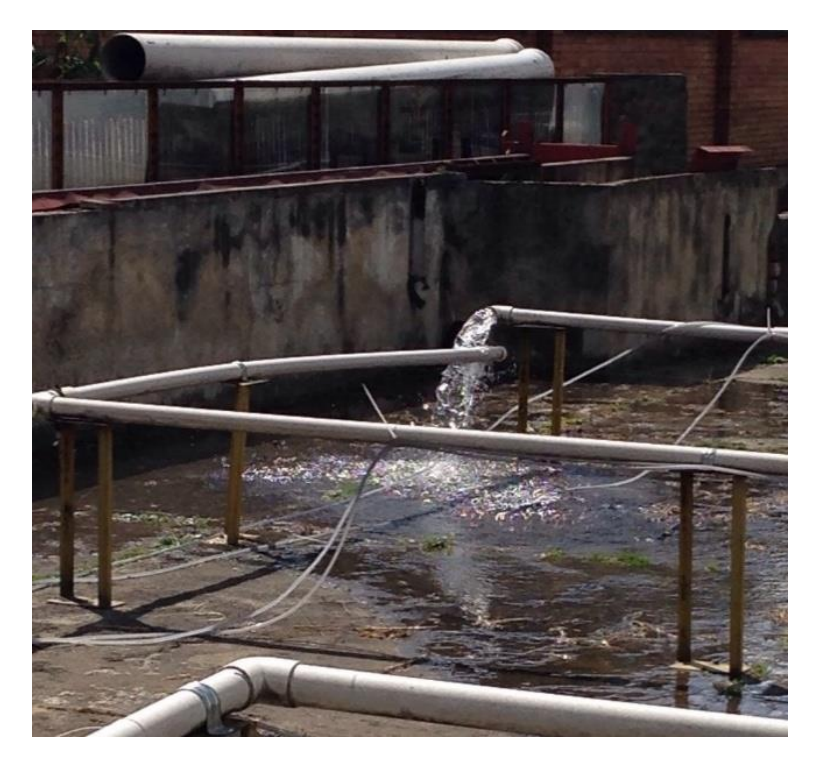

**Figura 3-9:** Separación entre Codo 90° PVC 1 ½" y Tubería PVC 1 ½".

<span id="page-34-1"></span><span id="page-34-0"></span>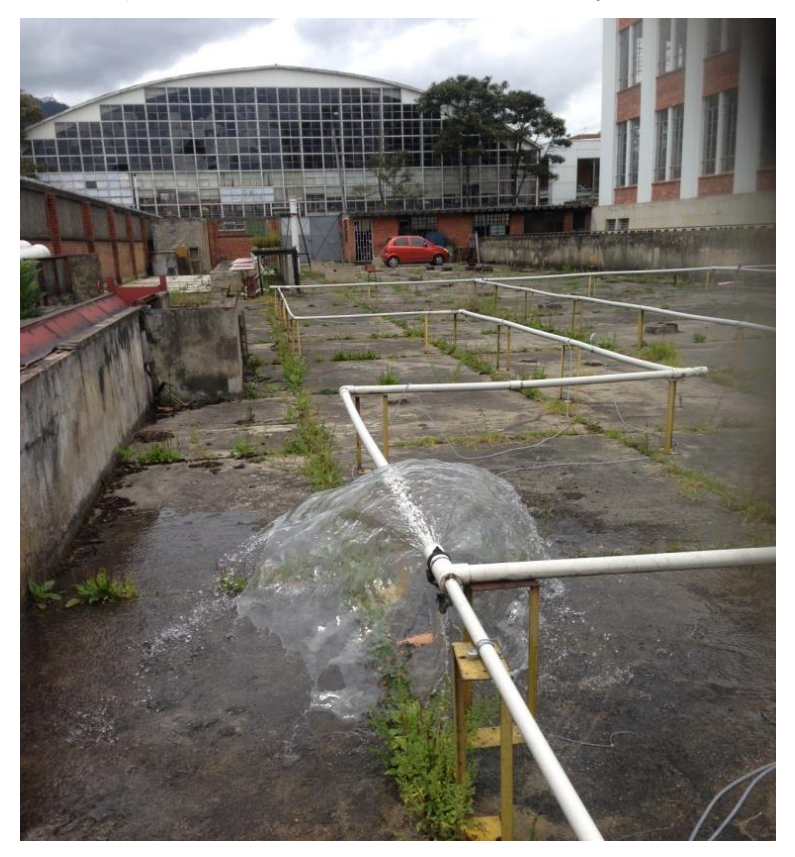

**Figura 3-10:** Separación entre accesorio PVC Tee 1 ½" y Tubería de 1 ½".

### <span id="page-35-0"></span>**3.2 Escenarios de funcionamiento**

Con el objetivo de elaborar la simulación, calibración y validación del modelo de la instalación física del laboratorio, correspondiente a una red de tuberías de agua a presión mediante el uso de PEST, se han planteado escenarios de funcionamiento en condición de flujo permanente (estática) y dinámica para el ejercicio de aplicación.

Para la simulación y calibración de la red en condición de flujo permanente se consideran dos escenarios, los cuales son definidos como la red con flujo en todas las tuberías con un punto de descarga para el escenario 1, y la red con flujo en todas las tuberías con cinco puntos de descarga para el escenario 2.

En la [Figura 3-11](#page-35-1) y [Figura 3-12](#page-36-0) se presenta el esquema de la red de distribución de agua, donde es posible identificar los puntos de descarga definidos para los escenarios 1 y 2 de funcionamiento en condición estática.

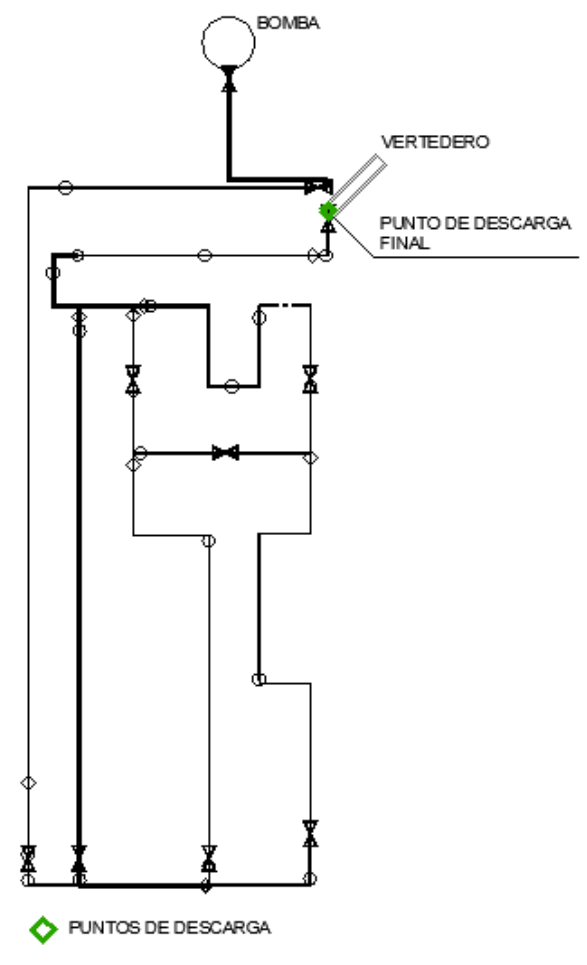

<span id="page-35-1"></span>**Figura 3-11:** Punto de medición de caudal, para escenario 1 en condición estática.
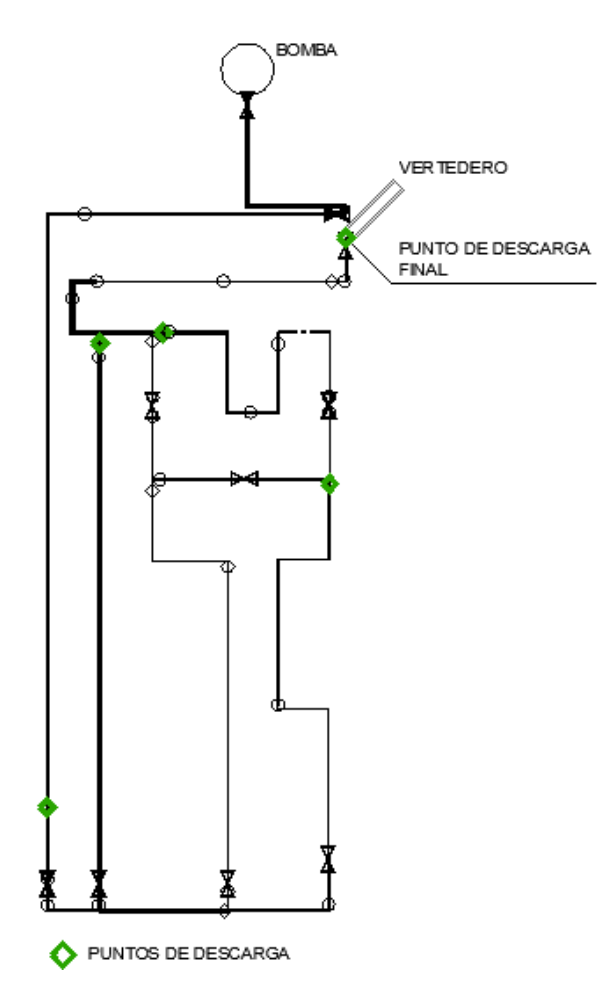

<span id="page-36-0"></span>**Figura 3-12:** Puntos de medición de caudal, para escenario 2 en condición estática.

Para la simulación y calibración de la red en condición dinámica, el escenario es definido como la red con flujo en todas las tuberías con cinco puntos de demanda. Con el fin de incluir una variación temporal e incluir una curva de consumo para el ejercicio, se definió el siguiente monitoreo: en un tiempo definido la red funciona con un punto de demanda (5), después de una fracción de tiempo la red funciona para dos puntos de demanda (1 y 5), en la siguiente fracción de tiempo la red funciona para tres puntos de demanda (1, 2 y 5) y posteriormente la red funciona para cinco puntos de demanda (1 a 5). Las mediciones de caudal son tomadas en los puntos emisores definidos en cada fracción de tiempo (las mediciones se tomaron cada 15 minutos) y las mediciones de presión son tomadas en todos los piezómetros identificados, en el periodo de tiempo definido para crear una curva de modulación. En la [Figura 3-13](#page-37-0) se presenta el esquema de la red de distribución de agua, donde es posible identificar los puntos de demanda definidos para el escenario de funcionamiento en condición dinámica.

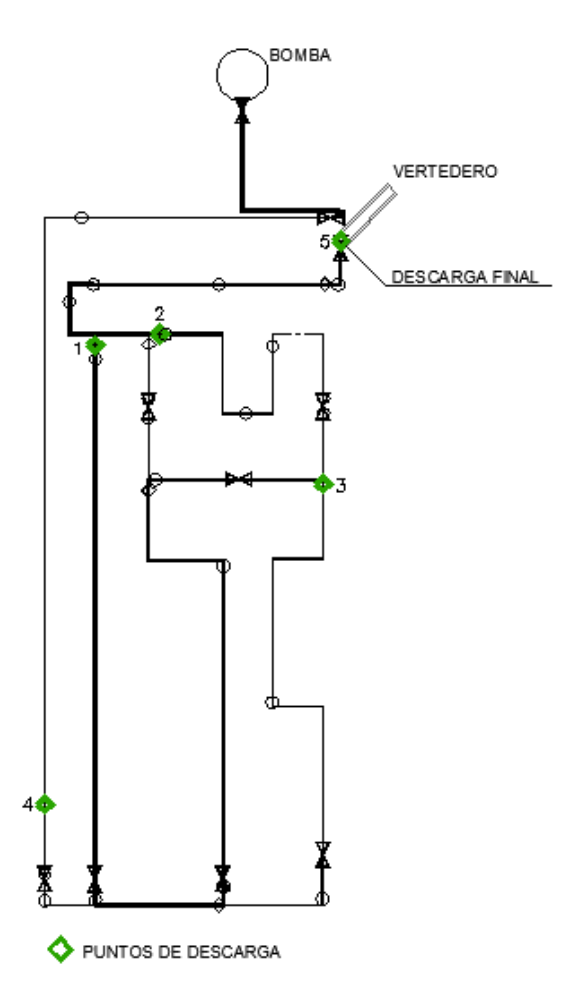

<span id="page-37-0"></span>**Figura 3-13:** Puntos de medición de caudal, para escenarios en condición dinámica.

Una vez realizada la calibración de los parámetros de los modelos con PEST de acuerdo con el escenario de funcionamiento establecido, se realizó el proceso de validación del modelo. El ejercicio de validación se realiza para los escenarios 1 y 2 de funcionamiento en condición estática. El escenario 2 está basado en mediciones de presiones y caudales, por lo cual el ejercicio de calibración se asemeja al proceso de calibración de modelos de redes de distribución de agua, aunque no sea en periodo extendido.

Los escenarios para el proceso de validación de la condición estática son definidos mediante acciones de cierre de algunas válvulas de compuerta ubicadas en la red, manteniendo abiertas las válvulas definidas para descarga. En la [Figura 3-14,](#page-38-0) [Figura](#page-38-1) 

[3-15,](#page-38-1) [Figura 3-16](#page-39-0) y [Figura 3-17](#page-39-1) se presentan los escenarios de funcionamiento sobre los cuales fueron tomadas las mediciones para la etapa de validación del modelo.

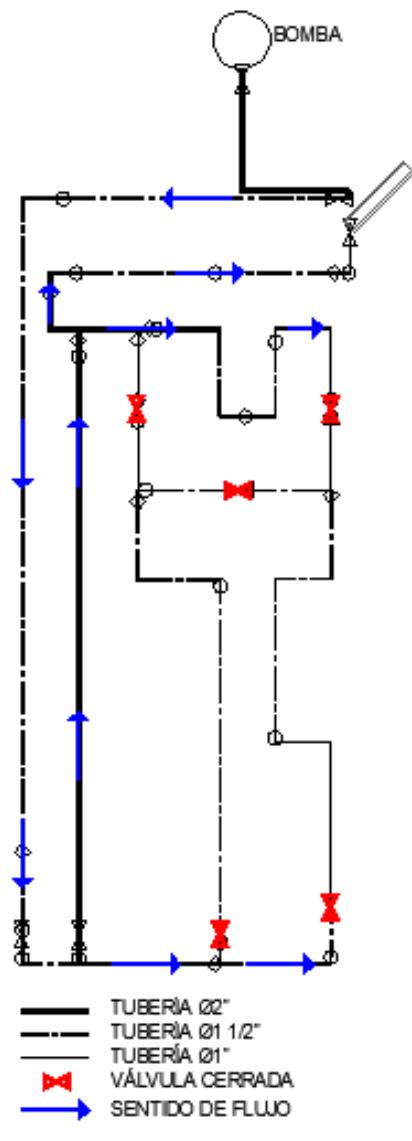

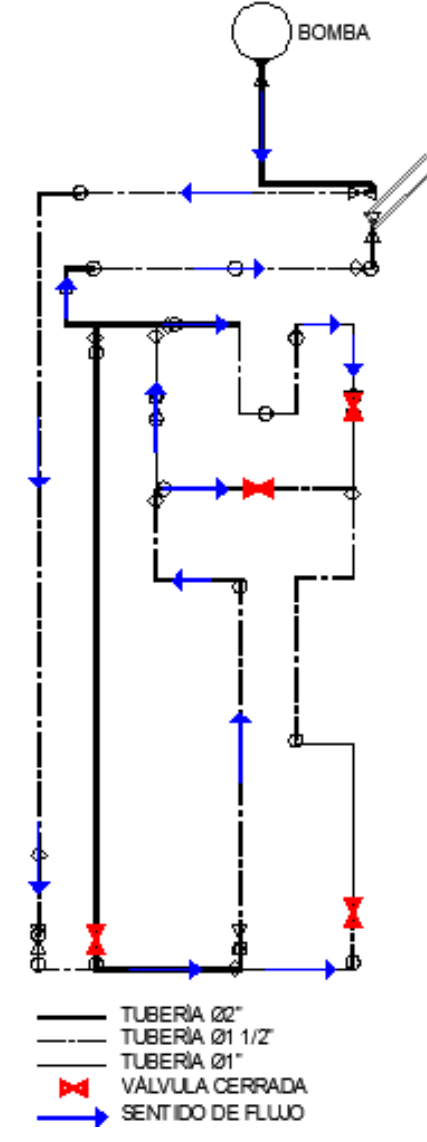

<span id="page-38-0"></span>**Figura 3-14:** Cierres de válvulas en la red para validación – Escenario 1.

<span id="page-38-1"></span>**Figura 3-15:** Cierres de válvulas en la red para validación – Escenario 2.

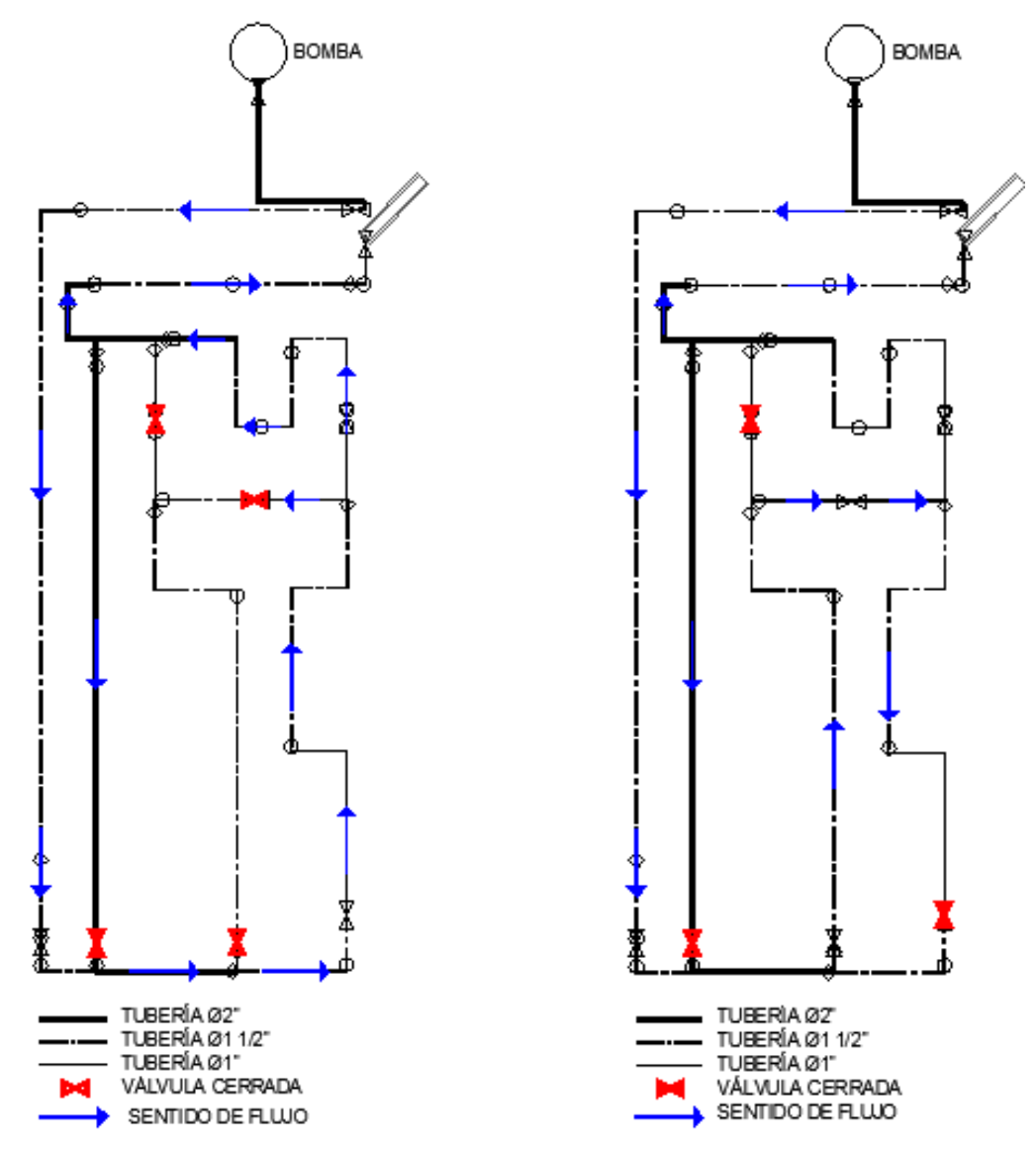

<span id="page-39-0"></span>**Figura 3-16:** Cierres de válvulas en la red para validación – Escenario 3.

<span id="page-39-1"></span>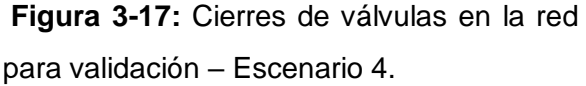

## **3.3 Mediciones**

Las mediciones de presión y caudal fueron realizadas para los escenarios de funcionamiento definidos anteriormente. Para estimar el caudal de la descarga de agua del extremo final de la red, se tomaron mediciones de lámina de agua sobre el vertedero triangular ubicado al final del canal existente, y sobre los demás puntos de descarga

definidos, fueron utilizados recipientes y cronómetros con los cuales se obtuvo el volumen para un tiempo determinado. Así mismo, la medición de presiones fue realizada en los puntos identificados donde se encuentran conectadas las mangueras, cuya lectura se realiza en el manómetro existente.

### **3.3.1 Medición de caudales**

Para estimar el caudal de la descarga ubicada al final de la red, se utilizó el vertedero triangular ubicado sobre el canal existente, el cual se observa en la [Figura 3-18](#page-40-0) y cuyo ángulo de abertura corresponde a 61°. Con una aguja limnimétrica se midió la distancia entre el borde superior del canal y la lámina de agua en el canal [\(Figura 3-18\)](#page-40-0).

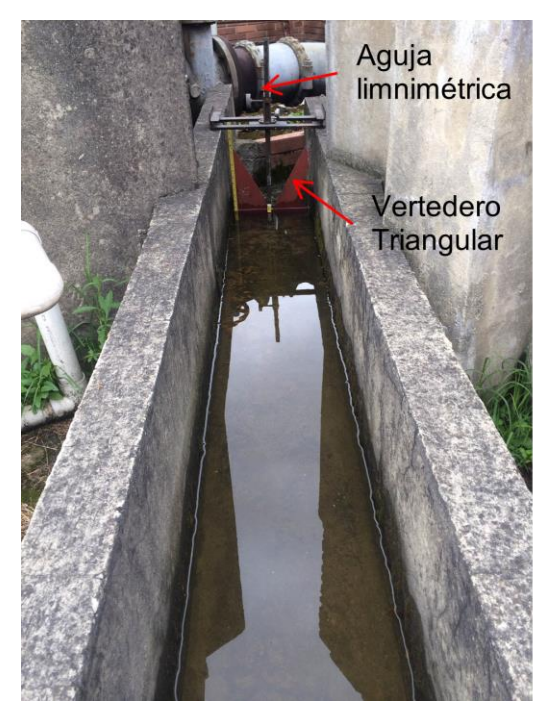

**Figura 3-18:** Canal rectangular, vertedero triangular y aguja limnimétrica.

<span id="page-40-0"></span>De acuerdo con mediciones de nivel, Hernández (2011) determinó que la curva para vertedero triangular definida por Bos (1989) se puede utilizar para estimar los caudales. La ecuación del vertedero se indica a continuación (Bos, 1989):

$$
Q = C_e \frac{8}{5} \sqrt{2g} \tan\left(\frac{\theta}{2}\right) h^{2.5}
$$
 (5)

Donde  $\theta$  es el ángulo de apertura del vertedero, h es la distancia en centímetros del entre el nivel del agua y el vértice del vertedero y Ce es el coeficiente de descarga, el cual se define en función del ángulo de apertura del vertedero, que para este caso corresponde a 0.576 (Bos, 1989).

Por lo tanto, la ecuación del vertedero de acuerdo con la literatura es:

$$
Q = 0.00801945 \cdot h^{2.5} \tag{3.3.2}
$$

Donde Q es el caudal (L/s) y h es la distancia (cm) entre el nivel del agua y el vértice del vertedero. En la [Figura 3-19](#page-41-0) se observa la curva de la ecuación del vertedero (Bos, 1989) y los datos medidos por Hernández (2011).

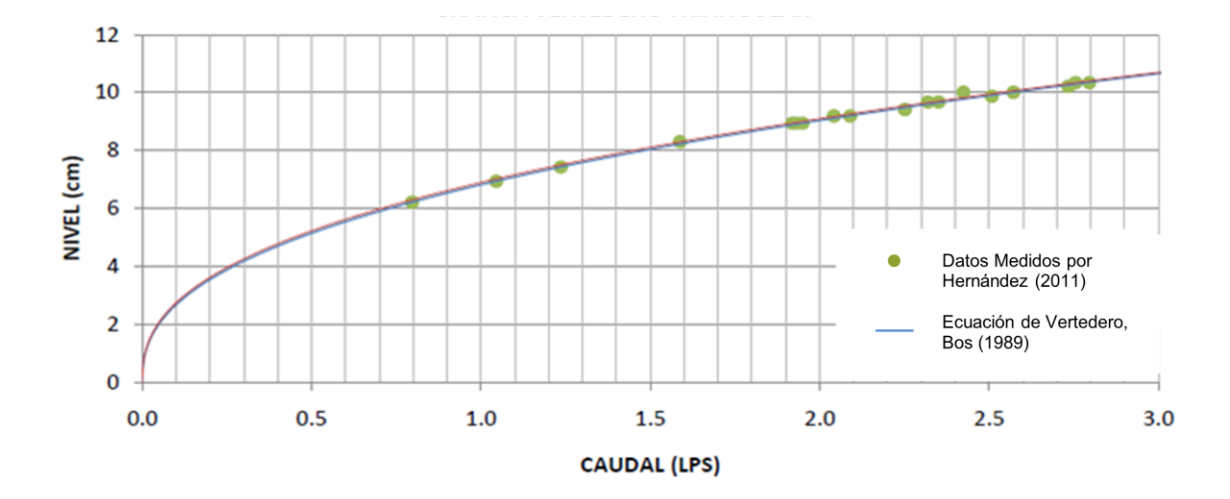

<span id="page-41-0"></span>**Figura 3-19:** Comparación ecuaciones de flujo en vertedero triangular con mediciones realizadas (Hernández, 2011).

Las lecturas se realizaron midiendo la distancia entre el borde superior del canal y la lámina de agua, esta distancia se define como  $h_0$ . Como la distancia desde el borde superior del canal al vértice del vertedero es de 34.6 cm, h se obtiene de la siguiente forma.

$$
h = 34.6 - h_0 \tag{3.3.4}
$$

Las dos ecuaciones mencionadas son adecuadas para estimar los caudales; sin embargo, la ecuación de Gómez (2001) fue definida por Hernández (2011) como la

mejor, debido a que la ecuación definida por Gómez (2001) obtuvo la menor diferencia absoluta entre los caudales medidos y los calculados. Entonces, la estimación de caudales se hace de acuerdo con la ecuación dada por Gómez (2001).

<span id="page-42-0"></span>En la [Tabla 3-2](#page-42-0) se presentan las lecturas tomadas para estimar la lámina de agua sobre el vertedero para los escenarios de funcionamiento definidos.

| Escenario de<br>Funcionamiento | $h_0$ (cm) |
|--------------------------------|------------|
| 1 Cond. Estática               | 24.7       |
| 2 Cond. Estática               | 25.3       |
| Cond. Dinámica-t1              | 24.7       |
| Cond. Dinámica-t2              | 25         |
| Cond. Dinámica-t3              | 25.3       |
| Cond. Dinámica-t4              | 25.5       |
| 1 Validación                   | 25.4       |
| 2 Validación                   | 27         |
| 3 Validación                   | 28         |
| 4 Validación                   | 27 4       |

**Tabla 3-2:** Lectura de nivel de agua sobre el vertedero.

Los caudales calculados son presentados en la [Tabla 3-3](#page-42-1) para los escenarios de funcionamiento en condición estática y dinámica, y para los escenarios de validación.

| Escenario de<br>Funcionamiento | h (cm) | Q (L/s) |
|--------------------------------|--------|---------|
| 1 Cond. Estática               | 9.9    | 2.75    |
| 2 Cond. Estática               | 9.6    | 2.23    |
| Cond. Dinámica-t1              | 99     | 2.75    |
| Cond. Dinámica-t2              | 9.6    | 2.54    |
| Cond. Dinámica-t3              | 9.3    | 2.35    |
| Cond. Dinámica-t4              | 9.1    | 2.23    |
| 1 Validación                   | 9.2    | 2.29    |
| 2 Validación                   | 7.6    | 1.42    |
| 3 Validación                   | 6.6    | 1.00    |
| 4 Validación                   | 7.2    | 1.24    |

<span id="page-42-1"></span>**Tabla 3-3:** Caudales estimados en la descarga final (Ver [Figura 3-12](#page-36-0) y [Figura 3-13\)](#page-37-0).

Para estimar los caudales en los demás puntos de descarga, fueron medidos el volumen de agua en un recipiente y el tiempo de llenado del recipiente. Las mediciones tomadas son reportadas en la [Tabla 3-4.](#page-43-0)

<span id="page-43-0"></span>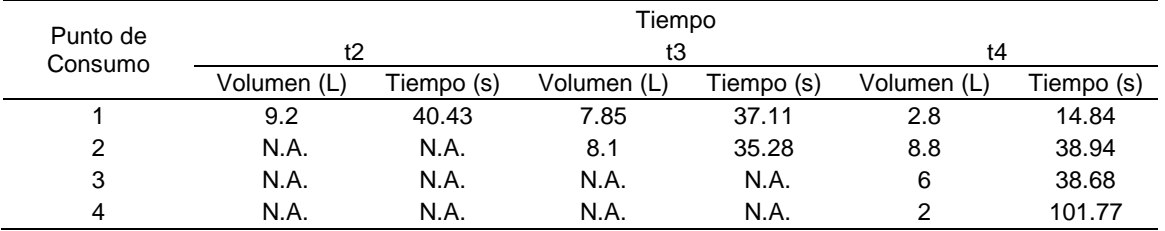

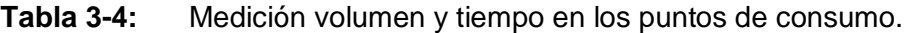

N.A. No aplica, no se tomó medición en este punto de descarga.

El caudal es estimado para los diferentes escenarios de funcionamiento y se presenta en la [Tabla 3-5,](#page-43-1) [Tabla 3-6](#page-43-2) y [Tabla 3-7.](#page-43-3)

<span id="page-43-1"></span>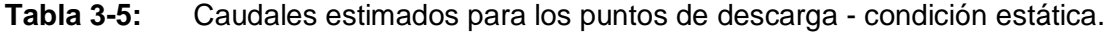

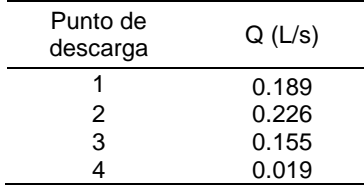

<span id="page-43-2"></span>**Tabla 3-6:** Caudales estimados para los puntos de descarga - condición dinámica.

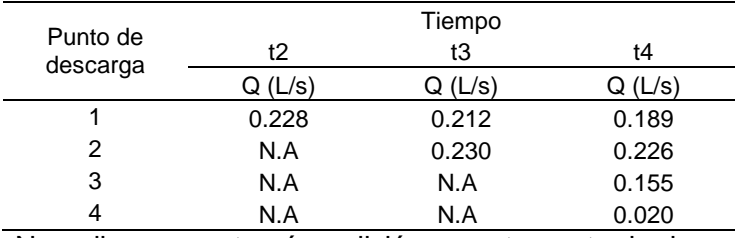

N.A. No aplica, no se tomó medición en este punto de descarga.

<span id="page-43-3"></span>**Tabla 3-7:** Caudales estimados para los puntos de descarga - escenarios validación.

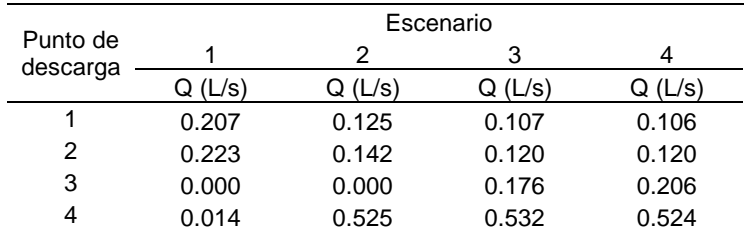

En el punto de descarga 4 se observó que el caudal aumentó considerablemente entre las mediciones tomadas para el escenario de calibración y durante los escenarios de validación del modelo, esto se debe a que la válvula se encontraba taponada y con el funcionamiento constante se destapó y emitió mayor caudal; por la ubicación de esta descarga la red tiene mayor presión y se esperaba obtener mayor caudal que en los emisores intermedios, lo cual no sucedió en la toma de datos para los escenarios de calibración donde el caudal medido en este punto fue el mínimo.

## **3.3.2 Mediciones de Presión**

La medición de presiones se realizó mediante la instalación de mangueras en diferentes puntos de la red, que conducen el flujo a un múltiple existente con válvulas de ¼" y un manómetro. En la [Figura 3-20](#page-44-0) se observa el múltiple y manómetro y en la [Figura 3-21](#page-45-0) se presenta la ubicación de los piezómetros de acuerdo con la numeración marcada en la llegada de las mangueras a las válvulas.

<span id="page-44-0"></span>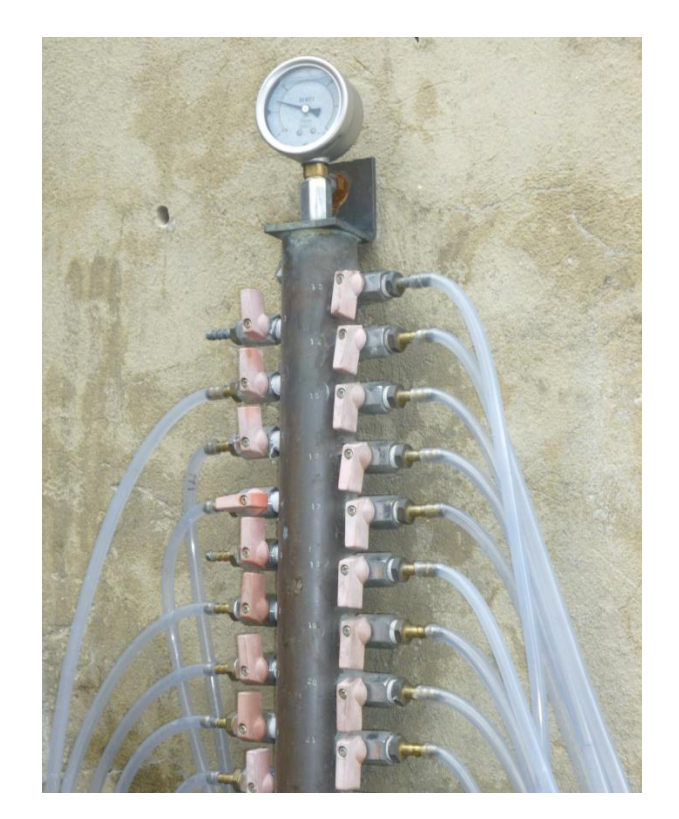

**Figura 3-20:** Múltiple de piezómetros para medición de presiones sobre la red.

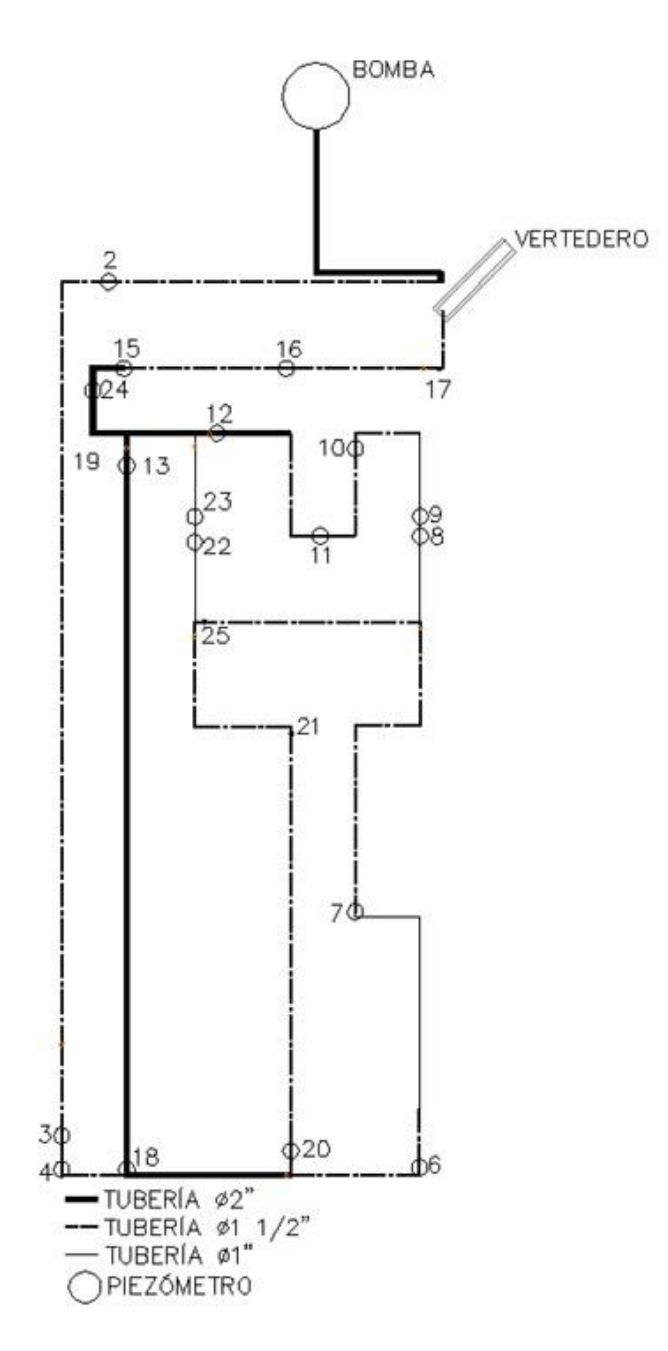

**Figura 3-21:** Identificación de piezómetros en la red.

<span id="page-45-0"></span>Las lecturas de presión se realizaron sobre el múltiple con manómetro para los 22 puntos identificados, y sobre el manómetro ubicado al inicio de la red. En la [Tabla 3-8,](#page-46-0) [Tabla 3-9](#page-46-1) y [Tabla 3-10](#page-47-0) se presentan las mediciones de presión tomadas. Para el escenario de funcionamiento en condición dinámica, se toman las lecturas de presión para cuatro intervalos de tiempo definidos e indicados en la [Tabla 3-9](#page-46-1) como t1, t2, t3 y t4.

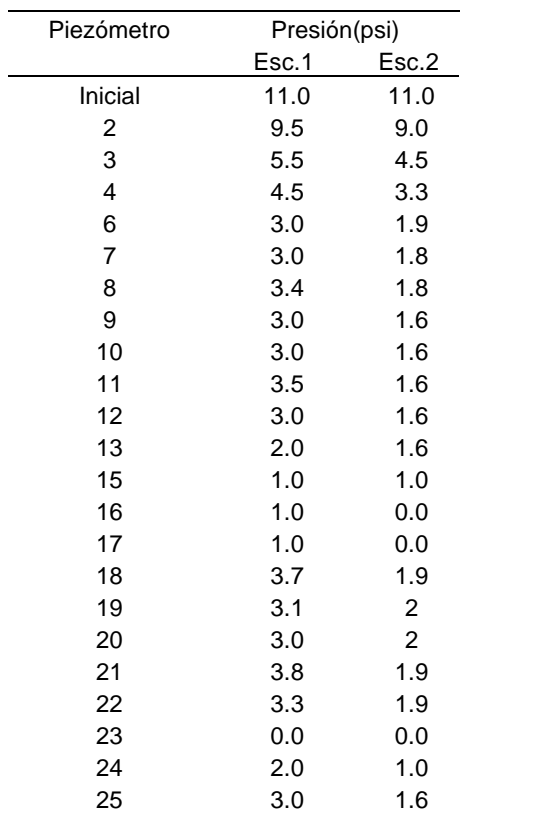

<span id="page-46-0"></span>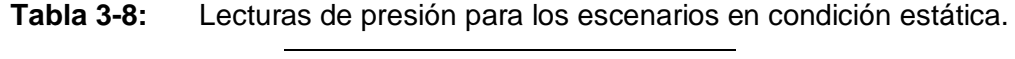

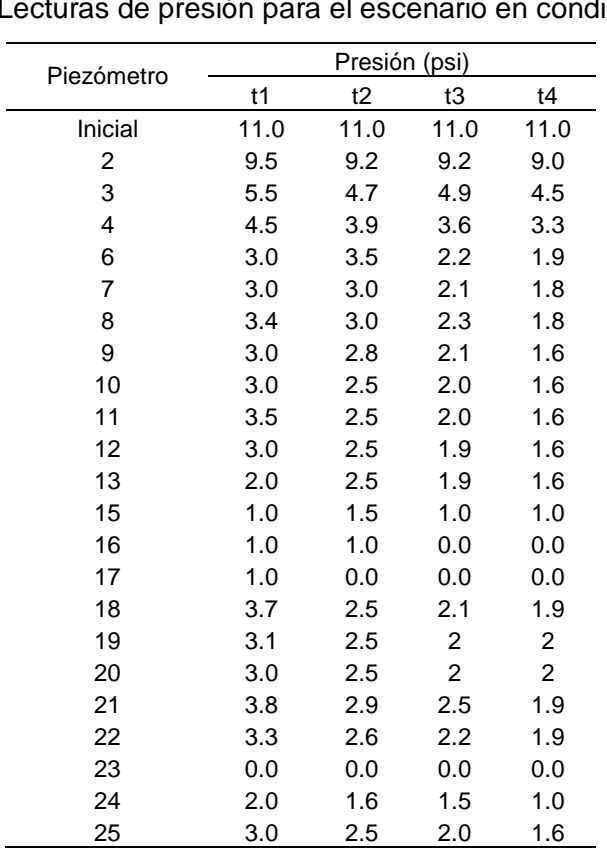

<span id="page-46-1"></span>**Tabla 3-9:** Lecturas de presión para el escenario en condición dinámica.

| Piezómetro | Presión (psi) |                         |      |      |
|------------|---------------|-------------------------|------|------|
|            | 1             | $\overline{\mathbf{c}}$ | 3    | 4    |
| Inicial    | 11            | 11.5                    | 11.5 | 11.3 |
| 2          | 9.5           | 11                      | 11.6 | 10.9 |
| 3          | 5.1           | 8.2                     | 9.6  | 8.2  |
| 4          | 3.9           | 8                       | 9.4  | 7.8  |
| 6          | 3.9           | 7.3                     | 8.4  | 7.7  |
| 7          | 0.0           | 0.0                     | 3.3  | 3.6  |
| 8          | 0.0           | 0.0                     | 1.6  | 2.1  |
| 9          | 0.0           | 0.0                     | 0.0  | 1.5  |
| 10         | 1.4           | 0.0                     | 0.0  | 0.0  |
| 11         | 1.4           | 0.0                     | 0.0  | 0.0  |
| 12         | 1.4           | 0.0                     | 0.0  | 0.0  |
| 13         | 1.4           | 0.0                     | 0.0  | 0.0  |
| 15         | 1             | 0.0                     | 0.0  | 0.0  |
| 16         | 0.0           | 0.0                     | 0.0  | 0.0  |
| 17         | 0.0           | 0.0                     | 0.0  | 0.0  |
| 18         | 2.7           | 7.4                     | 8.87 | 6.7  |
| 19         | 2             | 0.0                     | 0.0  | 0.0  |
| 20         | 2.9           | $\overline{7}$          | 8.7  | 6.4  |
| 21         | 2.9           | 6.2                     | 6.8  | 5    |
| 22         | 2.8           | 3.3                     | 6.8  | 5    |
| 23         | 0.0           | 0.0                     | 0.0  | 1.54 |
| 24         | 1.2           | 0.0                     | 0.0  | 0.0  |
| 25         | 2             | 5                       | 2.9  | 4.2  |

<span id="page-47-0"></span>**Tabla 3-10:** Lecturas de presión para escenarios de validación.

Las lecturas de presión fueron corregidas para considerar la diferencia de altura entre el punto de medición y el punto donde se toma la lectura. La distancia entre el eje de la red de agua a presión y la ubicación del manómetro donde se realizaron las lecturas es de 1.2m, por lo que las presiones en cada punto son modificadas como se indica a continuación.

#### *Presión = (0.703 \* Lectura de Presión) +1.2m*

En la [Tabla 3-11](#page-48-0) y [Tabla 3-12](#page-48-1) son presentadas las mediciones de las presiones corregidas.

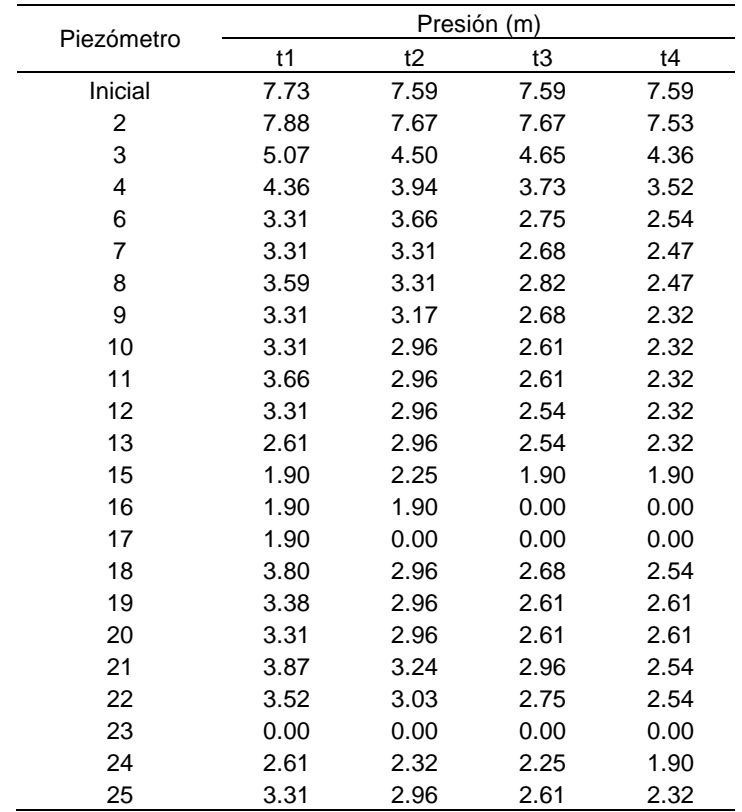

<span id="page-48-0"></span>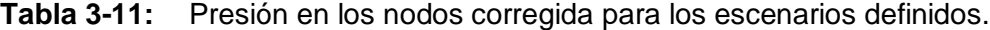

<span id="page-48-1"></span>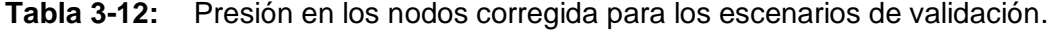

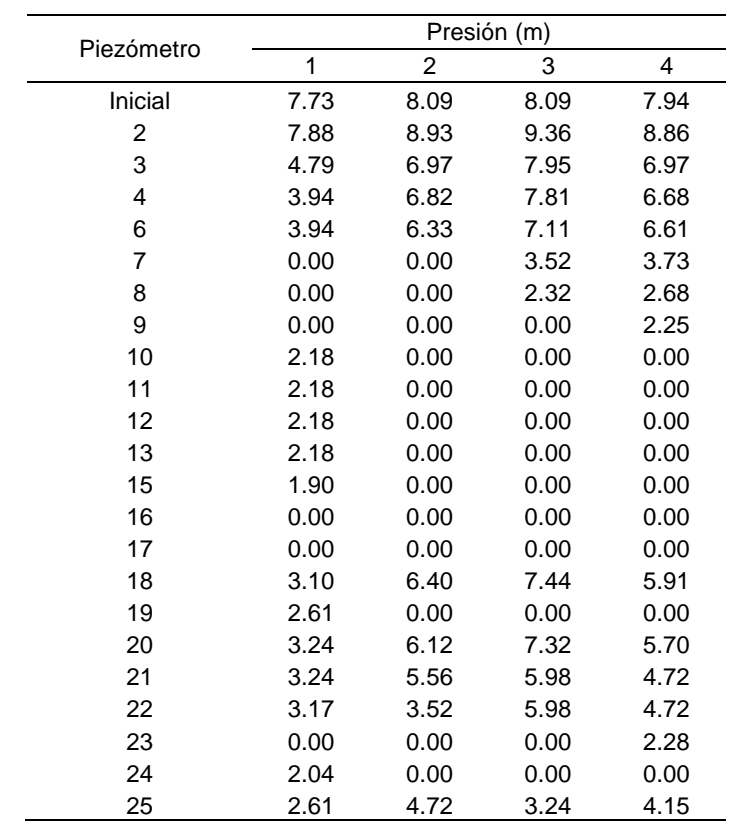

# **3.4 Simulación de la red en EPANET**

Con la información de la instalación física de la red de agua a presión, se realizó la simulación de la red en EPANET. Se conocen las variables topológicas a partir del levantamiento de información de la red (longitud de la tubería, diámetro nominal, material, rugosidad y coeficiente de pérdidas menores), y las variables hidráulicas a partir de las mediciones realizadas (presión y caudal). En la [Figura 3-22](#page-50-0) se presenta el modelo de la red elaborado en EPANET.

Para las simulaciones de los diferentes escenarios se tuvo en cuenta la siguiente información de entrada: para la rugosidad absoluta se utilizó un valor de 0.0015 mm para la tubería en PVC y de 0.15 mm para la tubería en hierro galvanizado de acuerdo con el Reglamento Técnico del sector de Agua Potable y Saneamiento Básico (RAS, 2000). Para los diámetros internos de las tuberías se tomó el valor consignado en el catálogo de tubería PVC de PAVCO,  $\phi$  1" = 30.20 mm,  $\phi$  1 1/2" = 43.68 mm y  $\phi$  2" = 54.58 mm.

Los coeficientes para calcular las pérdidas por accesorios se indican en la [Tabla 3-13.](#page-49-0)

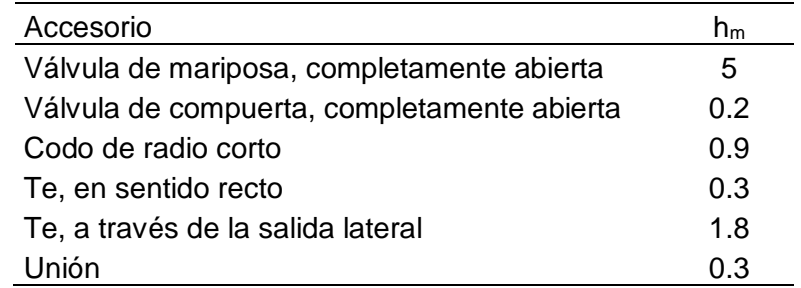

<span id="page-49-0"></span>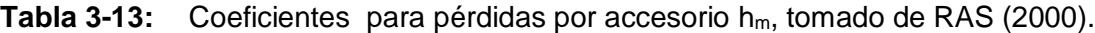

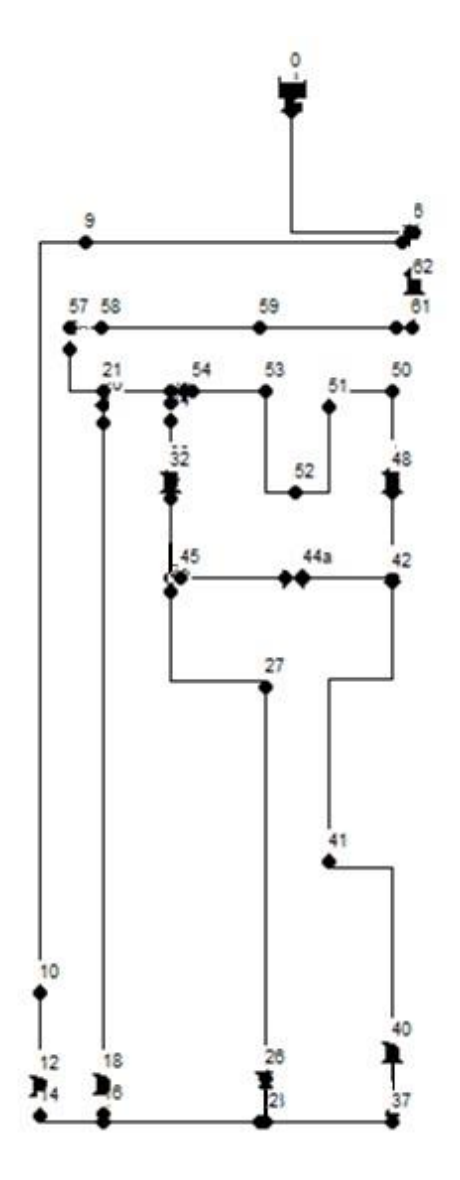

**Figura 3-22:** Modelo de la red elaborado en EPANET.

<span id="page-50-0"></span>Para el suministro de agua a la red se definió un elemento embalse, debido a que el embalse en EPANET tiene capacidad ilimitada. La altura total incluida para este embalse corresponde a -1.6 m que corresponde a la información de la altura del tanque que se encuentra por debajo del nivel de referencia.

Para la elaboración de la curva de comportamiento de la bomba a incluir en EPANET se tomaron los caudales medidos en la descarga final de la red y las presiones en el punto de medición inicial más las pérdidas por fricción y accesorios hasta la succión de la bomba, y la diferencia de niveles entre la succión y el punto de medición. Los puntos

<span id="page-51-0"></span>obtenidos para la curva de comportamiento de la bomba son indicados en la [Tabla 3-14](#page-51-0) y la gráfica respectiva se presenta en la [Figura 3-23.](#page-51-1)

| Ω<br>(L/s) | Presión<br>(m) |
|------------|----------------|
| 2.75       | 10.293         |
| 2.77       | 10.225         |
| 2.79       | 10.157         |
| 2.82       | 10.090         |

**Tabla 3-14:** Puntos para curva de comportamiento de la bomba.

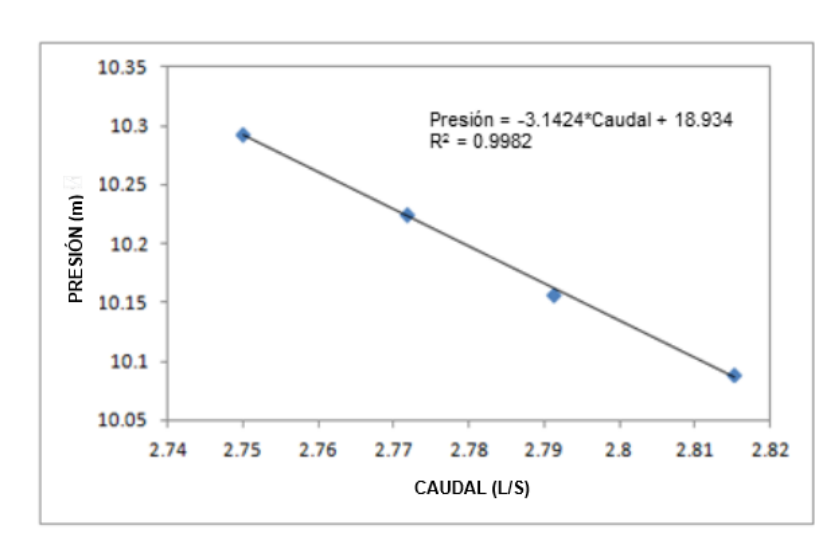

**Figura 3-23:** Curva de comportamiento obtenida para las simulaciones.

<span id="page-51-1"></span>Los puntos de descarga en el escenario 2 de funcionamiento para la condición estática son simulados como emisores, ya que estos permiten modelar el flujo de salida a través de un orificio. Para este escenario se tuvo en cuenta un punto de demanda definido como el punto de descarga 4 en la toma de mediciones, teniendo en cuenta que este punto no se podía incluir como emisor debido a que las mediciones de este punto estuvieron alteradas por el taponamiento de la válvula; no obstante, se incluye el valor del caudal para simular la condición de funcionamiento, y fue definido como punto de demanda tanto para el proceso de calibración como para el proceso de validación del modelo.

El caudal de salida por un emisor varía de acuerdo con la presión disponible en el nodo. La simulación requiere de un coeficiente de descarga, el cual generalmente es proporcionado por el fabricante de la válvula o accesorio a través del cual se realiza la descarga a la atmósfera. De acuerdo con algunas fichas técnicas de diferentes fabricantes, el valor del coeficiente de descarga para una válvula de bola de 1/2" se podría encontrar entre  $0.6$  L/s/m<sup>0.5</sup>, y 1.4 L/s/m<sup>0.5</sup>, teniendo en cuenta que los caudales medidos no son muy altos se tomó como valor inicial  $0.6$  L/s/m<sup>0.5</sup>. Para la descarga libre de la tubería de 1  $\frac{1}{2}$ " al final de la red, se utilizó un valor superior (1L/s/m<sup>0.5</sup>) teniendo en cuenta que la descarga en este punto no se realiza a través de una válvula y que el diámetro es mayor.

Para el escenario en condición dinámica, los puntos de consumo son simulados como demandas y los nodos se encuentran asociados a una curva de modulación o curva de consumo definida para cuatro intervalos de tiempo. En la [Tabla 3-15,](#page-52-0) [Tabla 3-16,](#page-52-1) [Tabla](#page-52-2)  [3-17](#page-52-2) y [Tabla 3-18](#page-52-3) se presentan las curvas de modulación asociadas a los cuatro nodos de demanda.

<span id="page-52-0"></span>**Tabla 3-15:** Curva 1 de modulación para el nodo 20.

| Periodo (Fracción de<br>tiempo de 15 min.) | $0 - 1$ | 1-2 | $2 - 3$ | $3-4$ |
|--------------------------------------------|---------|-----|---------|-------|
| Factor multiplicador                       |         | 145 | 1.35    | 1.20  |

<span id="page-52-1"></span>**Tabla 3-16:** Curva 2 de modulación para el nodo 55.

| Periodo (Fracción de<br>tiempo de 15 min.) | $0 - 1$ | $1 - 2$ | $2 - 3$ | 3-4  |
|--------------------------------------------|---------|---------|---------|------|
| <b>Factor Multiplicador</b>                | 0.00    | 0.OO    | 2 02    | 1.98 |

<span id="page-52-2"></span>**Tabla 3-17:** Curva 3 de modulación para los nodos 42 y 10.

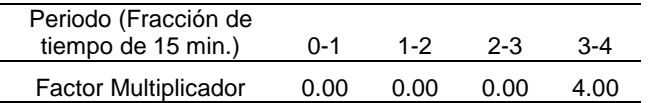

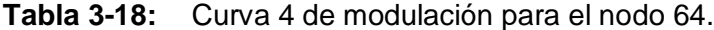

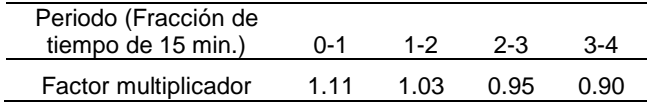

<span id="page-52-3"></span>Las demandas en los nodos son definidas como el promedio de los caudales medidos en los cuatro intervalos de tiempo definidos. En la [Tabla 3-19](#page-53-0) son presentados los valores de demanda a incluir en el modelo.

| Nodo | Caudal<br>(L/s) |
|------|-----------------|
| 20   | 0.157           |
| 55   | 0.114           |
| 42   | 0.039           |
| 10   | 0.005           |
|      | 2.467           |

<span id="page-53-0"></span>**Tabla 3-19:** Demandas en los nodos.

En el Anexo A se presentan los archivos de las simulaciones elaboradas.

## **3.5 Calibración de Parámetros con PEST**

Para realizar la estimación de parámetros con PEST es necesario elaborar tres archivos de entrada que corresponden a: un archivo donde se indiquen los parámetros a variar, un archivo donde se especifiquen las instrucciones para leer las variables hidráulicas a calibrar en el archivo de resultados del modelo matemático y un archivo de control donde se indica a PEST las condiciones de ejecución para la estimación de parámetros. En el manual del programa PEST se encuentra una descripción detallada para la elaboración de los archivos mencionados (Doherty, 2010). A continuación se indica una explicación acerca del contenido de los archivos requeridos.

### **3.5.1 Archivo de entrada**

En el proceso de calibración de parámetros, PEST requiere ubicar en el archivo de entrada del modelo la ubicación de los parámetros, por lo que es necesario generar un archivo plantilla o "template" para definir los parámetros que van a ser estimados. Este archivo debe tener extensión \*.tpl y debe estar elaborado en formato ASCII (editor de texto) (Doherty, 2010).

En este archivo se deben definir los parámetros que se van a estimar para la calibración del modelo; en este caso, los parámetros a calibrar para los escenarios de funcionamiento definidos son: la rugosidad absoluta, el coeficiente de pérdidas menores, el coeficiente del emisor y los factores de la curva de modulación definida. A estos parámetros se les asigna un nombre, que deberá coincidir con el nombre asignado en el

archivo de control. Los nombres de los parámetros se deben ubicar entre dos delimitadores de parámetros para que los parámetros sean identificados por PEST.

Para elaborar el archivo plantilla, se toma el archivo de entrada \*.inp de EPANET como base, se escribe ptf # en la primera línea asignando el carácter # como delimitador de parámetros, y se incluye el parámetro de rugosidad como #RUG<sup>i</sup> # y el parámetro de coeficiente de pérdidas menores como #K<sup>i</sup> #, donde i es la numeración asignada al parámetro en este caso. El delimitador de parámetros corresponde a un carácter, y para seleccionarlo, se debe tener en cuenta que los caracteres [a-z], [A-Z] y [0-9] no son válidos. Después de crear el archivo plantilla, este puede ser revisado con el comando TEMPCHEK, el cual lee el archivo y verifica si existen errores según el protocolo de PEST (Doherty, 2010).

En el Anexo B se presentan los archivos de entrada o plantilla para los escenarios de funcionamiento.

### **3.5.2 Archivo de Instrucciones**

El archivo de instrucciones le indica a PEST dónde encontrar los resultados para ser comparados con las observaciones o mediciones realizadas. Al igual que el archivo plantilla, este archivo debe estar elaborado en formato ASCII (editor de texto), y su extensión es \*.ins (Doherty, 2010).

La primera línea del archivo debe contener las letras "pif", seguido de un espacio y de un delimitador. Se debe indicar la ubicación de los datos obtenidos del modelo matemático, para este caso #Resultados en los Nudos#, indica a PEST que se debe dirigir a este sector del archivo de salida del modelo. Para indicar a PEST como moverse en el archivo se puede incluir una línea de instrucción, llamada línea de avance (ln) donde n es el número de líneas a avanzar. Igualmente, se indica la ubicación de la observación incluyendo el número de columnas entre las cuales se encuentra el dato requerido. Es necesario asignar un nombre a cada observación, el cual debe ser el mismo nombre que se incluya en el archivo de control donde se relacionan los valores de las observaciones o mediciones. Después de crear el archivo de instrucciones, este puede ser verificado

con el comando INSCHEK, el cual lee el archivo y verifica si las instrucciones son validas.

En el Anexo B se presentan los archivos de instrucciones para los diferentes escenarios de funcionamiento.

### **3.5.3 Archivo de Control**

Al igual que los demás archivos, este archivo debe estar elaborado en formato ASCII (editor de texto), y su extensión es \*.pst. En este archivo se definen las condiciones de ejecución de PEST, así como los valores iniciales de los parámetros, los límites superiores e inferiores de estos, las observaciones, los archivos de entrada y salida y demás requerimientos necesarios para la correcta ejecución de PEST (Doherty, 2010).

La estructura de un archivo de control para la estimación de parámetros está conformada de la siguiente manera: la primera línea del archivo debe contener las letras "pcf", seguido de las secciones definidas como control data, parameter groups, parameter data, observation groups, observation data, model command line y model input/output, en las cuales se configura la información requerida para la ejecución del programa (Doherty, 2010).

En el Anexo B se indica el significado y la información que se debe incluir dentro de la configuración del archivo, de acuerdo con el modelo de construcción del archivo indicado en el manual del usuario de PEST; además, para elaborar el archivo de control se debe tener en cuenta el adendo del manual de PEST (Doherty, 2010).

En el Anexo C se presentan los archivos de control para los diferentes escenarios de funcionamiento.

# **4.Resultados y Análisis**

# **4.1 Simulaciones iniciales en EPANET**

Se incluyó la información de la red a EPANET con el fin de realizar simulaciones iniciales con la información de entrada, antes de efectuar la calibración de los modelos. En la [Figura 4-1](#page-57-0) y [Figura 4-2](#page-57-1) se pueden observar los rangos de presión y caudal de la simulación realizada en EPANET para los escenarios de funcionamiento 1 y 2 en condición estática respectivamente; la figura para el escenario de funcionamiento en periodo extendido es equivalente a la [Figura 4-1.](#page-57-0) A nivel general, de acuerdo con la escala gráfica es posible identificar que las presiones en los nodos no superan los 14.2 p.s.i. (10.0 m), y que en los nodos próximos a la descarga final, las presiones no superan los 2.84 p.s.i. (2.0 m); igualmente, se puede observar la distribución de los caudales a lo largo de la red. En el Anexo A se presentan los resultados obtenidos de la simulación de los escenarios definidos, donde se pueden observar los valores de presión, caudal y velocidades en la red.

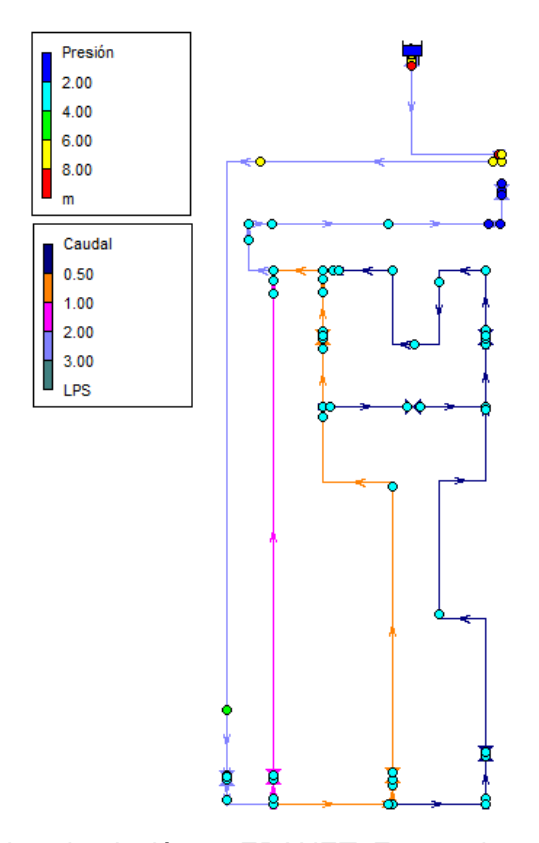

<span id="page-57-0"></span>**Figura 4-1:** Resultados simulación en EPANET, Escenario 1 y condición dinámica.

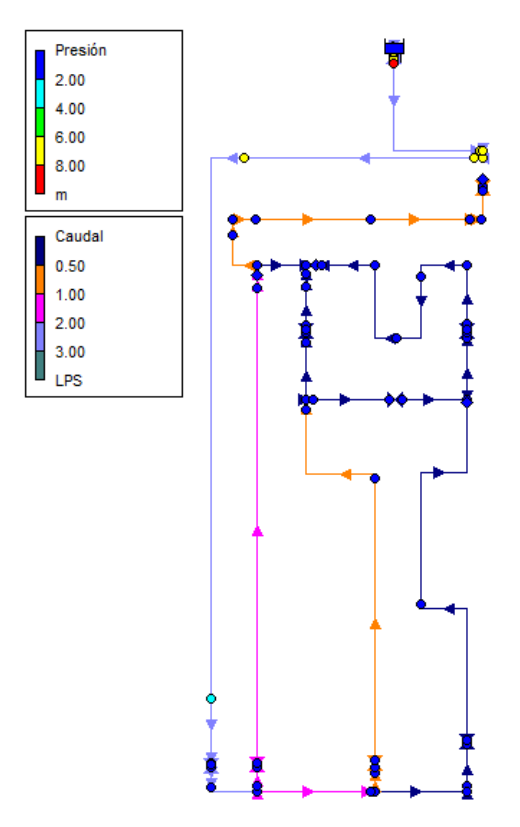

<span id="page-57-1"></span>**Figura 4-2:** Resultados simulación en EPANET, Escenario 2.

## **4.2 Calibración de los modelos PEST-EPANET**

Con el fin de aplicar la herramienta PEST para la estimación de parámetros, fueron construidos los archivos requeridos por el software PEST para estimar los parámetros de los modelos elaborados en EPANET.

La rugosidad absoluta, el coeficiente de pérdidas por accesorios, los coeficientes de descarga de los emisores, y las demandas base son los parámetros a estimar. Teniendo en cuenta que el número de mediciones es inferior al número de nodos y tuberías, se definen grupos de tuberías de acuerdo con el material y el coeficiente de pérdidas menores definido para la simulación inicial, con el fin de reducir la cantidad de parámetros. De esta manera se definen seis parámetros para el escenario 1 y ocho parámetros para el escenario 2 de funcionamiento y seis parámetros para el escenario en condición dinámica.

De acuerdo con la numeración RUGi de los parámetros de rugosidad se define RUG1 como la rugosidad absoluta para tubería en PVC y RUG2 como la rugosidad absoluta para hierro galvanizado. Por otro lado, para los coeficientes de pérdidas por accesorios fueron definidos cuatro parámetros K1, K2, K3 y K4 según los tipos de accesorios que tiene la red K1 para uniones y tee recta, K2 para codos, K3 para Tee lateral y K4 para Tee lateral y codo o accesorios adicionales.

Para la estimación de parámetros es importante definir los límites superiores e inferiores de los valores que pueden adoptar los parámetros. Para los parámetros de rugosidad se establece un valor muy cercano al inicial como límite inferior y para el límite superior se tuvo en cuenta una aproximación lineal indicada en Vassiljev et al (2015), donde a la rugosidad inicial se le suma la edad de la tubería en años (8 años) multiplicada por un coeficiente variable entre 0.061 y 2.13 mm/año, según la calidad del agua. Para este caso se utilizó el coeficiente de 0.061 mm/año, teniendo en cuenta que la red no ha sido operada de forma permanente. Por lo tanto, el límite superior para la Rug1 es de 0.489 mm (tubería en PVC) y para la Rug2 es de 0.638 mm (tubería en hierro galvanizado). Aunque la rugosidad absoluta, fue incluida inicialmente como parámetro a estimar en el proceso de calibración del modelo, al utilizar la herramienta PEST se identificó que este parámetro no era sensible, por lo que la cantidad de parámetros a estimar en cada caso se redujo.

Para los coeficientes de pérdidas, los límites son definidos inicialmente por los rangos de agrupamiento teniendo en cuenta los tipos de accesorios que tiene la red y para los coeficientes de los emisores se definen entre  $0.05$  L/s/m<sup>0.5</sup> debido a los valores bajos de medición de caudales y a 1.5  $L/s/m^{0.5}$  de acuerdo con el mayor valor de coeficiente de descarga para una válvula de bola de ½", para el caso de la descarga final el límite superior se amplía a 3.0 L/s/m<sup>0.5</sup> debido al diámetro de descarga de 1  $\frac{1}{2}$ ".

<span id="page-59-0"></span>En la [Tabla 4-1](#page-59-0) se presentan los grupos definidos de parámetros para todos los escenarios de funcionamiento.

|                  | Límite   | Valor   | Límite   |
|------------------|----------|---------|----------|
| Parámetro        | inferior | inicial | superior |
| Rug1             | 0.001    | 0.0015  | 0.489    |
| Rug <sub>2</sub> | 0.100    | 0.150   | 0.638    |
| K1               | 0.050    | 0.300   | 0.500    |
| K2               | 0.500    | 0.900   | 1.350    |
| K3               | 1.000    | 1.800   | 2.000    |
| K4               | 2.000    | 2.700   | 3.500    |

**Tabla 4-1:** Agrupamiento de parámetros

## **4.2.1 Calibración de escenarios de funcionamiento en condición estática.**

Para el escenario de funcionamiento 1, definido como toda la red en funcionamiento con un punto de demanda, se realizó la estimación de parámetros para la calibración del modelo de la red, teniendo mediciones de presiones en los nodos. Se ejecutó PEST de manera preliminar con el fin de identificar la sensibilidad de los parámetros en el modelo y se encontró que los resultados del modelo son poco sensibles a las variaciones de los parámetros de rugosidad. PEST genera un archivo \*.sen, donde se encuentra la sensibilidad de los parámetros para cada iteración.

Con base en esta información, se fijaron los parámetros de rugosidad en el archivo RED-1.pst (archivo de control), tomando para el modelo los valores iniciales tomados de la literatura (RAS, 2000), y se ejecutó nuevamente PEST para la estimación de los

parámetros de coeficientes de pérdidas por accesorios (cuatro parámetros). En la [Tabla](#page-60-0)  [4-2](#page-60-0) se presentan los parámetros estimados y los intervalos de confianza para el escenario de funcionamiento 1.

|                |                   |                 | Intervalo de confianza del 95% |
|----------------|-------------------|-----------------|--------------------------------|
| Parámetro      | Valor<br>Estimado | Límite inferior | Límite superior                |
| k1             | 0.16              | 0.01            | 1.76                           |
| k <sub>2</sub> | 0.70              | 0.39            | 1.25                           |
| k3             | 1.40              | 0.77            | 2.55                           |
| k4             | 2.20              | 1.07            | 4.52                           |

<span id="page-60-0"></span>**Tabla 4-2:** Parámetros estimados, escenario 1 de funcionamiento.

En la [Figura 4-3](#page-60-1) se pueden observar los resultados de presión obtenidos de la simulación del modelo calibrado y las observaciones obtenidas para los nodos del modelo indicados. Como la calibración del escenario de funcionamiento 1 se encuentra basada en mediciones de presiones, es decir, un solo tipo de medición, se evalúa el ajuste con la raíz del error medio cuadrático (RMSE) y el criterio de Nash-Suttclife (NS). El valor de RMSE calculado es de 0.71 psi (0.50 m). y el valor obtenido para NS es de 0.89 es de este ajuste se considera bueno, por lo que el proceso de calibración del modelo se considera aceptable.

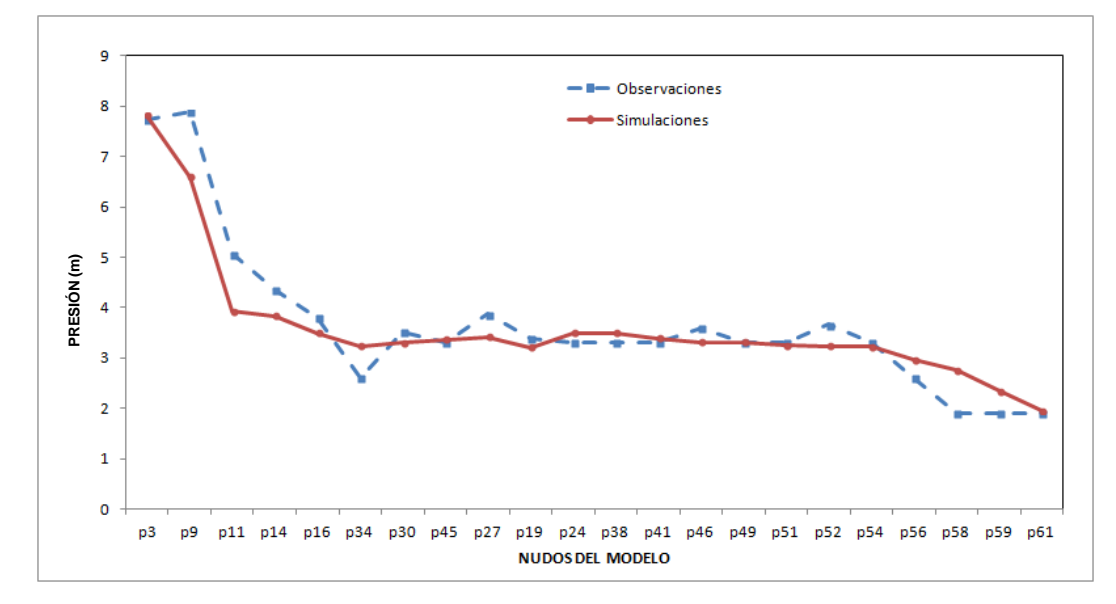

<span id="page-60-1"></span>**Figura 4-3:** Observaciones y resultados de la simulación del modelo calibrado, presiones - Escenario 1.

De acuerdo con el archivo Red-1.sen (Anexo C), se observa que el parámetro menos sensible al modelo corresponde al parámetro K1, el cual se encuentra relacionado con coeficientes de pérdidas de accesorios de uniones o tee recto.

Para el escenario 2 de funcionamiento, definido como toda la red en funcionamiento con cuatro emisores y un punto de demanda (este punto corresponde al nodo10), se realizó la estimación de parámetros para la calibración del modelo de la red, teniendo mediciones de presiones y caudales. Los parámetros estimados corresponden a los coeficientes de pérdidas de los accesorios y a los coeficientes de los emisores. En la [Tabla 4-3](#page-61-0) se presentan los parámetros estimados y los intervalos de confianza para el escenario de funcionamiento 2.

|                |                   | Intervalo de confianza del 95% |                 |  |
|----------------|-------------------|--------------------------------|-----------------|--|
| Parámetro      | Valor<br>Estimado | Límite inferior                | Límite superior |  |
| K <sub>1</sub> | 0.10              | 0.004                          | 2.43            |  |
| K <sub>2</sub> | 1.40              | 0.66                           | 2.98            |  |
| K <sub>3</sub> | 1.40              | 0.12                           | 16.59           |  |
| K4             | 3.50              | 1.21                           | 10.16           |  |
| C <sub>1</sub> | 2.26              | 1.19                           | 4.32            |  |
| C <sub>2</sub> | 0.13              | 0.00                           | 5.10            |  |
| C <sub>3</sub> | 0.09              | 0.01                           | 1.38            |  |
| C4             | 0.09              | 0.01                           | 1.46            |  |

<span id="page-61-0"></span>**Tabla 4-3:** Parámetros estimados, escenario 2 de funcionamiento.

En la [Figura 4-4](#page-62-0) es posible observar los datos de presión resultados de la simulación del modelo calibrado y las observaciones obtenidas para los nodos del modelo indicados, y en la [Figura 4-5](#page-62-1) se visualizan los valores simulados y observados de caudal. En estas figuras es posible observar que los valores de las observaciones y los obtenidos a partir de la simulación del modelo calibrado son muy similares para las presiones a lo largo de toda la red y para los caudales en los nodos definidos como emisores.

Como la calibración del escenario de funcionamiento 2 se encuentra basada en mediciones de presiones y caudales, para la evaluación del ajuste se tiene en cuenta el criterio MWSNE (Minimisation of Weighted Squared Normalised Error) y el criterio de Nash-Suttclife (NS). El valor de MWSNE calculado es de 0.04 y el valor de NS para presiones es de 0.93 y para caudales es de 0.99, por lo tanto este ajuste se considera muy bueno, y el proceso de calibración del modelo se considera aceptable.

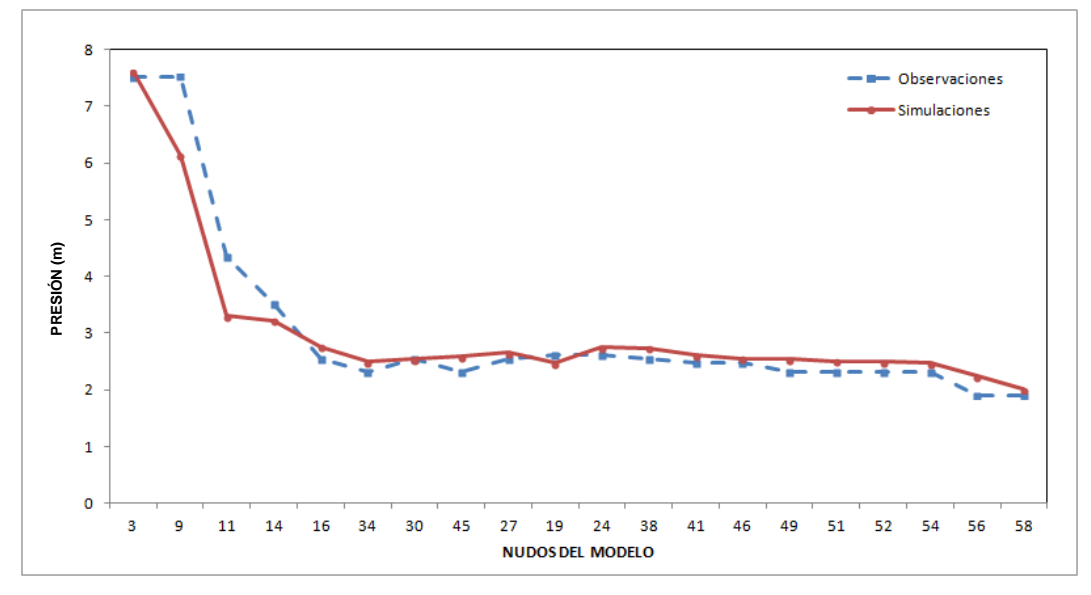

<span id="page-62-0"></span>**Figura 4-4:** Comparación observaciones y resultados de la simulación del modelo calibrado, escenario 2 - Presiones.

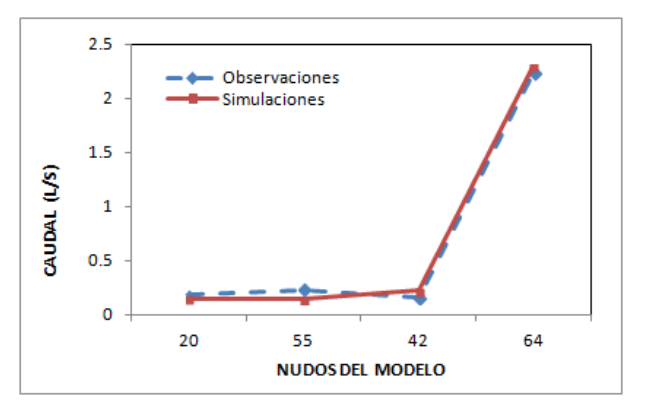

<span id="page-62-1"></span>**Figura 4-5:** Comparación observaciones y resultados de la simulación del modelo calibrado, escenario 2 - Caudales.

De acuerdo con el archivo Red-4.sen (Anexo C), se observa que el parámetro menos sensible al modelo desde la primera iteración corresponde al parámetro K1, el cual se encuentra relacionado con coeficientes de pérdidas de accesorios de uniones o tee recto.

### **4.2.2 Calibración del escenario en condición dinámica**

Para el escenario de funcionamiento en condición dinámica, se realizó la estimación de parámetros para la calibración del modelo de la red, teniendo en cuenta mediciones de presiones y caudales en cuatro periodos de tiempo. En este escenario los parámetros corresponden a los coeficientes de pérdidas de los accesorios y las demandas base en los nodos (cinco nodos de demanda). En la [Tabla 4-4](#page-63-0) se presentan los parámetros estimados para el escenario de funcionamiento en periodo extendido.

|                  |                   |                 | Intervalos de confianza del 95% |  |  |
|------------------|-------------------|-----------------|---------------------------------|--|--|
| Parámetro        | Valor<br>Estimado | Límite inferior | Límite superior                 |  |  |
| k1               | 0.1000            | 0.056           | 0.180                           |  |  |
| k <sub>2</sub>   | 1.4000            | 1.095           | 1.790                           |  |  |
| k3               | 1.4000            | 1.106           | 1.773                           |  |  |
| k4               | 3.5000            | 2.599           | 4.714                           |  |  |
| Dem1             | 0.0042            | 0.001           | 0.022                           |  |  |
| Dem <sub>2</sub> | 2.3905            | 2.349           | 2.433                           |  |  |
| Dem3             | 0.0422            | 0.030           | 0.059                           |  |  |
| Dem4             | 0.1594            | 0.137           | 0.185                           |  |  |
| Dem5             | 0.1301            | 0.114           | 0.149                           |  |  |

<span id="page-63-0"></span>**Tabla 4-4:** Parámetros estimados, escenario de funcionamiento en condición dinámica.

En la [Figura 4-6](#page-64-0) es posible observar los datos de presión resultados de la simulación del modelo calibrado y las observaciones obtenidas para los nodos del modelo indicados para los diferentes periodos de tiempo, y en la [Figura 4-7](#page-64-1) se visualizan los valores simulados y observados de caudal para los diferentes periodos de tiempo.

Como la calibración del escenario de funcionamiento en condición dinámica se encuentra basada en mediciones de presiones y caudales, el ajuste se evalúa con MWSNE (Minimisation of Weighted Squared Normalised Error) y con el criterio de Nash-Suttcliffe (NS). El valor de MWSNE calculado es de 0.05, y el NS para presiones de 0.93 y para caudales de 0.99, este ajuste se considera muy bueno, por lo que el proceso de calibración del modelo se considera aceptable.

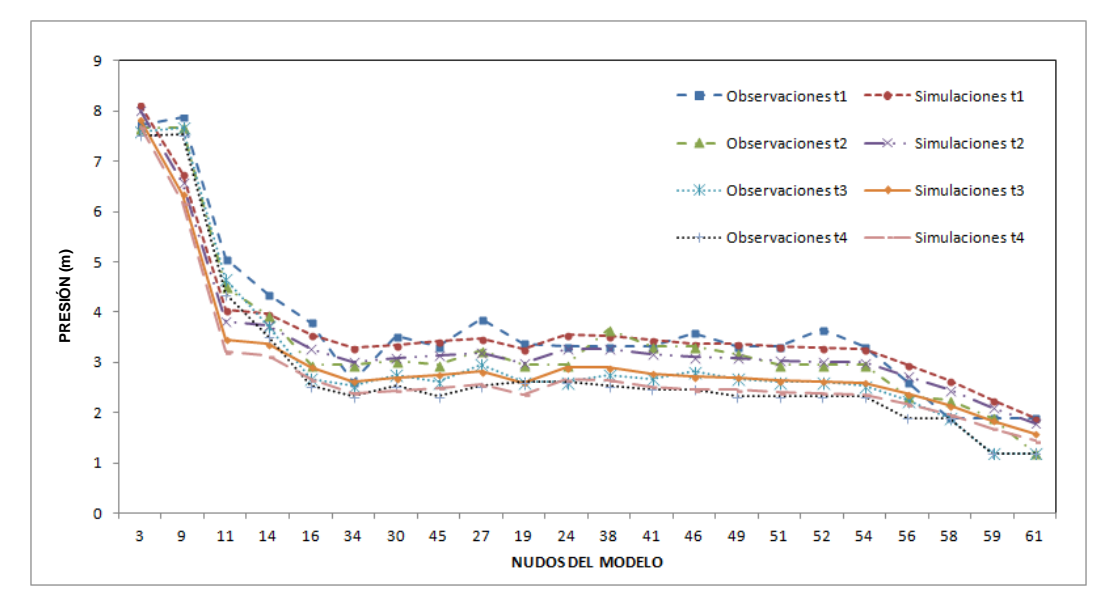

<span id="page-64-0"></span>**Figura 4-6:** Comparación de observaciones y resultados de la simulación del modelo calibrado, escenario 2 - Presiones.

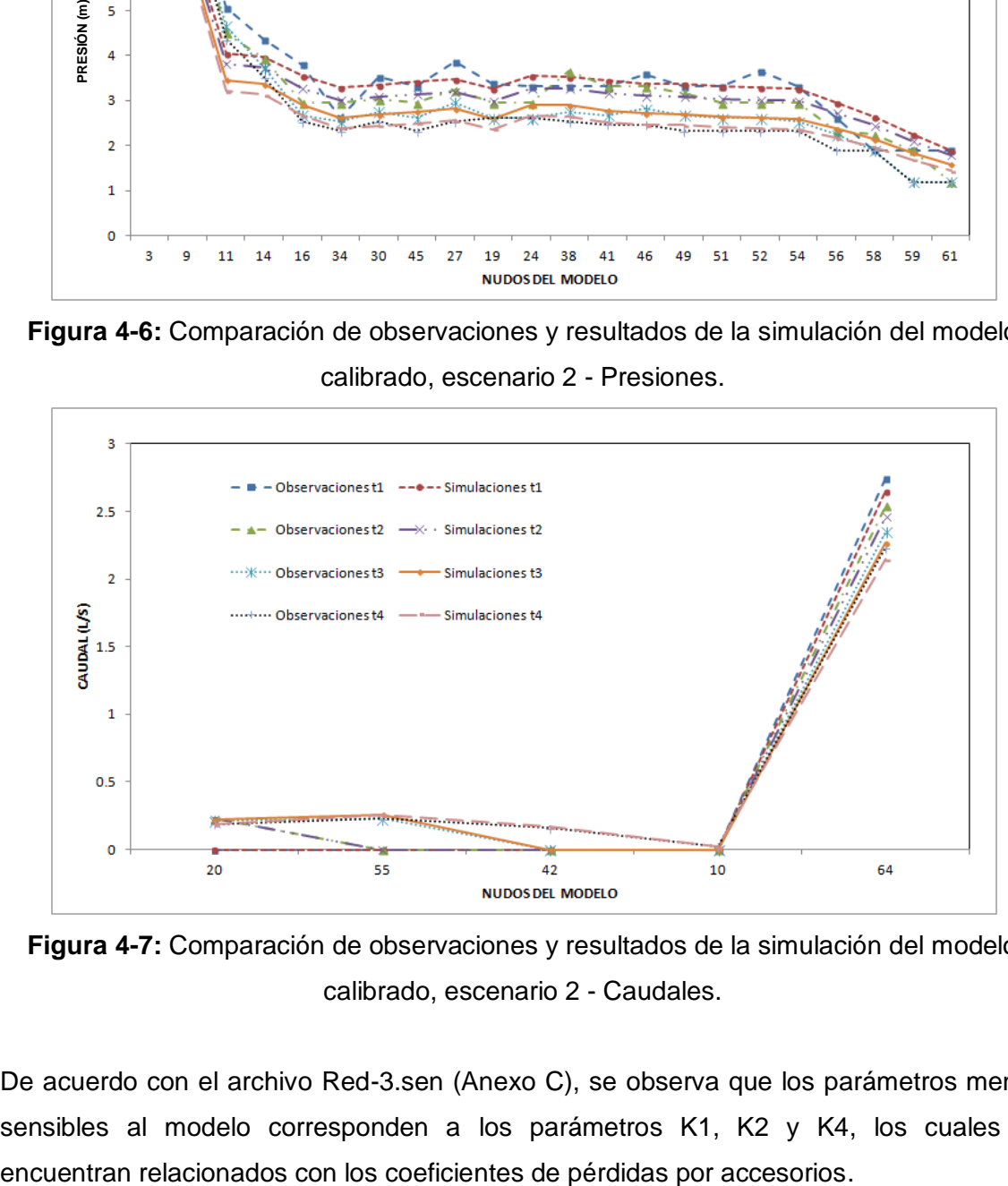

<span id="page-64-1"></span>**Figura 4-7:** Comparación de observaciones y resultados de la simulación del modelo calibrado, escenario 2 - Caudales.

De acuerdo con el archivo Red-3.sen (Anexo C), se observa que los parámetros menos sensibles al modelo corresponden a los parámetros K1, K2 y K4, los cuales se

# **4.3 Validación del modelo**

El proceso de validación se realizó para los escenarios de funcionamiento 1 y 2 en condición estática. El proceso de calibración para el escenario 1 se realizó con base en mediciones de presiones y el proceso de calibración para el escenario 2 se realizó con base en mediciones de presiones y caudales. Los resultados de la ejecución de los modelos para los cuatro escenarios de validación son presentados en el Anexo C.

Para los escenarios de validación se efectuó el cierre de válvulas y se ejecutaron los modelos con los parámetros estimados, los cuales son incluidos en el archivo de entrada de EPANET, en el proceso de calibración al ejecutar PEST.

### **4.3.1 Validación del modelo calibrado para el escenario de funcionamiento 1 en condición estática**

Para la validación del modelo calibrado bajo el escenario de funcionamiento 1 en condición estática, se evaluaron 4 escenarios de validación, que corresponde al cierre de algunas válvulas en la red manteniendo cinco puntos emisores de caudal.

Para el escenario 1 de validación, se cerraron las válvulas localizadas entre los nodos 25-26, 39-40, 44-44a, 31-32 y 47-48. En la [Figura 4-8](#page-66-0) se observa que en las zonas donde se realizó el cierre de válvulas la presión es menor de 2.84 p.s.i. (2 m), y que el caudal en el rango de 2-3 L/s fluye a través de la tubería identificada con color lila. De acuerdo con los resultados, la zona que queda aislada con un emisor (Nodo 42) tiene presiones de 0.0 p.s.i (0.0 m), esto se puede observar en la [Figura 4-9](#page-66-1) correspondiente a la presión en los nodos donde se identifican los nodos 41 y 46 con una presión de 0.0 p.s.i (0.0 m).

Una vez obtenidos los resultados de la simulación para el escenario 1 de validación, se realizó una comparación entre los valores de presión y caudal observados con los valores de presión y caudal obtenidos de la simulación. En la [Figura 4-9](#page-66-1) se presentan los valores de presión para los nodos donde se cuenta con observaciones y resultados de la simulación.

El escenario 1 de validación se evalúa con la raíz del error medio cuadrático (RMSE) y el criterio de Nash-Suttclife (NS). El valor de RMSE calculado es de 0.94 p.s.i. (0.66 m). y el valor obtenido para NS es de 0.89, por lo que el ajuste se considera bueno.

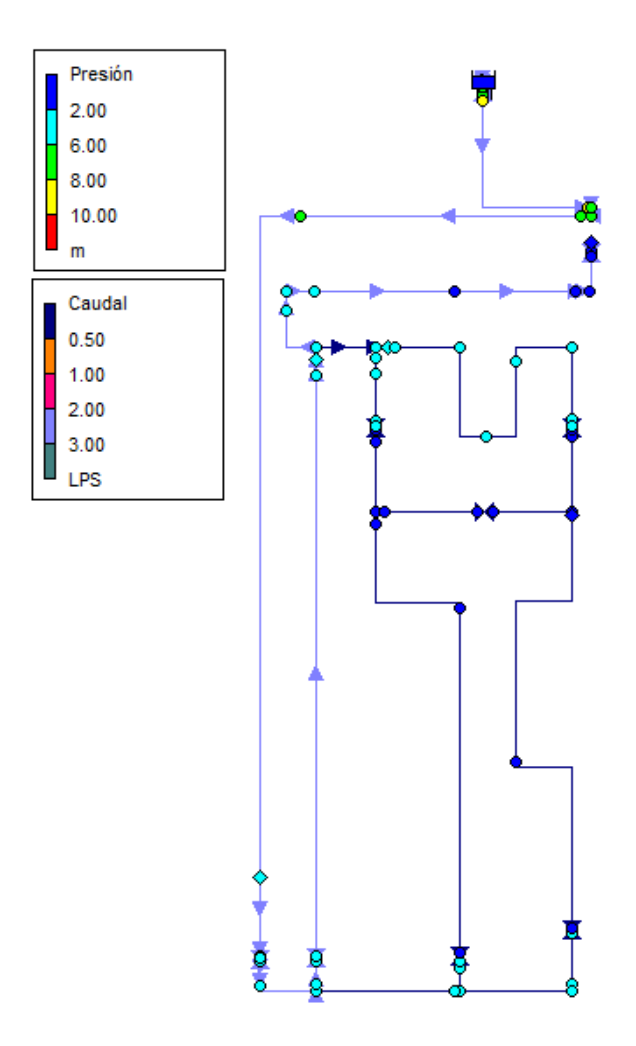

**Figura 4-8:** Simulación escenario 1 de validación en EPANET.

<span id="page-66-0"></span>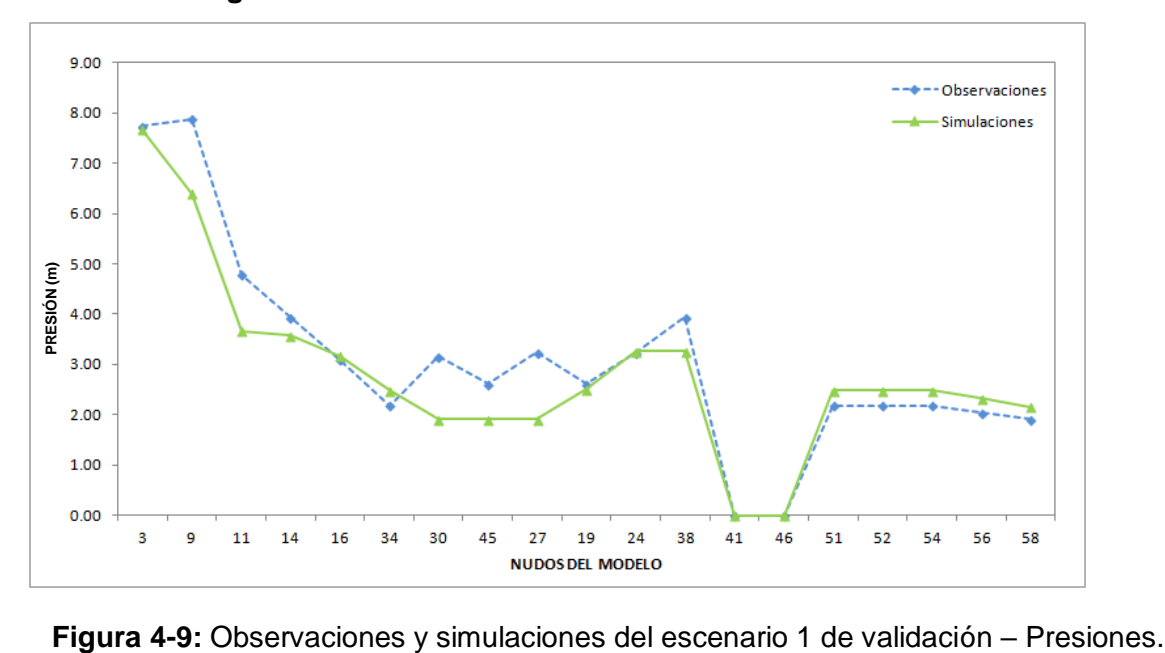

<span id="page-66-1"></span>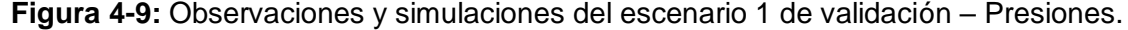

Para el escenario 2 de validación, se cerraron las válvulas localizadas entre los nodos 17-18, 39-40, 44-44a, y 47-48. En la [Figura 4-10](#page-67-0) se observa que en las zonas donde se realizó el cierre de válvulas la presión es menor de 2.84 p.s.i. (2 m), y que el caudal en el rango de 2-3 L/s fluye a través de la tubería identificada con color lila. De acuerdo con los resultados la zona que queda aislada con un emisor (Nodo 42) tiene presiones de 0.0 p.s.i (0.0 m), esto se puede observar en la [Figura 4-11](#page-68-0) correspondiente a la presión en los nodos donde se identifican los nodos 41 y 46 con una presión de 0.0 m.

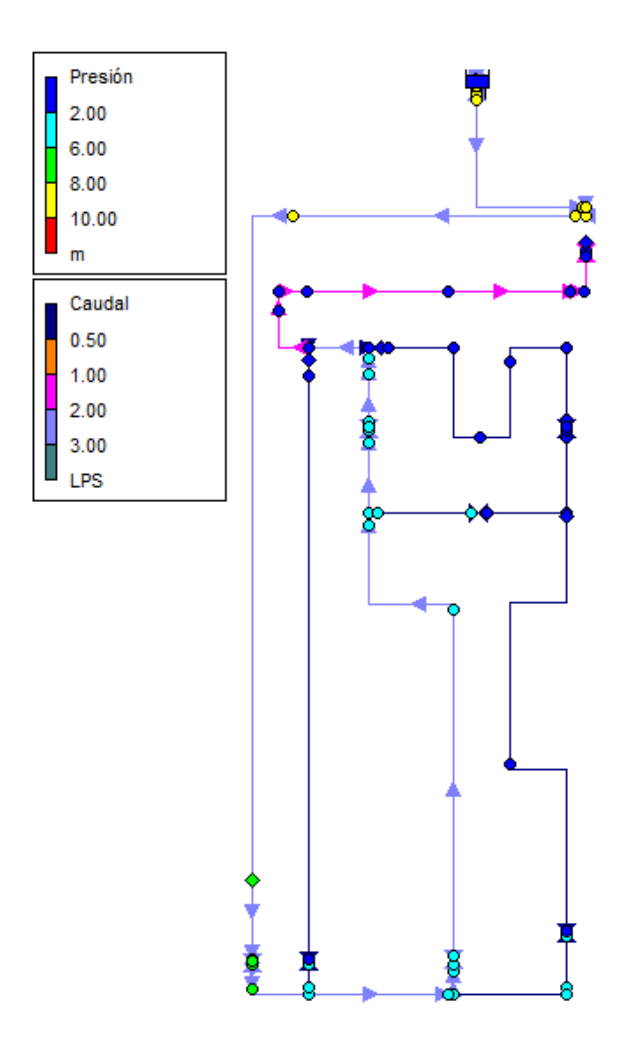

**Figura 4-10:** Simulación escenario 2 de validación en Epanet.

<span id="page-67-0"></span>Una vez obtenidos los resultados de la simulación para el escenario 2 de validación, se realizó una comparación entre los valores de presión y caudal observados con los valores de presión y caudal obtenidos de la simulación. En la [Figura 4-11](#page-68-0) se presentan los valores de presión para los nodos donde se cuenta con observaciones y resultados de la simulación.

El escenario 2 de validación se evalúa con la raíz del error medio cuadrático (RMSE) y el criterio de Nash-Suttclife (NS). El valor de RMSE calculado es de 0.81p.s.i. (0.57 m). y el valor obtenido para NS es de 0.95, por lo que el ajuste se considera bueno.

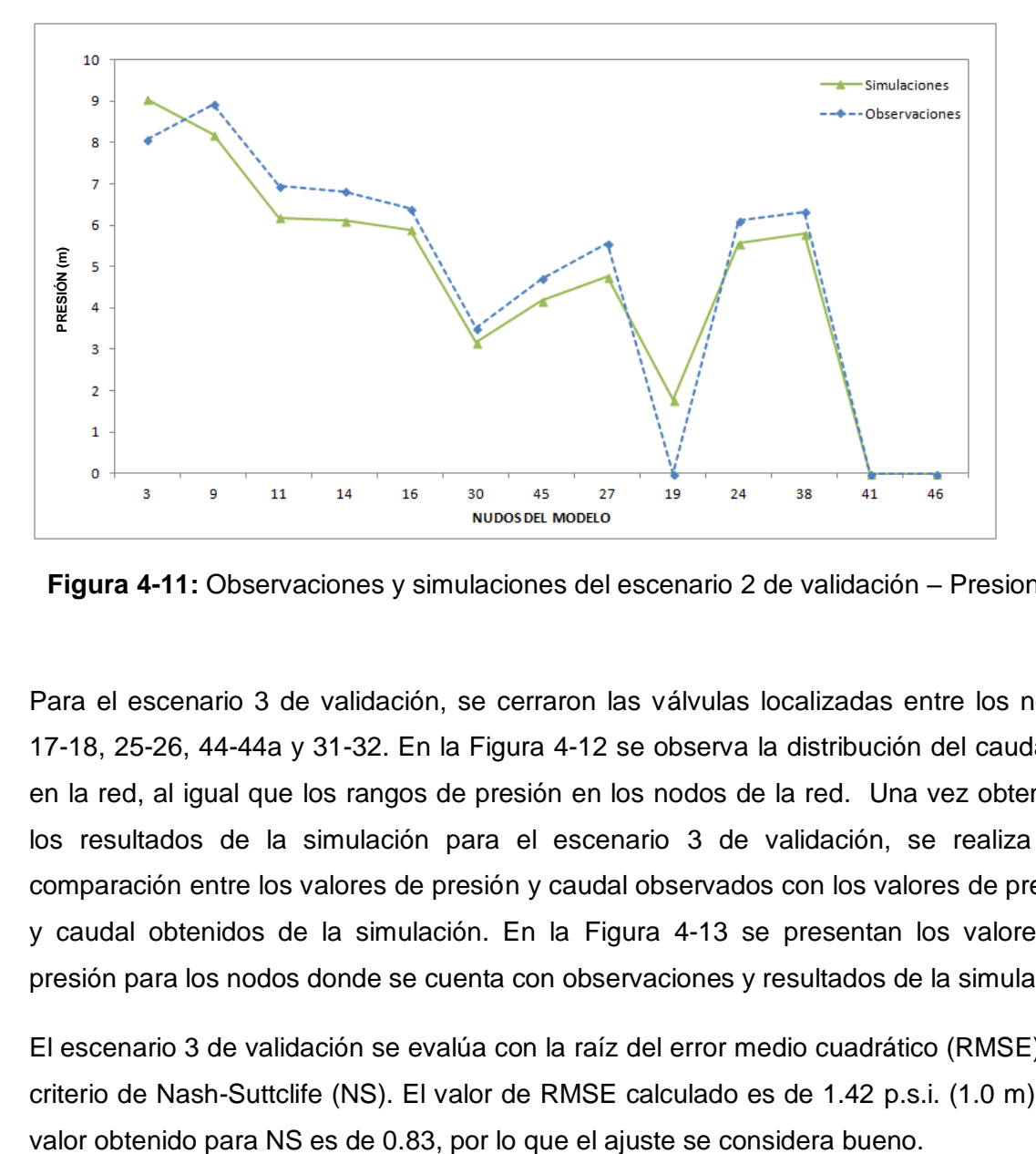

<span id="page-68-0"></span>**Figura 4-11:** Observaciones y simulaciones del escenario 2 de validación – Presiones.

Para el escenario 3 de validación, se cerraron las válvulas localizadas entre los nodos 17-18, 25-26, 44-44a y 31-32. En la [Figura 4-12](#page-69-0) se observa la distribución del caudal de en la red, al igual que los rangos de presión en los nodos de la red. Una vez obtenidos los resultados de la simulación para el escenario 3 de validación, se realiza una comparación entre los valores de presión y caudal observados con los valores de presión y caudal obtenidos de la simulación. En la [Figura 4-13](#page-69-1) se presentan los valores de presión para los nodos donde se cuenta con observaciones y resultados de la simulación.

El escenario 3 de validación se evalúa con la raíz del error medio cuadrático (RMSE) y el criterio de Nash-Suttclife (NS). El valor de RMSE calculado es de 1.42 p.s.i. (1.0 m). y el

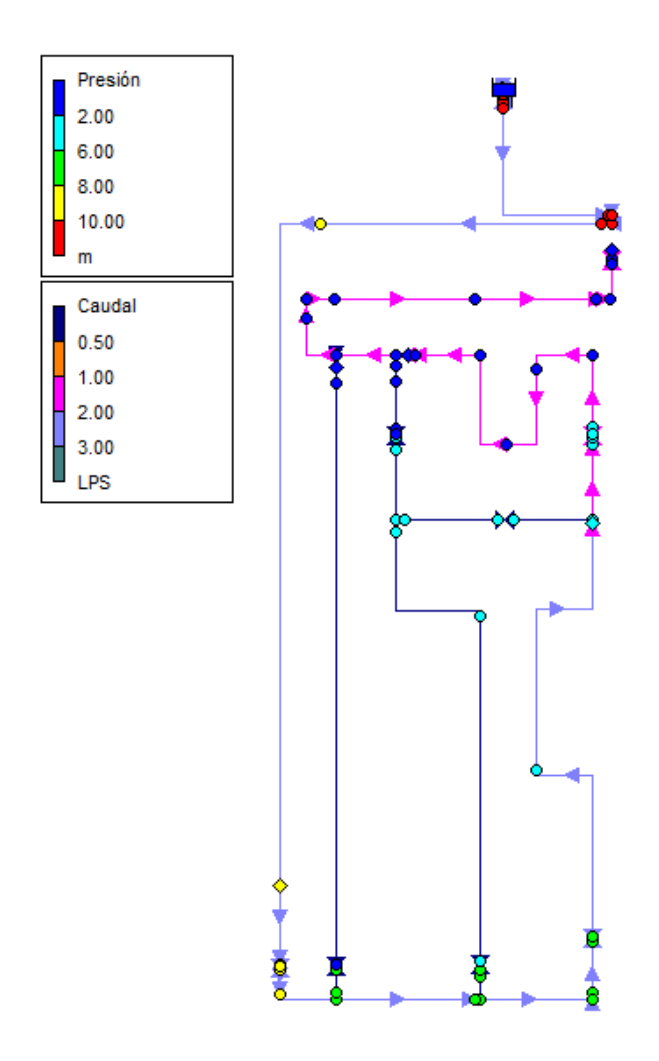

**Figura 4-12:** Simulación escenario 3 de validación en Epanet.

<span id="page-69-0"></span>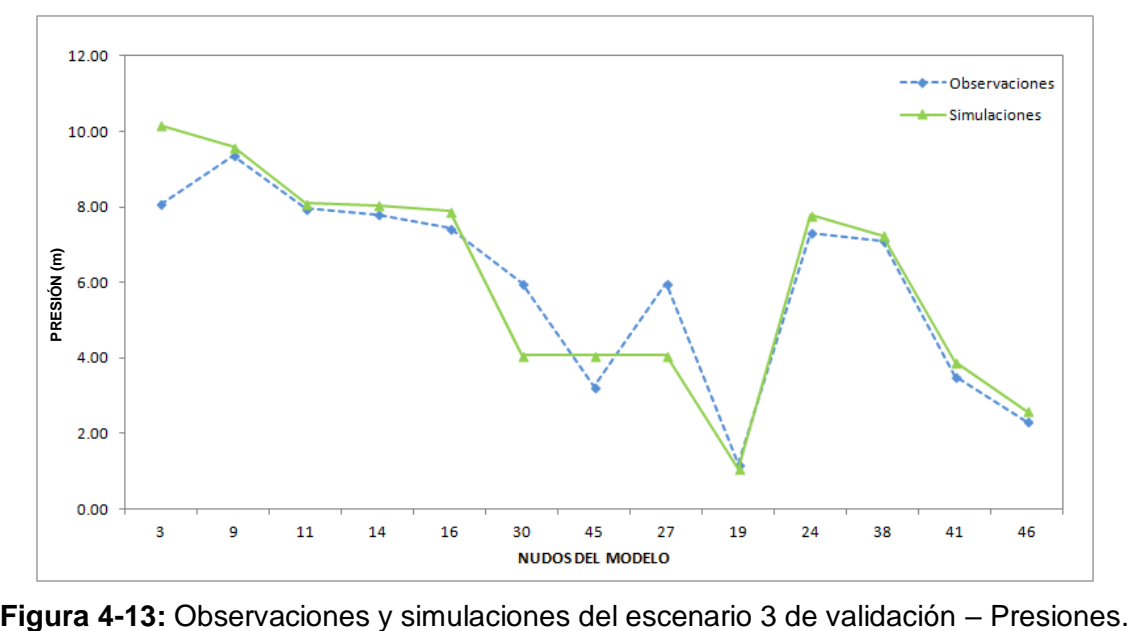

<span id="page-69-1"></span>

Para el escenario 4 de validación, se cerraron las válvulas localizadas entre los nodos 17-18 y 39-40. En la [Figura 4-14](#page-70-0) se observa la distribución del caudal de en la red, al igual que los rangos de presión en los nodos de la red. Una vez obtenidos los resultados de la simulación para el escenario 3 de validación, se realiza una comparación entre los valores de presión y caudal observados con los valores de presión y caudal obtenidos de la simulación. En la [Figura 4-15](#page-71-0) se presentan los valores de presión para los nodos donde se cuenta con observaciones y resultados de la simulación.

El escenario 4 de validación se evalúa con la raíz del error medio cuadrático (RMSE) y el criterio de Nash-Suttclife (NS). El valor de RMSE calculado es de 2.55 p.s.i. (1.8 m). y el valor obtenido para NS es de 0.15, por lo que el ajuste no se considera bueno.

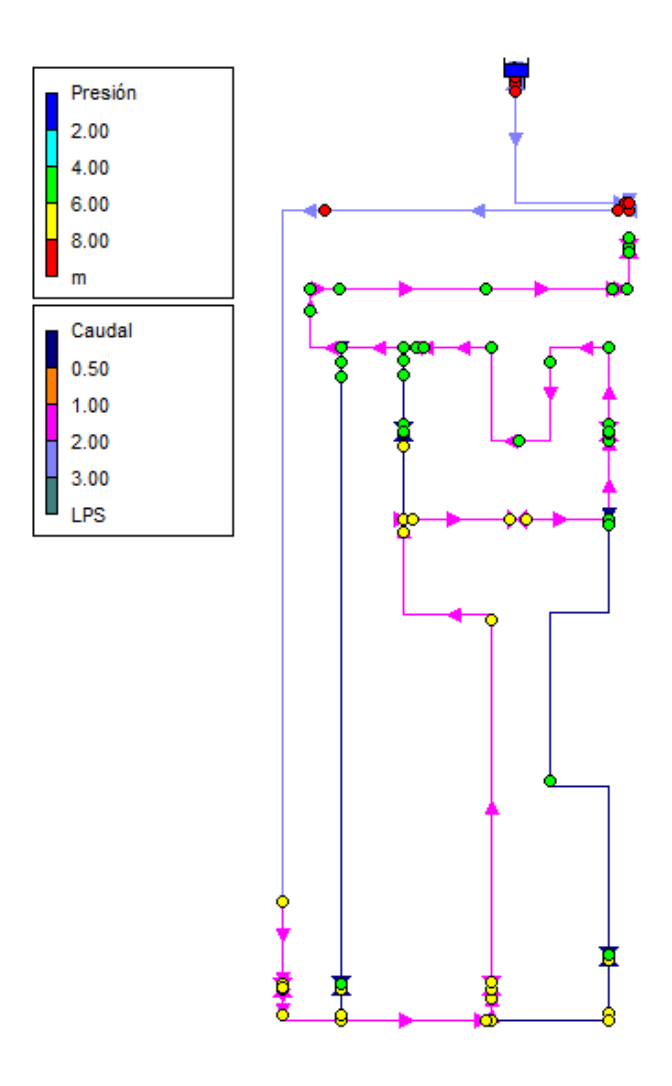

<span id="page-70-0"></span>**Figura 4-14:** Simulación escenario 4 de validación en Epanet.

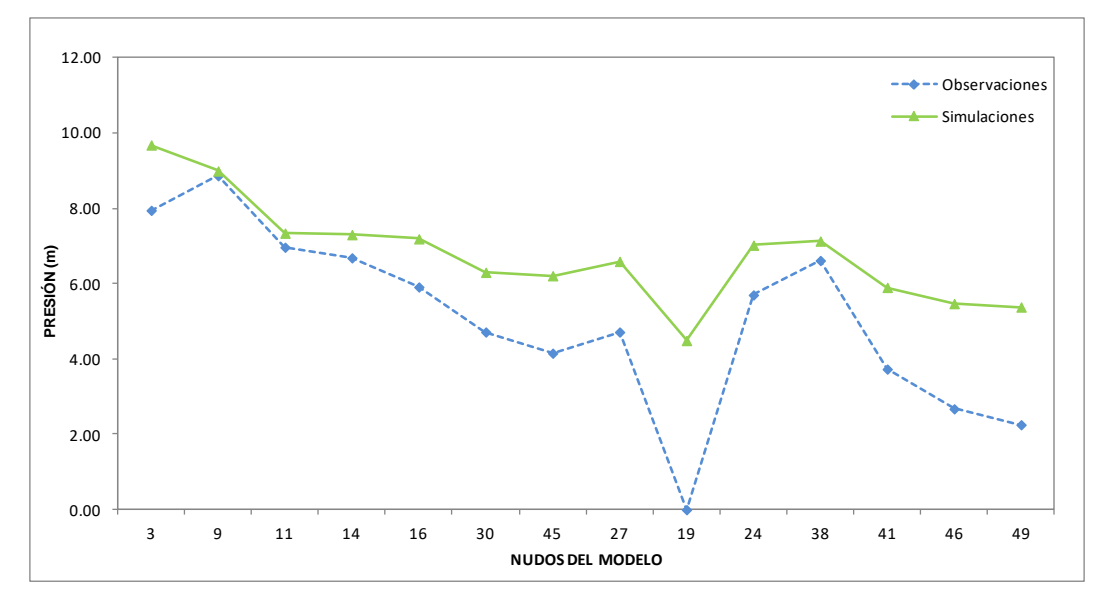

<span id="page-71-0"></span>**Figura 4-15:** Observaciones y simulaciones del escenario 4 de validación – Presiones.

De acuerdo con la evaluación de los escenarios de validación, el modelo calibrado para el escenario de funcionamiento 1 en condición estática se considera validado.

### **4.3.2 Validación del modelo calibrado para el escenario de funcionamiento 2 en condición estática**

Para la validación del modelo calibrado bajo el escenario de funcionamiento 2 en condición estática, se evaluaron 4 escenarios de validación, los cuales corresponden al cierre de algunas válvulas en la red manteniendo cinco puntos emisores de caudal.

En la [Figura 4-16](#page-72-0) se observa que en las zonas donde se realizó el cierre de válvulas la presión es menor de 1.84 p.s.i. (2 m), y que el caudal en el rango de 2-3 L/s fluye a través de la tubería identificada con color lila. De acuerdo con los resultados la zona que queda aislada con un emisor tiene presiones de 0.0 p.s.i. (0.0 m).

Se realizó una comparación entre los valores de presión y caudal observados con los valores de presión y caudal obtenidos de la simulación. En la [Figura 4-17](#page-73-0) se presentan los valores de presión observaciones y resultados de la simulación para los nodos y en la [Figura 4-18](#page-73-1) se presentan los valores de caudal para los emisores definidos.
Se evalúa el modelo calibrado con MWSNE (Minimisation of Weighted Squared Normalised Error) y con el criterio de Nash-Suttcliffe (NS). El valor de MWSNE calculado es de 0.05, y el NS para presiones de 0.87 y para caudales de 0.99, este ajuste se considera muy bueno.

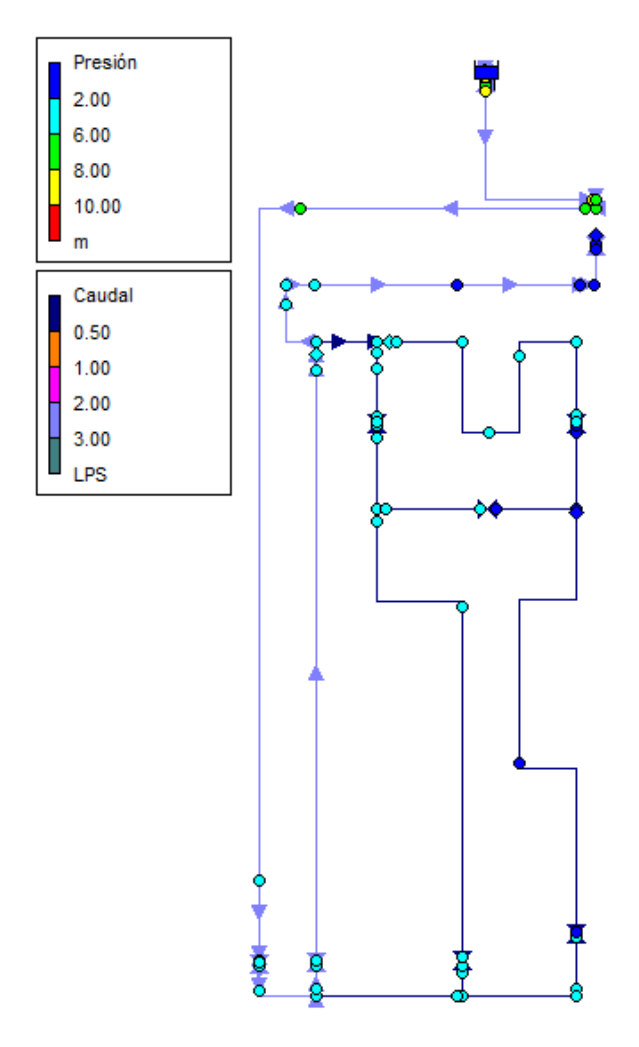

**Figura 4-16:** Simulación escenario 1 de validación.

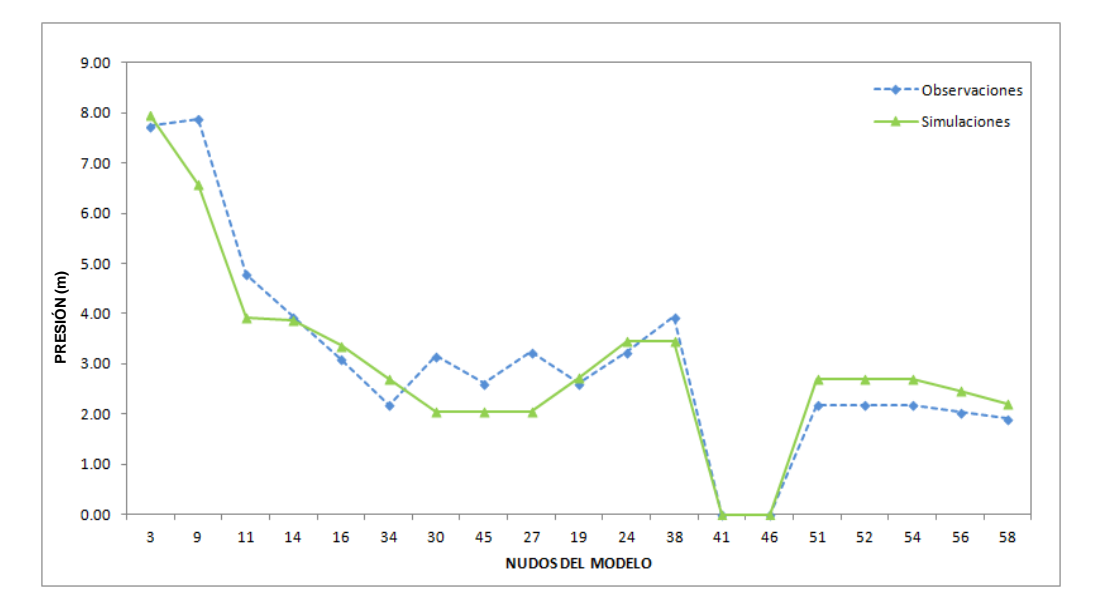

**Figura 4-17:** Observaciones y simulaciones del escenario 1 de validación – Presiones.

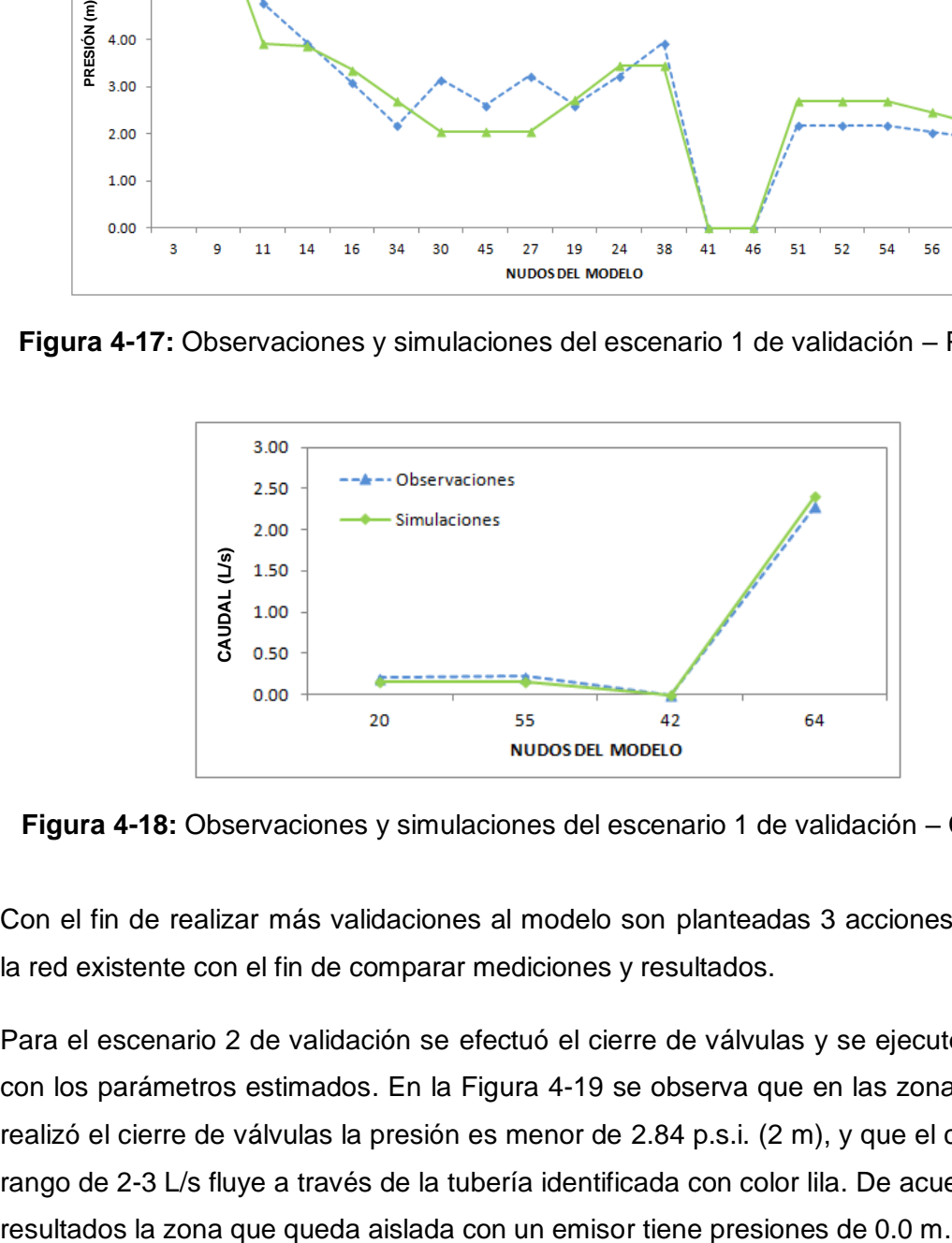

**Figura 4-18:** Observaciones y simulaciones del escenario 1 de validación – Caudales.

Con el fin de realizar más validaciones al modelo son planteadas 3 acciones más sobre la red existente con el fin de comparar mediciones y resultados.

Para el escenario 2 de validación se efectuó el cierre de válvulas y se ejecutó el modelo con los parámetros estimados. En la [Figura 4-19](#page-74-0) se observa que en las zonas donde se realizó el cierre de válvulas la presión es menor de 2.84 p.s.i. (2 m), y que el caudal en el rango de 2-3 L/s fluye a través de la tubería identificada con color lila. De acuerdo con los

En la [Figura 4-20](#page-75-0) se presentan los valores de presión para los nodos donde se cuenta con observaciones y resultados de la simulación, y en la [Figura 4-21](#page-75-1) se presentan los valores de caudal para los emisores definidos para el escenario 2.

El escenario 2 de validación se evalúa el modelo calibrado con MWSNE (Minimisation of Weighted Squared Normalised Error) y con el criterio de Nash-Suttcliffe (NS). El valor de MWSNE calculado es de 0.14, y el NS para presiones de 0.66 y para caudales de 0.88, este ajuste se considera bueno.

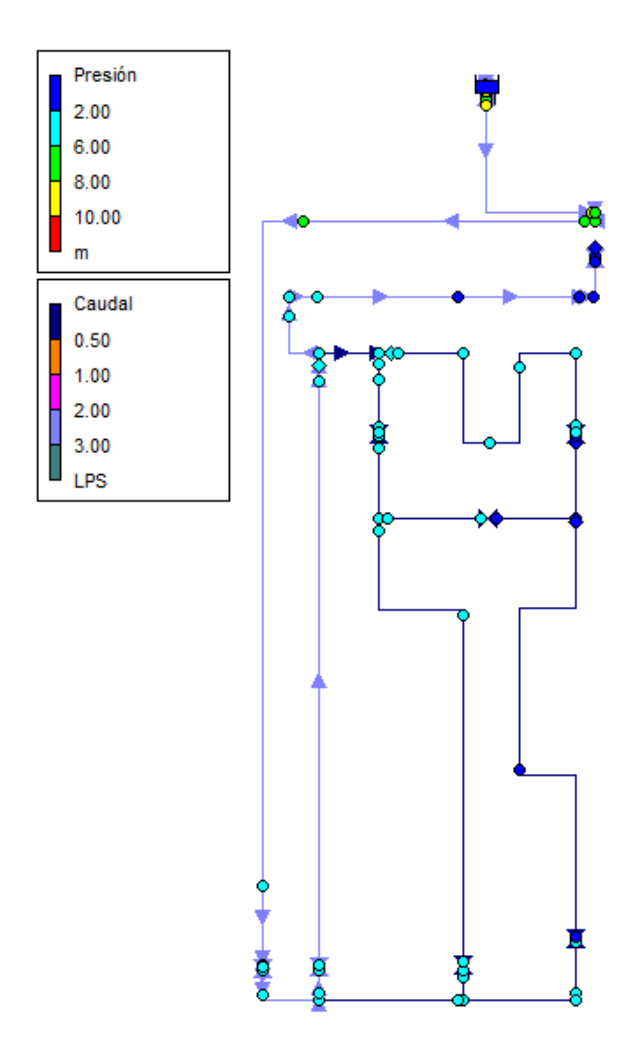

<span id="page-74-0"></span>**Figura 4-19:** Simulación escenario 2 de validación.

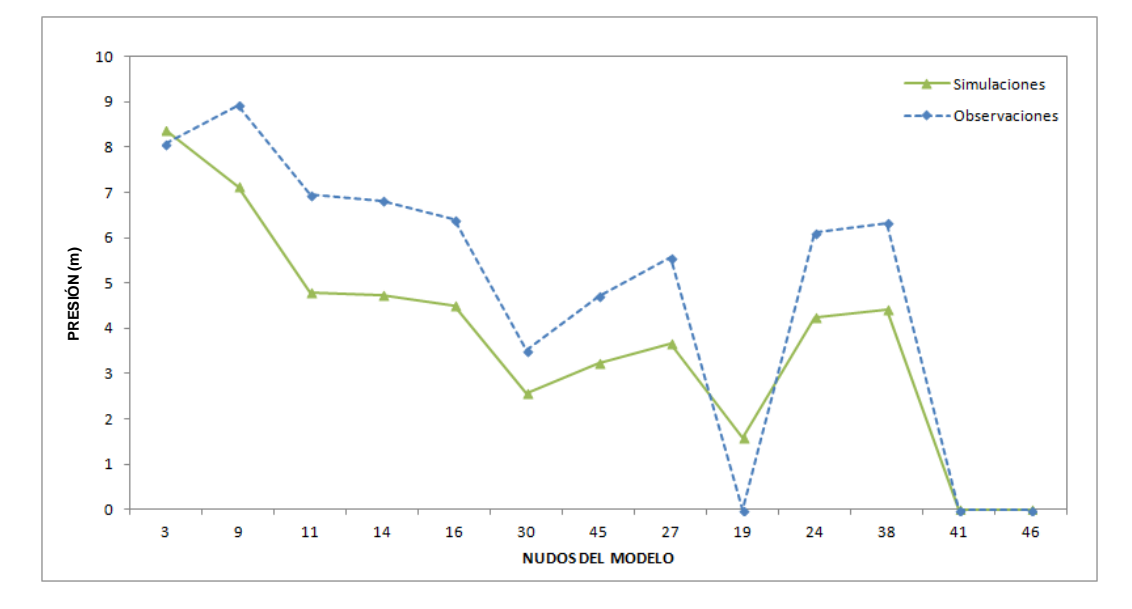

<span id="page-75-0"></span>**Figura 4-20:** Observaciones y simulaciones del escenario 2 de validación – Presiones.

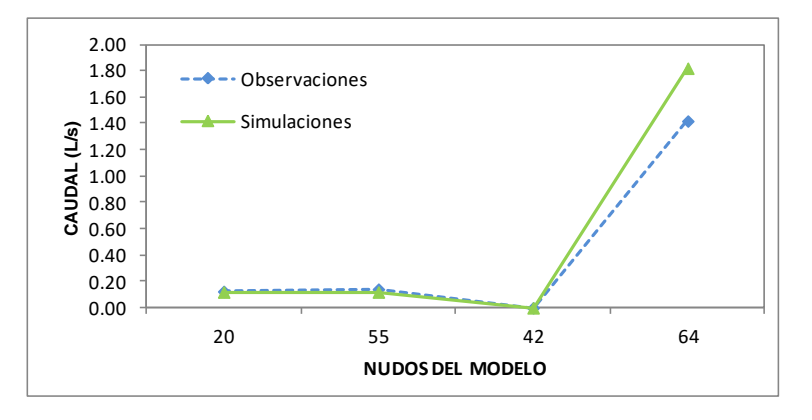

<span id="page-75-1"></span>**Figura 4-21:** Observaciones y simulaciones del escenario 2 de validación – Caudales.

Para el escenario 3 de validación se efectuó el cierre de válvulas y se ejecutó el modelo con los parámetros estimados. En la [Figura 4-22](#page-76-0) se observa que en las zonas donde se realizó el cierre de válvulas la presión es menor de 2.84 p.s.i. (2 m), y la distribución de caudales en la red. En la [Figura 4-23](#page-77-0) se presentan los valores de presión para los nodos donde se cuenta con observaciones y resultados de la simulación, y en la [Figura 4-24](#page-77-1) se presentan los valores de caudal para los emisores definidos.

Se evalúa el modelo calibrado con MWSNE (Minimisation of Weighted Squared Normalised Error) y con el criterio de Nash-Suttcliffe (NS). El valor de MWSNE calculado

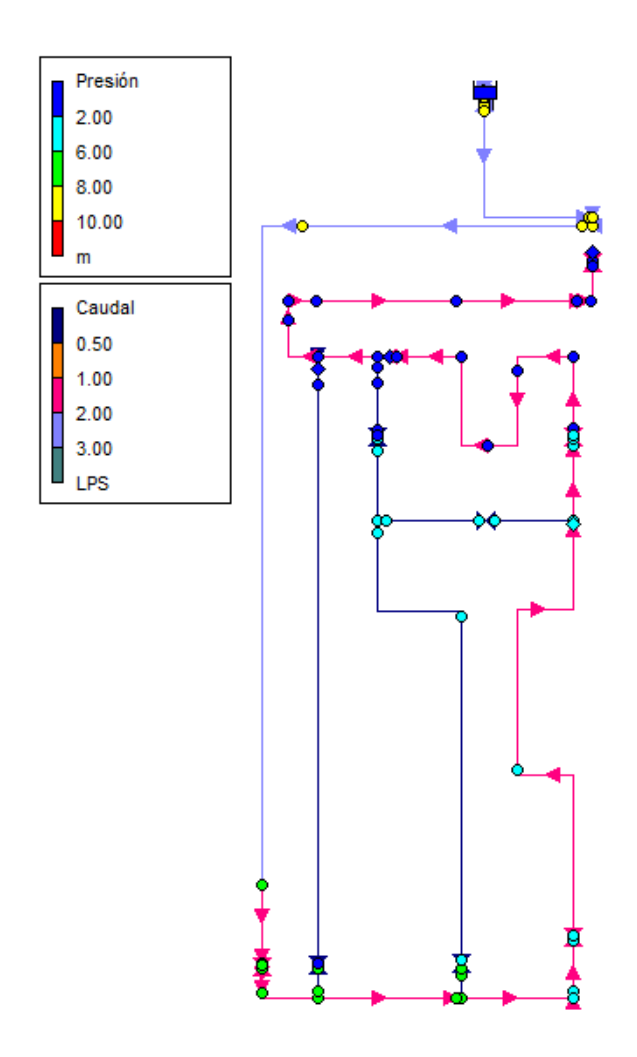

es de 0.17, y el NS para presiones de 0.64 y para caudales de 0.73, este ajuste se considera aceptable.

<span id="page-76-0"></span>**Figura 4-22:** Simulación escenario 3 de validación.

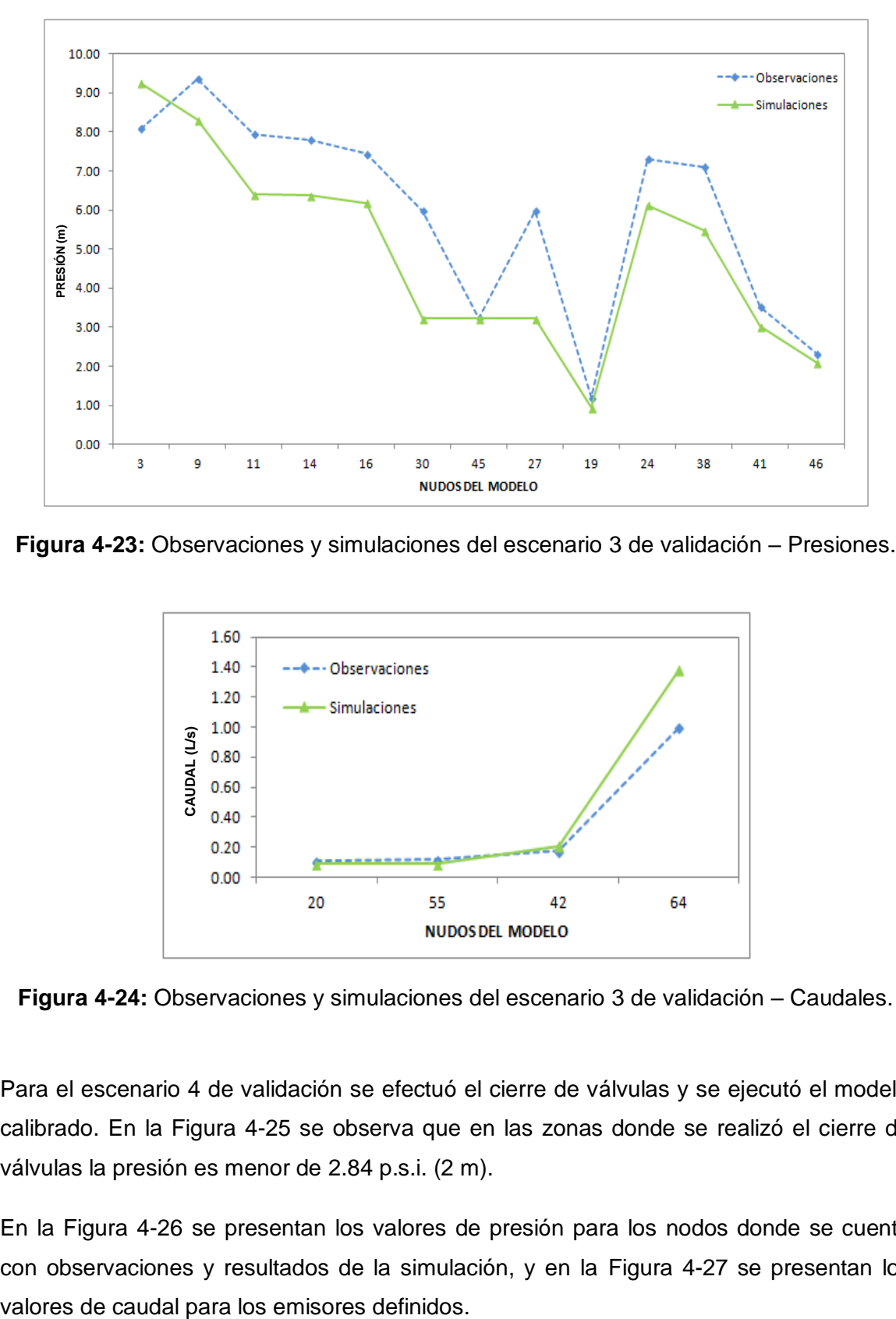

<span id="page-77-0"></span>**Figura 4-23:** Observaciones y simulaciones del escenario 3 de validación – Presiones.

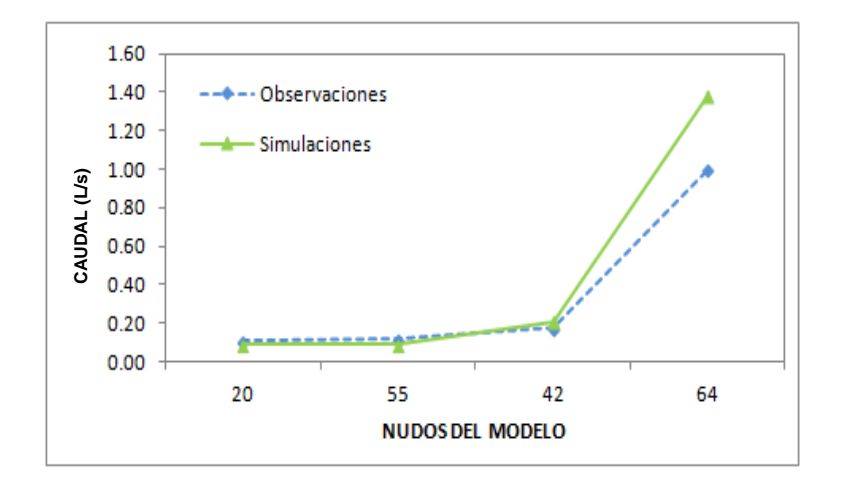

<span id="page-77-1"></span>**Figura 4-24:** Observaciones y simulaciones del escenario 3 de validación – Caudales.

Para el escenario 4 de validación se efectuó el cierre de válvulas y se ejecutó el modelo calibrado. En la [Figura 4-25](#page-78-0) se observa que en las zonas donde se realizó el cierre de válvulas la presión es menor de 2.84 p.s.i. (2 m).

En la [Figura 4-26](#page-78-1) se presentan los valores de presión para los nodos donde se cuenta con observaciones y resultados de la simulación, y en la [Figura 4-27](#page-79-0) se presentan los

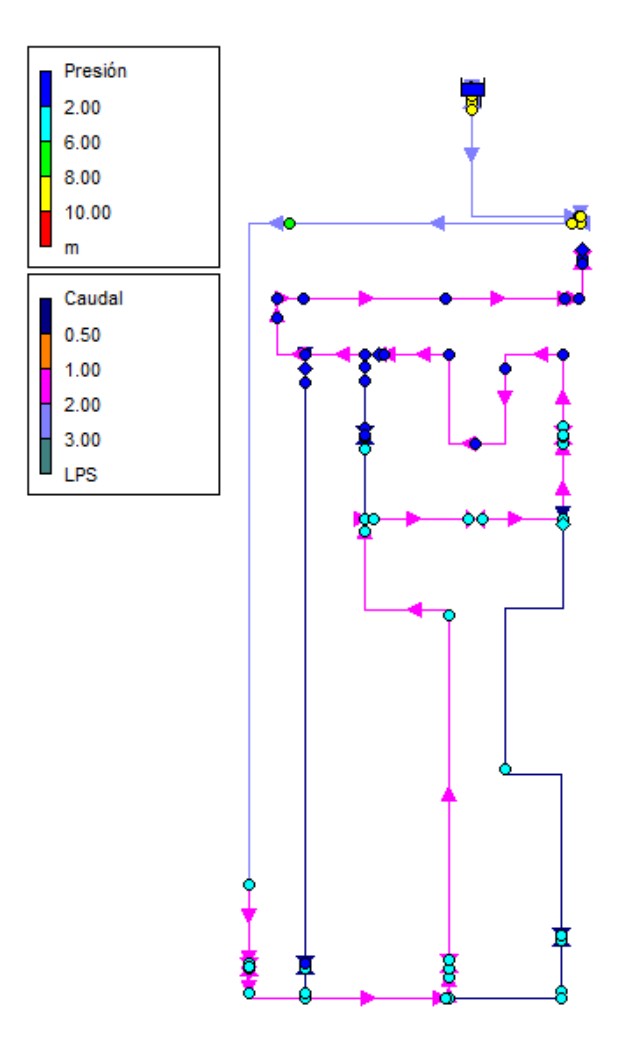

**Figura 4-25:** Simulación escenario 4 de validación.

<span id="page-78-0"></span>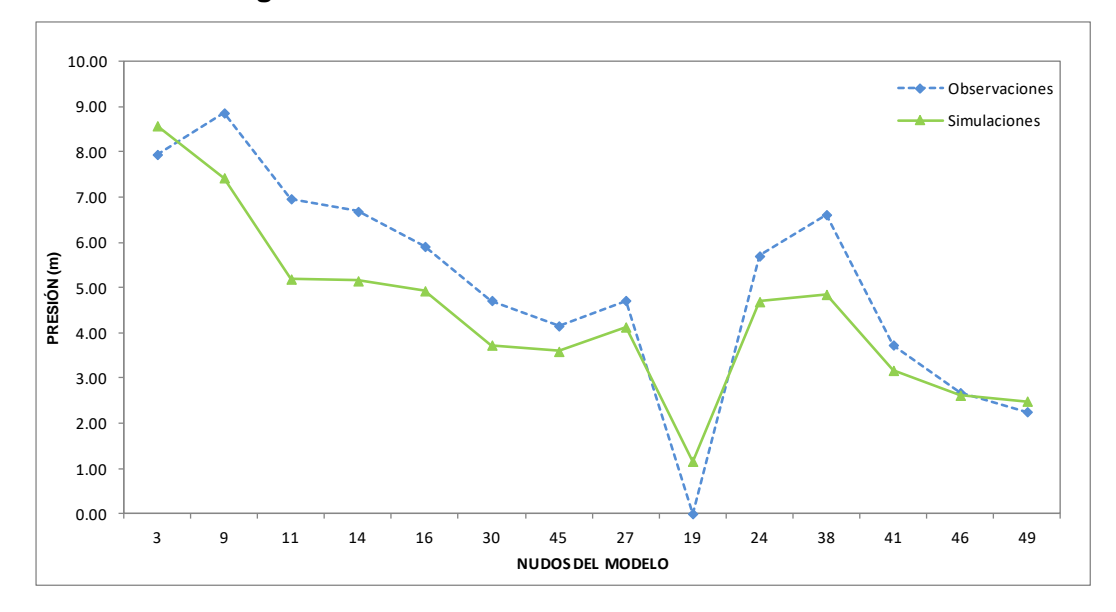

<span id="page-78-1"></span>**Figura 4-26:** Observaciones y simulaciones del escenario 4 de validación – Presiones.

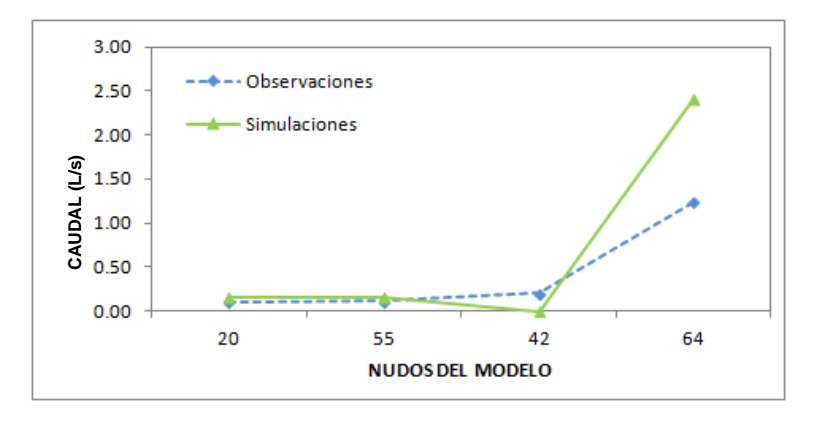

<span id="page-79-0"></span>**Figura 4-27:** Observaciones y simulaciones del escenario 4 de validación – Caudales.

Se evalúa el modelo calibrado con MWSNE (Minimisation of Weighted Squared Normalised Error) y con el criterio de Nash-Suttcliffe (NS). El valor de MWSNE calculado es de 0.09, y el NS para presiones de 0.68 y para caudales de 0.89, este ajuste se considera bueno.

El resultado proceso de validación del modelo correspondiente al escenario 2 de funcionamiento en condición estática es bueno, puesto que las diferencias entre las observaciones con los resultados de las simulaciones fueron pequeñas para los escenarios de validación y el criterio de evaluación en la mayoría de los casos fue bueno, por lo tanto se valida el modelo calibrado.

## **5.Conclusiones**

La herramienta PEST fue aplicada para estimar los parámetros de los modelos elaborados en EPANET de la instalación física existente ubicada en el patio del laboratorio de hidráulica de la Universidad Nacional de Colombia, para escenarios de funcionamiento en condición estática y en periodo extendido. Para el proceso de calibración fueron elaborados los archivos requeridos por PEST y EPANET para la estimación de parámetros y la ejecución y evaluación del modelo.

Para la calibración de los modelos fue necesario elaborar los archivos requeridos por PEST para la estimación de parámetros, utilizando el algoritmo de búsqueda y ejecutando desde PEST el programa EPANET las veces necesarias. Para cada escenario se elaboraron los archivos plantilla, de instrucciones y de control (\*.tpl, \*.ins, \*.pst). En los archivos plantilla se indican los parámetros a calibrar utilizando como base los archivos de entrada del modelo (\*.inp). En el archivo de instrucciones se indica la ubicación de los puntos donde se tienen observaciones, necesarias para realizar la comparación con los valores simulados. Finalmente, el archivo de control, donde se indican las condiciones de ejecución de PEST.

Una vez realizada la estimación de parámetros con PEST para un modelo elaborado en EPANET, al terminar las iteraciones el archivo \*.inp de EPANET, tiene incluidos los parámetros estimados y el archivo de salida del modelo tendrá los resultados de la simulación con el modelo calibrado.

En el proceso de calibración del modelo con PEST se generan varios archivos, donde se pueden observar los resultados de la estimación de parámetros y de la calibración del modelo. Por ejemplo, en el archivo \*.rec, se encuentra la información tenida en cuenta en el proceso de calibración, los parámetros estimados y la diferencia entre observaciones y resultados del modelo principalmente. En el archivo \*.res se encuentran los valores de las observaciones y las simulaciones para los nodos definidos, de este archivo se extraen los datos para la elaboración de gráficas, y en el archivo \*.sen se encuentra la sensibilidad de los parámetros.

Para llevar a cabo la calibración de simulaciones diferentes, fueron definidos los escenarios de funcionamiento y consideradas diferentes condiciones de operación para la simulación en EPANET. Los escenarios de funcionamiento definidos para el proceso de calibración fueron tres: dos escenarios en condición estática (uno basado en mediciones de presiones y otro basado en mediciones de presiones y caudales), y un escenario en periodo extendido basado en mediciones de presiones y caudales. Con el fin de realizar el ejercicio de calibración para un escenario en periodo extendido se incluyeron las descargas medidas en los nodos como demandas y se generó una curva de modulación a partir de las variaciones generadas en cuatro intervalos de tiempo definidos.

Durante la elaboración del modelo y comparación inicial de resultados y observaciones, se logró identificar que uno de los piezómetros no marcó lectura para ningún escenario y que en algunos nodos la presión fue muy baja como para que el agua llegara al múltiple de válvulas donde se tomaron las lecturas de presión, estos datos fueron descartados para la comparación de datos observados y datos simulados.

Las mediciones de presión se encontraron entre 0.0 y 11.2 p.s.i (0 y 7.88 m) y el mayor valor de caudal medido en un punto de descarga final fue de 2.75 L/s.

Se elaboraron los modelos en EPANET de acuerdo con la topología y los valores teóricos de los parámetros y se realizaron las simulaciones de los escenarios definidos. Una vez estimados los parámetros y simulaciones para los diferentes escenarios de funcionamiento, se observa que la presión en la red no supera los 14.2 p.s.i (10 m), el caudal máximo transportado por la red corresponde a 2.81 L/s, y las velocidades máximas de en la red se encuentran entre 1.77 m/s y 1.88 m/s. Para el escenario de funcionamiento 1 en condición estática, el caudal que transporta la red es de 2.75 L/s, la presión máxima de la red es de 12.08 p.s.i. (8.51 m) y la velocidad máxima corresponde a 1.84 m/s. Para el escenario de funcionamiento 2, en condición estática, el caudal que transporta la red es de 2.81 L/s, la presión máxima de la red es de 11.73 p.s.i. (8.26 m) y la velocidad máxima corresponde a 1.88 m/s. Para el escenario en periodo extendido o condición dinámica, los caudales máximos que transporta la red se encuentran entre 2.65-2.79 L/s, la presión máxima de la red entre 11.84-12.47 p.s.i. (8.34-8.78 m) y la velocidad máxima entre 1.77m/s y 1.86 m/s.

Los parámetros a estimar fueron definidos a partir de una clasificación o agrupación de tuberías, de acuerdo con el material y el coeficiente de pérdidas definido para la simulación inicial. Inicialmente, la rugosidad absoluta se encontraba dentro de la lista de parámetros, sin embargo, al realizar una estimación de parámetros inicial, en los archivos de resultados reportados por PEST, se observó que este parámetro no era sensible en este modelo. Por lo tanto, los parámetros estimados fueron los coeficientes de pérdidas por accesorios, los coeficientes de descarga de los emisores, y las demandas, los cuales fueron definidos de acuerdo con los diferentes escenarios de funcionamiento.

De acuerdo con la información reportada por PEST, se encontró que los parámetros menos sensibles para cada escenario fueron los siguientes: para los escenarios de funcionamiento 1 y 2 de la condición estática, el parámetro menos sensible al modelo corresponde al parámetro K1, el cual se encuentra relacionado con coeficientes de pérdidas de accesorios de uniones o tee recto; para el escenario de funcionamiento en periodo extendido o condición dinámica, se encontró que los parámetros menos sensibles al modelo corresponden a los parámetros K1, K2 y K4, los cuales se encuentran relacionados con los coeficientes de pérdidas por accesorios.

En el proceso de calibración del modelo matemático de EPANET con PEST es importante definir adecuadamente los límites inferiores y superiores de los parámetros, de acuerdo con información fundada en teorías o experimentos, que permitan al algoritmo encontrar los valores óptimos de los parámetros para que la calibración del modelo sea exitosa. También es importante identificar los parámetros que no son sensibles al modelo, para no incluirlos dentro de la estimación de parámetros, puesto que puede afectar la ejecución de PEST, alterar la obtención de los parámetros y no realizar el cálculo de los intervalos de confianza.

Para el escenario de funcionamiento 1 basado en mediciones de presiones, se estimaron cuatro parámetros definidos como la los coeficientes de pérdidas de los accesorios. Se encontró que los resultados del modelo calibrado son similares con las mediciones tomadas para las presiones, y de acuerdo con los criterios de evaluación NS= 0.89 y RSME= 0.71 psi (0.50 m) el modelo es aceptable.

Para el escenario 2 de funcionamiento, se estimaron ocho parámetros, definidos como los coeficientes de pérdidas por accesorios y los coeficientes de los emisores. Para la calibración de este escenario se tuvieron en cuenta mediciones de presiones y caudales; el valor de los criterios de evaluación NS para presiones es de 0.93, NS para caudales de 0.99 y MWSNE es de 0.04, por lo que este ajuste se considera muy bueno y el modelo calibrado se considera aceptable.

Para el escenario de funcionamiento en condición dinámica, se estimaron nueve parámetros, definidos como los coeficientes de pérdidas por accesorios y las demandas base en 5 nodos. El valor de NS para presiones es de 0.93 y NS para caudales es de 0.99 MWSNE calculado es de 0.05, este ajuste se considera muy bueno, por lo que el proceso de calibración del modelo se considera aceptable

El proceso de validación se realizó para el escenario de funcionamiento 1 y 2 en condición estática, en donde se realizaron acciones de cierre de válvulas, las cuales fueron definidas como escenarios de funcionamiento para la etapa de validación tanto en la instalación física como en el modelo calibrado para cada escenario de funcionamiento y posteriormente se compararon las mediciones tomadas con los resultados de la simulación.

Para la validación del modelo calibrado para el escenario de funcionamiento 1 en condición estática, se encontró que para los cuatro escenarios de validación el modelo es aceptable, se encontraron valores de NS entre 0.15 y 0.95 y valores de RMSE entre 0.81 p.s.i. y 2.55 p.s.i. (0.57 – 1.88 m). En tres de los cuatro escenarios de validación el criterio NS fue bueno (0.83 - 0.95) y en uno de los escenarios las presiones reportadas por el modelo calibrado fueron mayores a las medidas y el criterio NS fue muy bajo.

La validación del modelo calibrado para el escenario de funcionamiento 2 en condición estática, se realizó mediante la evaluación del ajuste, encontrando valores de NS para presiones, NS para caudales y valores de MWSNE en cada situación. Los valores de los criterios de evaluación por escenario de validación se indican a continuación: escenario 1, NS presiones =  $0.87$ , NS caudales =  $0.99$  y MWSNE=  $0.05$  indican que el ajuste es muy bueno; escenario 2, NS presiones =  $0.66$ , NS caudales =  $0.88$  y MWSNE=  $0.14$ indican que el ajuste es bueno; escenario 3, NS presiones =  $0.64$ , NS caudales =  $0.73$  y MWSNE= 0.17 indican que el ajuste es aceptable; escenario 4, NS presiones = 0.68, NS caudales = 0.89 y MWSNE= 0.09 indican que el ajuste es bueno.

## **6. Bibliografía**

ABE, N., CHEUNG, P. 2008. Epanet Calibrator User Guide. RESAN Laboratorio Computacional, PROSAB Programa de Pesquisa em Saneamiento Básico, UFMS Universidade Federal de Mato Grosso de Sul y Universidade Federal de Santa Catarina.

BOS, M.G. 1989. Discharge Measurement Structures. ILRI. Third edition. Netherlands

DOHERTY, J., PEST. 2005. Model Independent Parameter Estimation. User Manual. Watermark Numerical Computing, Brisbane.

DOHERTY, J., PEST. 2016. Model Independent Parameter Estimation. User Manual. Part 1. Watermark Numerical Computing, Brisbane.

GOEGEBEUR M., PAUWELS V. 2007. Improvement of the Pest Parameter Estimation Algorithm Through Extended Kalman Filtering. Journal of Hydrology 337, 436-451.

GÓMEZ, J. (2001). Evaluación del coeficiente de descarga de vertederos laterales con rejillas de barras paralelas. Tesis de Maestría, Universidad Nacional de Colombia, Departamento de Ingeniería Civil y Agrícola, Bogotá.

HERNÁNDEZ, M. 2011. Verificación Experimental de la Capacidad Predictiva de Modelos de Transporte de Solutos en Redes de Tuberías a Presión. Universidad Nacional de Colombia, Facultad de Ingeniería.

KOPPEL T., VASSILJEV A. 2009. Calibration of a Model of an [Operational Water](http://www.sciencedirect.com.ezproxy.unal.edu.co/science/article/pii/S0965997808001981)  [Distribution System Containing Pipes](http://www.sciencedirect.com.ezproxy.unal.edu.co/science/article/pii/S0965997808001981) of Different Age. Advances in Engineering Software, Volume 40, Issue 8, 659-664.

MASKIT M., OSTFELD A., 2014. Leakage Calibration of Water Distribution Networks. 16<sup>th</sup> Conference on Water Distribution System Analysis, WDSA 2014. Procedia Engineering 89 (2014) 664-671. Elsevier Ltd.

MAYS, L. (2000). Water Distribution Systems Handbook. McGraw-Hill.

MÉNDEZ, M., ARAYA, J. A., & SANCHEZ, L. D. 2013. Automated parameter optimization of a water distribution system. Journal of Hydroinformatics, 15(1), 71-84.

RAS-2000, MINISTERIO DE DESARROLLO ECONÓMICO. Reglamento Técnico del Sector de Agua Potable y Saneamiento Básico.

MOLINA A., STEPHENSON X., 2014 Metodología para la calibración preliminar de modelos de redes de distribución de agua mediante la utilización conjunta de demandas y consumos dependientes de la presión. Universitat Politècnica de Vàlencia. Departamento de Ingeniería Hidráulica y Medio Ambiente.

ROSSMAN L. 2000. EPANET 2.0 Users Manual. Water Supply and Water Resources Division. National Risk Management Research Laboratory. Cincinnati, Ohio, USA.

SALDARRIAGA, J. 1998. Hidráulica de Tuberías. Mc Graw Hill. Colombia.

SALDARRIAGA, J., JURADO, C. 2008. Metodología de Calibración de Redes de Distribución de Agua Potable. XVIII Seminario Nacional de Hidráulica e Hidrología, Sociedad Colombiana de Ingenieros. Bogotá, Colombia.

SALDARRIAGA, J. G., SALAS, D. E. 2003. Calibración de Redes de Distribución de Agua Potable Bajo un Ambiente de Fugas. Seminario Internacional La Hidroinformática en la Gestión Integrada de los Recursos Hídricos. Colombia.

SAUTNER J., TELCI I., GRAYMAN W., MASLIA M., ARAL M. 2013. Analyses and Historical Reconstruction of Groundwater Flow, Contaminant Fate and Transport, and Distribution of Drinking Water Within the Service Areas of Hadnot Point and Holcomb

Boulevard Water Treatment Plants and Vicinities, U.S. Marine Corps Base Camp Lejeune, North Caroline. Agency for Toxic Substances and Disease Registry U.S. Department of Health and Human Services Atlanta, Georgia.

SOLANO, C. 2012. Recopilación, Análisis y Evaluación de las Metodologías de Calibración de Modelos de RDAP empleadas en algunas ciudades de Colombia. Universidad de Los Andes, Facultad de Ingeniería.

TAKAHASHI S., SALDARRIAGA J., VEGA M., HERNÁNDEZ F. 2010. Water Distribution System Model Calibration Under Uncertainty Environments. Water Science & Technology: Water Supply—WSTWS 10.1.

VASSILJEV A., KOOR M, KOPPEL T. 2015. Real - Time Demands and Calibration of Water Distribution Systems. Advances in Engineering Software 89 (2015) 108–113.

**A. Anexo: Resultados simulaciones de los modelos elaborados en EPANET. (Digital)**

## **B. Anexo: Información para crear archivo de control (Digital)**

## **C. Anexo: Archivos de calibración del modelo PEST-EPANET. (Digital)**

**D. Anexo: Archivos de validación del modelo Calibrado. (Digital)**